# VOLUME<sub>3</sub>

# Relatos de Estágio Supervisionado dos Cursos de Computação

Organizadores: Sérgio Akio Tanaka, Simone Sawasaki Tanaka, João Vitor da Costa Andrade, Ricardo Petri Silva, Tania Camila Kochmanscky Goulart e Leandro Henrique Magalhães.

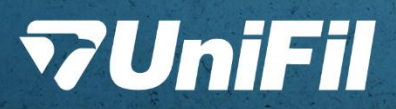

# *Relatos de Estágio Supervisionado dos Cursos de Computação*

**Volume 3**

#### **Organizadores**

*Sergio Akio Tanaka Simone Sawasaki Tanaka João Vitor da Costa Andrade Ricardo Petri Silva Tania Camila Kochmanscky Goulart Leandro Henrique Magalhães*

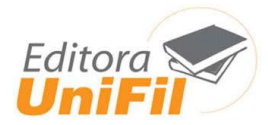

## **CENTRO UNIVERSITÁRIO FILADÉLFIA DE LONDRINA**

**Capa**: Sthefany Caroline de Oliveira Gonçalves **Diagramação**: Graziela Cervelin

> R321 Relatos de estágio supervisionado dos Cursos de Computação: volume 3 / Sergio Akio Tanaka, Simone Sawasaki Tanaka, João Vitor da Costa Andrade, Ricardo Petri Silva, Tania Camila Kochmanscky Goulart, Leandro Henrique Magalhães. – Londrina: UniFil, 2023. pdf ISBN 978-65-87703-19-0 (v.1) ISBN 978-65-87703-21-3 (v.2) ISBN 978-65-87703-20-6 (v.3) 1. Ciência da Computação. 2. Competências. I. Tanaka, Sergio Akio, org. II. Tanaka, Simone Sawasaki, org. III. Andrade, João Vitor da Costa, org. IV. Silva, Ricardo Petri, org. V. Goulart, Tania Camila Kochmanscky, org. VI. Magalhães, Leandro Henrique, org. II. Título. CDD 003

> > Bibliotecária responsável Graziela Cervelin CRB9/1834

## **PREFÁCIO**

O estágio supervisionado desempenha um papel fundamental ao conectar a teoria da sala de aula com a prática da tecnologia, criando uma relação simbiótica que beneficia tanto os estudantes quanto as organizações. Agradecemos sinceramente a todos os educadores, profissionais e organizações que contribuíram para a elaboração deste E-book. Seus valiosos insights e experiências foram fundamentais para moldar este recurso, especialmente para atender às necessidades específicas dos estudantes de Computação.

**Tenha uma ótima leitura!**

## **SUMÁRIO**

**MARKETPLACE PARA PRODUTOS AGRÍCOLAS: COMÉRCIO RURAL...........5** *Maria Fernanda Vaz Romero, Simone Sawasaki Tanaka, Luiz Fernando Pereira Nunes, Bruna Thais Silva Sozzo*

**DESENVOLVIMENTO DE UMA HIPER HEURÍSTICA MULTI ARMED BANDITS SEMI-BANDITS EM UM ALGORITMO GENÉTICO CANÔNICO E ALGORITMO GENÉTICO HÍBRIDO NO DOMÍNIO FLEXIBLE JOB SHOP SCHEDULING** 

**PROBLEM ............................................................................................................12** *Mateus Eduardo Campaner, Ricardo Petri Silva, João Vitor da Costa Andrade, Kleber Marcio de Souza, Igor da Silva Elias*

**DESENVOLVIMENTO DE UMA HIPER HEURÍSTICA MULTI ARMED BANDITS ADVERSARIAL EM GA E HGA NO DOMÍNIO FJSSP ........................................21** *Matheus Roberto Mattesco, Ricardo Petri Silva, João Vitor da Costa Andrade, Kleber Marcio de Souza, Igor da Silva Elias*

**VIEWER ................................................................................................................30** *Matheus Pais de Almeida, Marc Antonio Vieira de Queiroz, Walter Schmidt Marinho, Robson de Lacerda Zambroti*

**AD-FIL BLOCKER, O BLOQUEADOR DE ANÚNCIOS DA UNIFIL....................36** *Nathan Gonçalves Rambalducci, Ricardo Petri Silva, Simone Sawasaki Tanaka, João Vitor da Costa Andrade, Luiz Fernando Pereira Nunes*

**FARM FLOW ........................................................................................................45** *Pedro Marino Igarashi, Ricardo Petri, João Vitor da Costa Andrade, Bruno Henrique Coleto, Igor da Silva Elias*

**CONTROLE DE DESPESAS................................................................................54** *Pedro Augusto Sorpresi Schmidt, Robson de Lacerda Zambroti, Walter Schmidt Marinho, Ricardo Petri Silva, Bruna Thais Silva Sozzo*

**GERAÇÃO DE OFERTAS...............................................................................................64** *Raul Simioni, Ricardo Petri, Simone Sawasaki Tanaka, João Vitor da Costa Andrade, Maicon Roger do Rosario*

**SISTEMA DE GERENCIAMENTO DE HORÁRIOS DO CUBO............................70** *Ruy Miguel Penha Rodrigues, Sergio Akio Tanaka, João Vitor da Costa Andrade, Simone Sawasaki Tanaka, Ricardo Petri Silva*

**INTELIGÊNCIA ARTIFICIAL CÂMERA (AICAM) ................................................77** *Victor Hugo Macedo Silva, Gabriel Ferreira dos Santos, Robson de Lacerda Zambroti, Walter Schmidt Marinho, Ricardo Petri Silva*

#### **PERSONAL FINANCIAL MANAGEMENT JONATHAN GALASSI .....................86**

*Wellington Joji Endo, Marc Antonio Vieira de Queiroz, Mário Henrique Akihiko da Costa Adaniya, Robson de Lacerda Zambroti, Luiz Fernando Pereira Nunes*

## **MARKETPLACE PARA PRODUTOS AGRÍCOLAS: COMÉRCIO RURAL**

Maria Fernanda Vaz Romero <sup>1</sup> Simone Sawasaki Tanaka <sup>2</sup> Luiz Fernando Pereira Nunes <sup>3</sup> Bruna Thais Silva Sozzo <sup>4</sup>

## **1 INTRODUÇÃO**

**.** 

De acordo com a economista e pecuarista Lygia Pimentel (2022), o agronegócio teve participação de 30% no PIB nacional do ano de 2021. Este número chama atenção, mas não é novidade que o mercado agro é um setor de extrema importância econômica no Brasil. Fazendo uma breve análise, é possível constatar que até mesmo em 2020, que foi um ano obscuro e árduo para a economia brasileira, o agronegócio teve o comportamento contrário da maioria dos setores, alcançando o recorde de crescimento, segundo os jornalistas Israel Medeiros (2020) e Simone Kafruni (2020) em matéria para o jornal Correio Braziliense.

É importante ressaltar que dentro do agronegócio, existem diversos tipos de produtores, desde grandes empresas a pequenos produtores familiares. Muito ouvese falar de como a tecnologia tem se tornado cada vez mais presente e indispensável neste setor, porém, ainda existe uma deficiência perante a inclusão tecnológica destes pequenos produtores mencionados.

Além disso, Simone Kafruni (2020) destaca que aproximadamente 70% dos alimentos consumidos no país são produzidos pela agricultura familiar, porém, a realidade destes agentes é diferente das grandes empresas, estando longe do conceito de Agro 4.0 e da tecnologia. Acredita-se que isso ocorre por diversos motivos, incluindo muitas vezes a baixa escolaridade, o difícil acesso a crédito e a falta de conectividade. Dessa forma, pode-se concluir que há falta de investimento e apoio aos pequenos produtores.

Analisando como a tecnologia tem sido responsável por aumentos

<sup>1</sup> Orientando: Graduanda do curso de Ciência da Computação do Centro Universitário Filadélfia - UniFil. maria.romero@edu.unifil.br.

<sup>2</sup> Orientador: Docente do curso de Ciência da Computação do Centro Universitário Filadélfia - UniFil. simone.tanaka@unifil.br.

<sup>3</sup> Orientador: Docente do curso de Ciência da Computação do Centro Universitário Filadélfia - UniFil. simone.tanaka@unifil.br.

<sup>4</sup> Avaliador: Docente do curso de Ciência da Computação do Centro Universitário Filadélfia - UniFil. bruna.sozzo@unifil.br.

significativos de produtividade, reduzindo custos e desperdícios, e proporcionando maior controle e gerenciamento de propriedades, é inegável o seu potencial em ajudar e beneficiar cada vez mais os produtores rurais. Com base nisso, o presente projeto de estágio propõe o desenvolvimento de uma aplicação que atenda as necessidades dos pequenos e médios produtores do setor agro, potencializando seus ganhos e inserindo-os no comércio virtual.

O sistema proposto proporcionará aos produtores maior visibilidade de seus produtos, visando a inclusão destes para com os novos meios de comercialização de uma forma simples e eficaz, disponibilizando uma plataforma intuitiva onde possam anunciar e vender seus produtos. Dessa forma, substituindo o modelo de vendas boca-a-boca utilizado hoje em dia pela maioria dos homens do campo e pretendendo atingiro alcance de novos públicos e, consequentemente, ampliando os lucros obtidos.

A Coderoom Solutions tem o objetivo de auxiliar pessoas e empresas a tornarem suas tarefas mais simples por meio do desenvolvimento de soluções tecnológicas. A organização está inserida no contexto do agronegócio oferecendo soluções para a gestão de fazendas e gado bovino. Portanto, o presente projeto se justifica por também visar o auxílio aos homens do campo, descomplicando o processo de venda e compra de produtos relacionados ao agronegócio.

#### **2 DESCRIÇÃO DO SISTEMA**

O Comércio Rural é uma aplicação mobile para o sistema android e tem como objetivo beneficiar pequenos e médios produtores rurais, aumentando seus ganhos e visibilidade por meio de uma plataforma para postagens e controle de anúncios que substitua o modelo de vendas conhecido como "boca-a-boca".

#### **2.1 Tecnologias Utilizadas**

Foram utilizadas diversas tecnologia e ferramentas durante o processo de desenvolvimento. Na parte de linguagem de programação e frameworks, foram empregadas: Dart 2.17.6, Javascript 10.2.7.3, Node.js 16.16.0 e Flutter 3.0.5. Na parte de armazenamento de dados, o banco escolhido foi o MySQL 5.6.

Além disso, para proporcionar uma maior facilidade, no ambiente de

desenvolvimento, o Docker foi empregado para facilitar o gerenciamento do banco de dados por meio de imagens.

Para elaborar os diagramas referentes a UML (Unified Modeling Language), foi adotado o uso da ferramenta online diagrams.net.

## **3 TELAS DO SISTEMA**

Este capítulo tem como objetivo apresentar as principais telas referentes a aplicação denominada Comércio Rural.

#### **3.1 Formulário de Anúncio**

Nesta tela (Figura 1) o usuário irá fazer a inserção de informações como: Título do anúncio, descrição, categoria na qual ele se enquadra, definição do preço e a disponibilização de algumas imagens do produto. O anúncio será publicado quando todas as informações estiverem preenchidas e o usuário clicar no botão "Concluído".

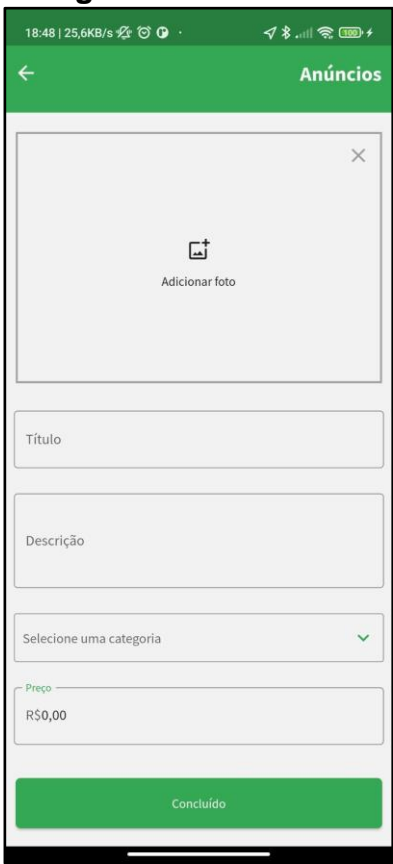

#### **Figura 1** - Formulário

#### **3.2 Tela Inicial**

Na tela inicial (Figura 2), são apresentados os anúncios publicados no aplicativo. É possível buscar por um item específico pela barra de pesquisa ou selecionar uma categoria, dessa maneira só serão listados os anúncios correspondentes (Figura 3).

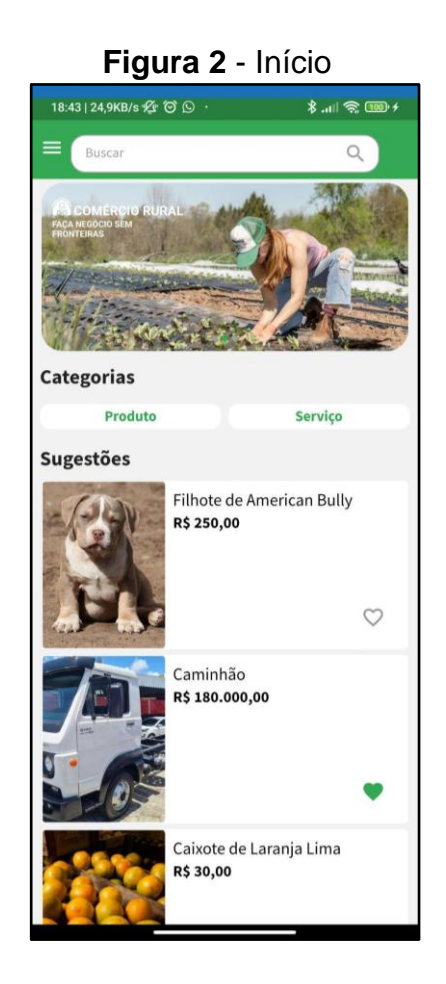

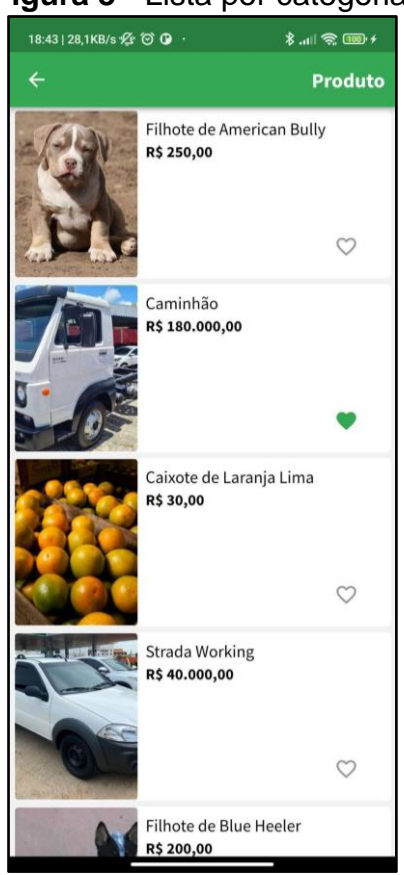

#### **Figura 2** - Início **Figura 3** - Lista por categoria

#### **3.3 Detalhes do Anúncio**

Ao clicar em um anúncio na listagem, o usuário é redirecionado para esta tela (Figura 4), onde são exibidos os detalhes do produto anunciado, ou seja, o preço, descrição, local do anúncio e contato do anunciante.

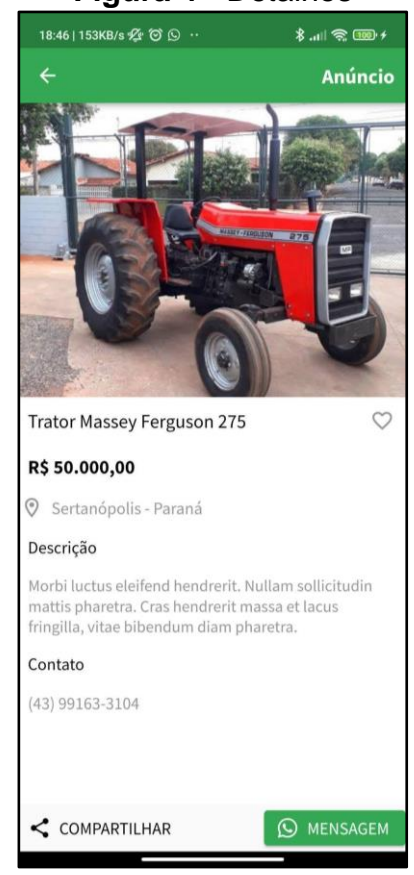

#### **Figura 4** - Detalhes

#### **4 DIAGRAMA DE CASO DE USO**

O Diagrama de Caso de Uso auxilia na obtenção dos requisitos e na modelagem de um sistema. Ele documenta, do ponto de vista do usuário, o que o sistema faz, descrevendo as principais funcionalidades e a interação delas com o usuário. Neste diagrama não é abordado como o sistema realiza as funcionalidades e nem detalhes técnicos.

A Figura 5 refere-se ao diagrama de caso de uso do sistema. Observando-o, é possível notar que todas as ações serão realizadas pelo usuário, que deverá criar uma conta no sistema para poder publicar anúncios de produtos ou serviços, buscar produtos para compra, favoritar anúncio. É possível também notar que os produtos publicados serão organizados em categorias, facilitando a visualização de acordo com os interesses dos usuários.

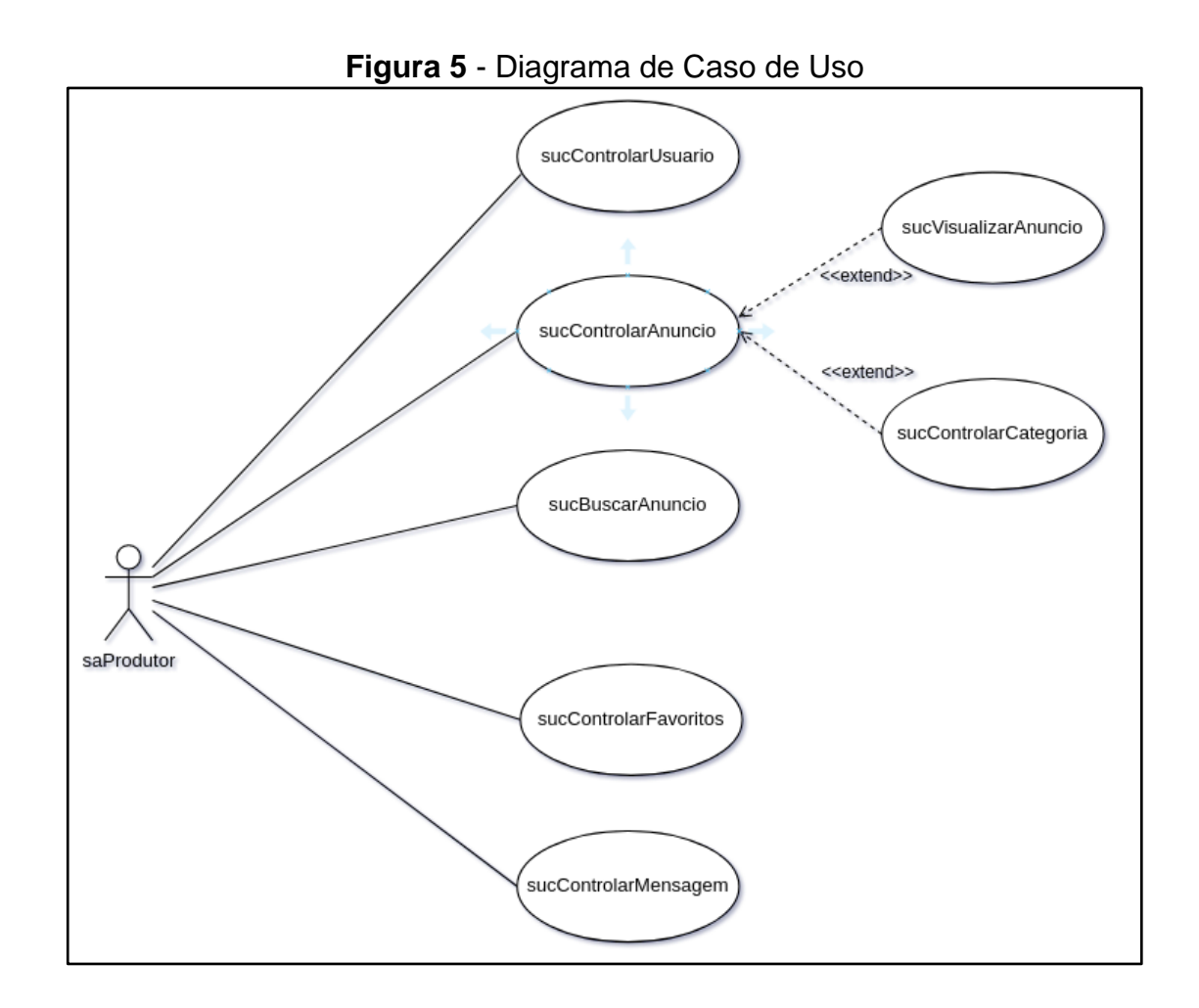

#### **5 CONCLUSÃO**

Conforme a proposta declarada, foi realizado o desenvolvimento de um marketplace focado no anúncio de produtos relacionados ao agronegócio e feito especialmente para suprir as necessidades de pequenos e médios produtores rurais que não tenham tanta familiaridade com o uso de tecnologia.

A aplicação é de propriedade da empresa Coderoom Solutions e ainda não está em campo para testes, mas espera-se que em pouco tempo já esteja sendo utilizada para auxiliar os agricultores.

Durante o desenvolvimento, foram utilizadas as tecnologias: Docker, MySQL, Node.js, Javascript, Dart e Flutter. Este processo foi marcado por muito aprendizado e enriquecimento de experiências em cada fase do projeto, desde a diagramação relacionada a engenharia de software, construção de código e troca de aprendizagem com os superiores da empresa. Ocasionando assim, um ganho extraordinário na maturidade profissional dos envolvidos.

Como trabalhos futuros, pode-se citar a possibilidade de configurar a disponibilização do aplicativo para o iOS. Outra proposta é conciliar o uso da aplicação com outras soluções da empresa, como por exemplo, possibilitar o anúncio de animais com um só clique por meio da ferramenta Web Farm, que também pertence à Coderoom Solutions.

## **REFERÊNCIAS**

PIB do Agro caminha para 30% do total do PIB Brasil. Disponível em: https://forbes.com.br/colunas/2022/01/pib-do-agro-caminha-para-30-do-total-do-pibbrasil/. Acesso em: 24 out. 2022.

MEDEIROS, S. K., Israel. **Agricultura familiar garante 70% da mesa do brasileiro, mas está longe do agro 4.0**. Disponível em: https://www.correiobraziliense.com.br/economia/2020/09/4878333-desigualdadesno-campo.html. Acesso em: 24 out. 2022.

A IMPORTÂNCIA da tecnologia no agronegócio brasileiro. Disponível em: https://g1.globo.com/especial-publicitario/dell-tecnologia-nocampo/noticia/2021/07/21/a-importancia-da-tecnologia-no-agronegociobrasileiro.ghtml. Acesso em: 24 out. 2022.

DIAGRAMAS de Classes. Disponível em: https://www.ibm.com/docs/ptbr/rsas/7.5.0?topic=structure-class-diagrams. Acesso em: 24 out. 2022.

DIAGRAMAS de Implementação. Disponível em: https://www.ibm.com/docs/ptbr/rsas/7.5.0?topic=topologies-deployment-diagrams. Acesso em: 24 out. 2022.

AS-IS/TO-BE na Melhoria de Processos: o que é e como usar. Disponível em: https://www.euax.com.br/2018/10/as-is-to-be-na-melhoria-de-processos/. Acesso em: 30 out. 2022.

## **DESENVOLVIMENTO DE UMA HIPER HEURÍSTICA MULTI ARMED BANDITS SEMI-BANDITS EM UM ALGORITMO GENÉTICO CANÔNICO E ALGORITMO GENÉTICO HÍBRIDO NO DOMÍNIO FLEXIBLE JOB SHOP SCHEDULING PROBLEM**

Mateus Eduardo Campaner<sup>5</sup> Ricardo Petri Silva <sup>6</sup> João Vitor da Costa Andrade<sup>7</sup> Kleber Marcio de Souza<sup>8</sup> Igor da Silva Elias<sup>9</sup>

## **1 INTRODUÇÃO**

**.** 

Este projeto foi desenvolvido por Mateus Eduardo Campaner, juntamente com os outros integrantes do Grupo de pesquisa de inteligência artificial da UniFil. O projeto tem como objetivo o desenvolvimento de uma Hiper Heurística Multi Armed Bandits (MAB) na variante Semi-Bandits em um Algoritmo Genético (AG) e Algoritmo Genético Híbrido (AGH) no domínio Flexible Job Shop Scheduling Problem (FJSSP).

Segundo Zhang o JSSP é um problema de escalonamento de produção em fábricas, sendo efetivo para aumentar a produção e a eficiência, o problema consiste em atribuir uma quantidade de operações em um conjunto de máquinas onde cada operação é processada por uma máquina, quando a o processamento continua a crescer, cada máquina pode processar mais de uma operação e cada operação pode ser processada por mais de uma máquina esse problema é definido com Flexible Job Shop Scheduling Problem (FJSSP).

Uma Hiper Heurística, segundo Almeida, pode ser definida como um método de automação de heurísticas ou seleção de heurísticas de baixo nível, realizando uma busca nelas para resolver problemas. Dada uma determinada instância de problema ou classe de instâncias e uma série de heurísticas de baixo nível ou seus

<sup>&</sup>lt;sup>5</sup> Aluno: (Mateus Eduardo Campaner) do curso de Engenharia de Software do Centro Universitário Filadélfia - UniFil. mateus.campaner@edu.unifil.br

<sup>6</sup> Orientador: Professor (Ricardo Petri Silva) do curso de Engenharia de Software do Centro Universitário Filadélfia - UniFil. ricardo.petri@unifil.br.

<sup>7</sup> Orientador: Professor (João Vitor da Costa Andrade) do curso de Engenharia de Software do Centro Universitário Filadélfia - UniFil. joao.andrade@unifil.br.

<sup>8</sup> Orientador: Professor (Kleber Marcio de Souza) do curso de Engenharia de Software do Centro Universitário Filadélfia - UniFil. kleber.souza@unifil.br.

<sup>9</sup> Orientador: Professor (Igor da Silva Elias) do curso de Engenharia de Software do Centro Universitário Filadélfia - UniFil. igor.elias@unifil.br.

componentes, uma Hiper Heurística produz automaticamente uma combinação adequada das heurísticas e componentes fornecidos para resolver efetivamente o problema em questão. Ela também pode ser definida como um algoritmo de aprendizado que usa feedback do processo de pesquisa.

O MAB é um problema de aprendizado por reforço onde deve se decidir entre opções, chamadas de braços, para investir os recursos e tempo para maximizar as recompensas ao longo do tempo. Neste projeto, será utilizada a variante Semi Bandits do MAB onde tem se uma informação prévia sobre as recompensas. Essas recompensas são obtidas através de variáveis de contexto, isso ajuda o algoritmo a explorar para obter a melhor recompensa sem gastar muito tempo e processamento.

Um algoritmo genético é um método de otimização baseado em populações, onde o mesmo imita o processo de evolução natural.

Segundo Almeida, o algoritmo genético (AG) utiliza uma meta-heurística com alta flexibilidade de implementação, hibridização e aprimoramento para um problema específico. Isso é possível devido seus poucos parâmetros matemáticos e funcionamento independente de especificidades internas de um problema.

Os algoritmos genéticos híbridos são uma variação dos algoritmos genéticos padrão combinando os mesmos com um ou mais métodos, para obter uma melhora de performance e otimização.

#### **2 DESCRIÇÃO DO SISTEMA**

O objetivo do sistema é o desenvolvimento do algoritmo que aplica a Hiper Heurística MAB na variante Semi Bandits, juntamente com os AGs e os AGHs, com a finalidade de melhorar o tempo de produção de uma fábrica, também será para estudos e análises para observar qual o melhor cenário e melhor configuração para atingir o melhor resultado de produção, também terá como objetivo outros pontos como:

- Fácil utilização da aplicação
- Otimização de tempo de processamento
- Seleção de máquinas
- Alocação de recursos
- Otimização de recursos

#### **2.1 Tecnologias Utilizadas**

O controle de versão ocorreu por meio de um repositório privado no GitHub pertencente à organização UniFil - IA.

No front-end será utilizado o Framework Laravel do PHP (Versão 10), para a criação da interface. Já no back-end será utilizado a linguagem Python (Versão 3.10). O banco de dados utilizado será o MySQL (Versão 8.0.32).

O servidor utilizado será uma máquina com operacional Manjaro Linux localizado na UniFil, com processador Interl(R) Core(TM) i7-8700 CPU 3.20GHz, 12MB de Cache. O sistema também possui uma placa de vídeo GTX 1050 com 4GB de VRAM, assim como 36 GB de memória RAM.

A linguagem de programação para algoritmos de inteligência artificial utilizada será o Python (Versão 3.10), devido sua relevância na área de inteligência artificial e a presença de importantes bibliotecas como o scikit-learn, tensorflow, SciPy, entre outras. Já para o sistema web será em PHP, linguagem a qual o framework Laravel adota.

#### **3 TELAS DO SISTEMA**

#### Tela de Execução do algoritmo

Tela referente ao caso de uso executar algoritmo, conforme a Figura abaixo, Exibe todas as informações e resultados gerados pelo algoritmo.

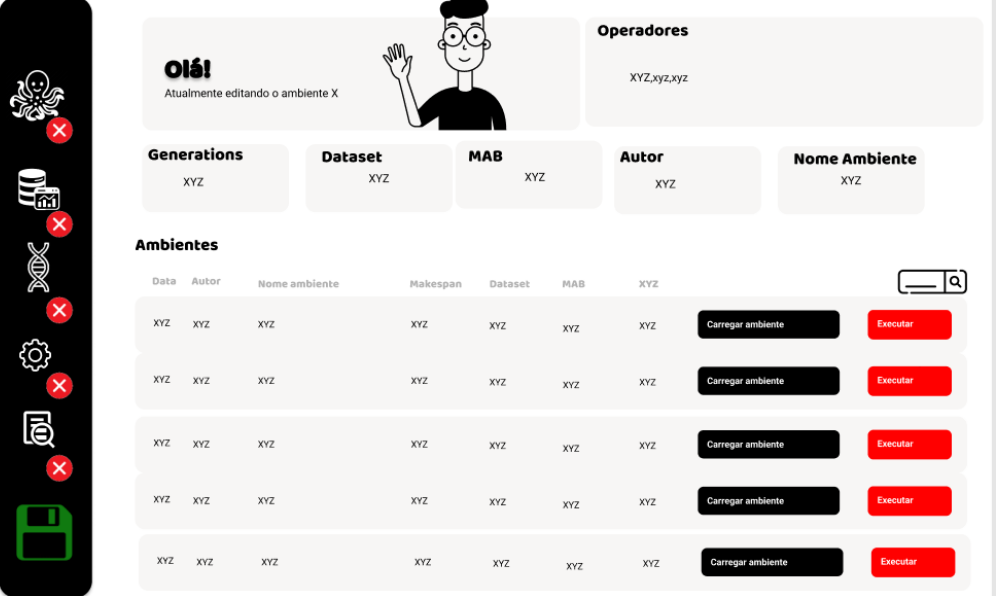

Tela de Seleção do MAB

Tela referente ao caso de uso de seleção do MAB conforme a Figura abaixo, Exibe todos os MABs disponíveis para execução.

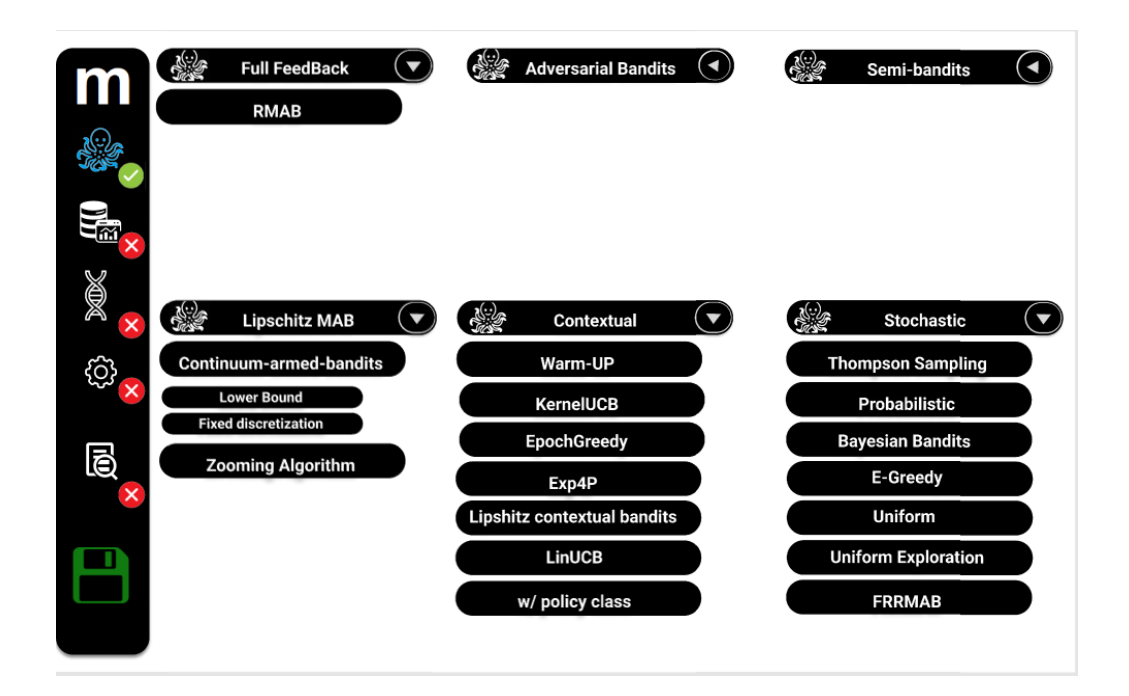

Tela de Seleção do Dataset

Tela referente ao caso de uso de seleção do Dataset, conforme abaixo, nessa tela é possível escolher qual dataset será utilizado na execução do algoritmo.

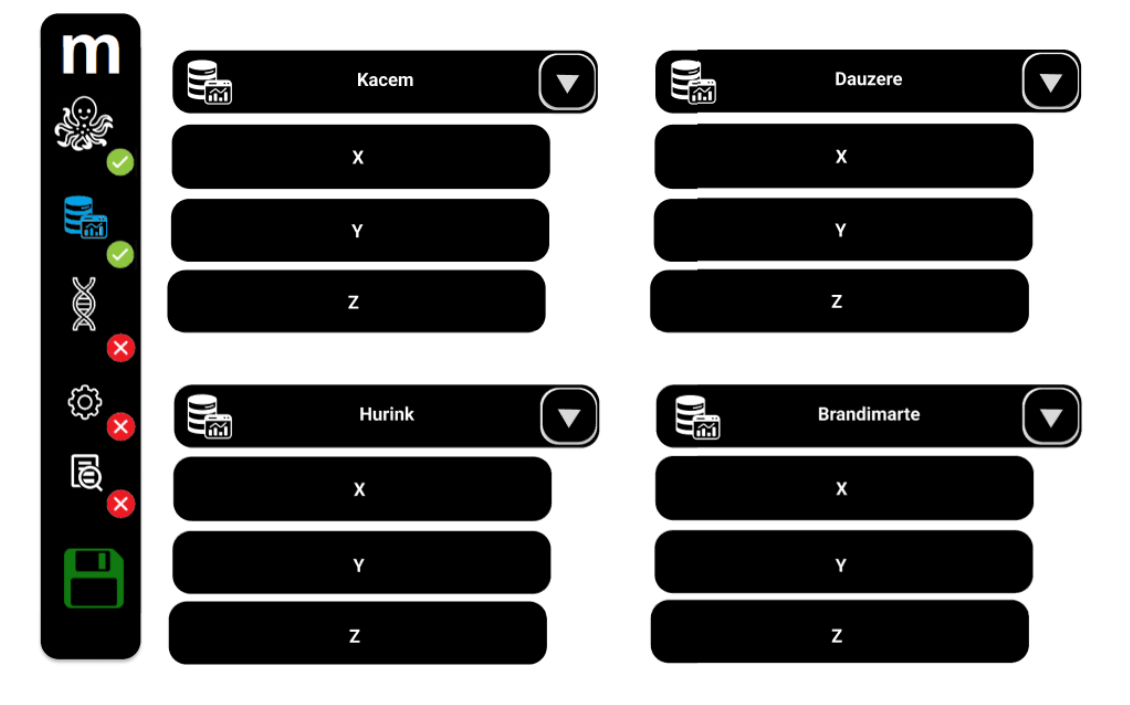

## Tela de Seleção do Operador Genético

Tela referente ao caso de uso de seleção do operador genético, conforme a figura abaixo, nessa tela é possível escolher qual ou quais operadores genéticos serão aplicados na execução do algoritmo.

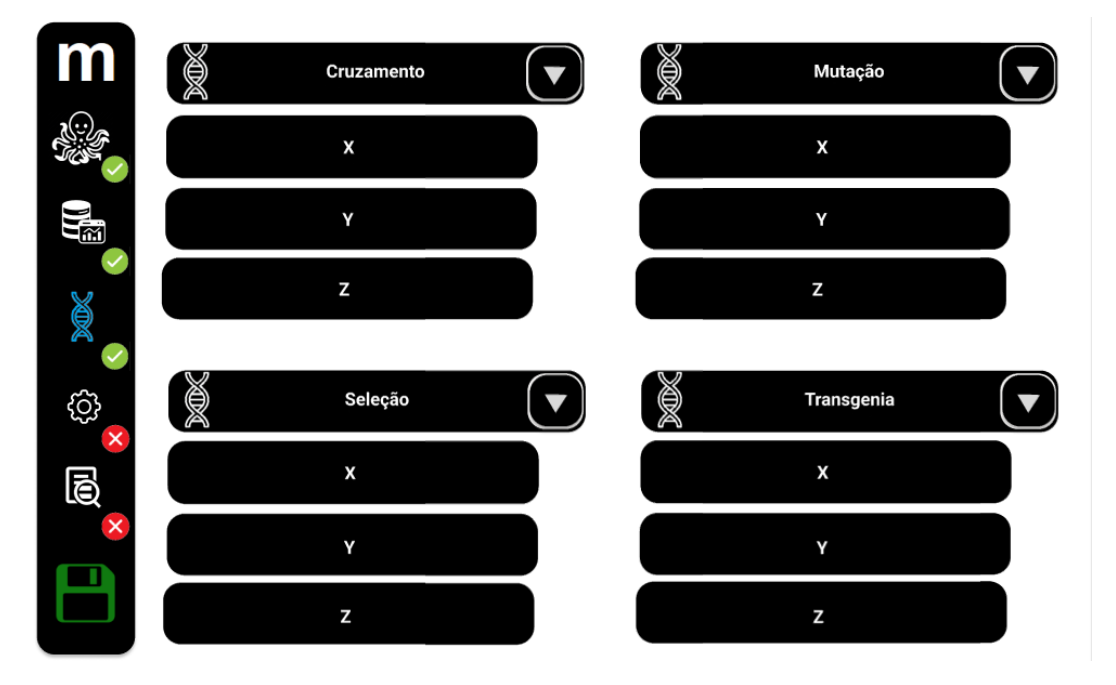

Tela de configurar Algoritmo Genético

Tela referente ao caso de uso de configuração de algoritmo genético, conforme a Figura abaixo, nessa tela é possível fazer as configurações dos algoritmos genéticos escolhidos.

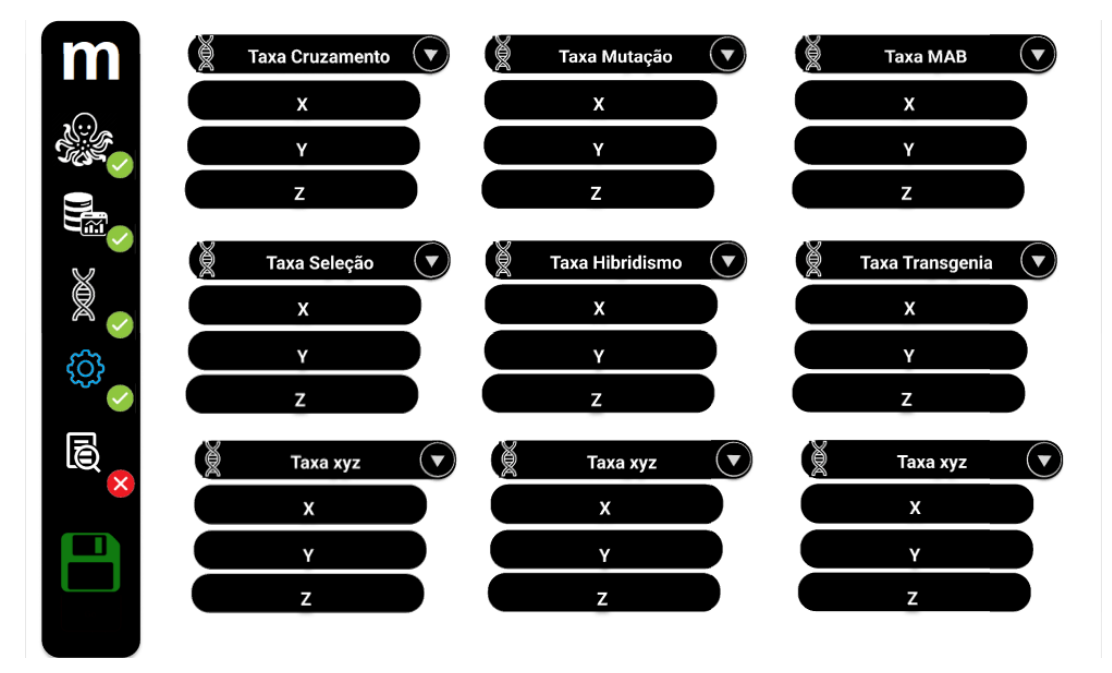

#### Tela de Mostrar Resultados

Tela referente ao caso de uso de Ver resultados, conforme a abaixo, mostra os resultados que o algoritmo retornou.

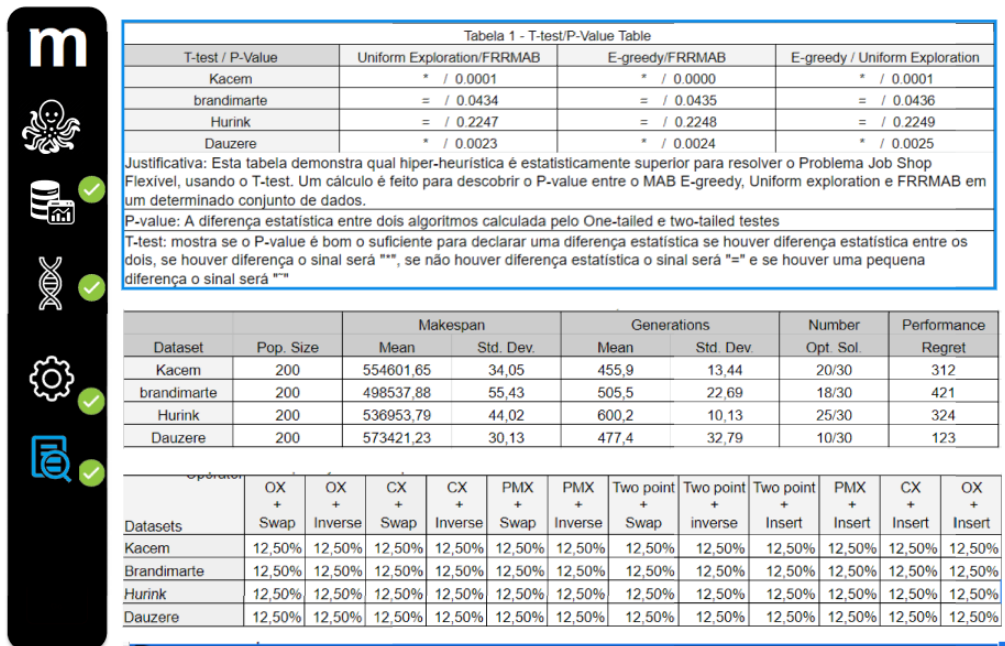

## **4 DIAGRAMA DE CASO DE USO**

O Diagrama de caso de uso abaixo representa os casos de uso presentes no sistema.

#### **Caso de uso Executar Algoritmo**

Executa o algoritmo genético incluindo os outros casos de uso, exceto o caso de uso Ver Resultados, no qual exibe o resultado do algoritmo.

#### **Caso de uso Importar Dataset**

Seleciona um dos datasets existentes para realizar a execução.

#### **Caso de uso Definir MAB**

Seleciona o algoritmo MAB a ser executado e configura o mesmo com os valores necessários.

#### **Caso de uso Selecionar Operadores Genéticos**

Seleciona os operadores genéticos que serão utilizados na execução do algoritmo, desde seleção, mutação e cruzamentos.

#### **Caso de uso Configurar Operadores Genéticos**

Altera os valores para a execução do algoritmo, dentre os operadores genéticos, e valores importantes para o MAB.

#### **Caso de uso Ver Resultados**

Executa a visualização de diversas tabelas mostrando as informações da execução como o teste de normalização, mostrando a superioridade estatisticamente do algoritmo, a tabela de médias, apresentando a eficiência média do algoritmo e seu makespan, a tabela de frequência, exemplificando estatisticamente as escolhas das heurísticas de baixo nível(para a hiper-heurística MAB). a tabela de performance, representando o consumo computacional e tempo de execução, a tabela de parâmetros demonstrando o que o algoritmo precisa para operar normalmente, a tabela de autores mostrando os autores que inspiraram cada algoritmo, um gráfico de Gantt para a visualização do escalonamento das operações em cada máquina e a tabela de makespan, exemplificando informações importantes do makespan para comparação.

#### **Caso de uso Algoritmo Genético**

Seleciona o algoritmo genético a ser executado pelo algoritmo.

#### **Caso de uso Encoding**

Realiza o encoding do algoritmo.

#### **Caso de uso Algoritmo Semi-Bandits**

Realiza a execução do algoritmo com base no algoritmo do MAB Semi Bandits

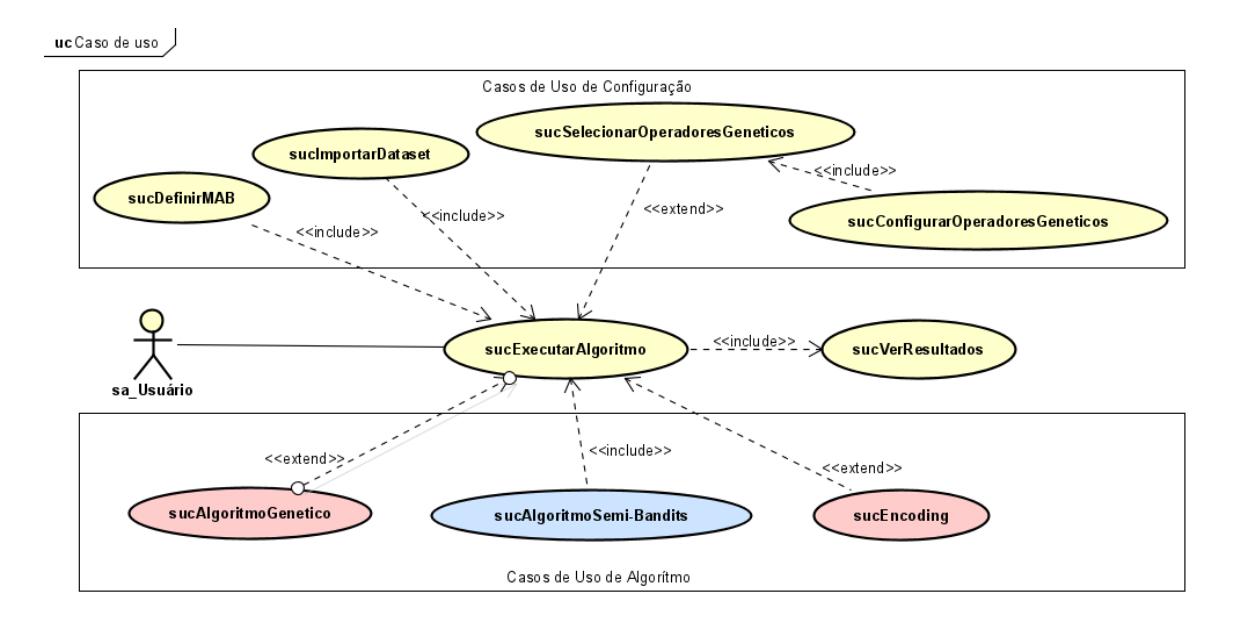

## **5 CONCLUSÃO**

O propósito do projeto é gerar uma solução para otimizar o tempo de produção para uma fábrica, também terá um propósito de pesquisa acadêmica, para se analisar qual o melhor MAB para cada cenário e dataset, além de propor uma solução de fácil utilização para os usuários.

## **REFERÊNCIAS**

ALMEIDA, C. P. *et al*. Hyper-heuristics using multi-armed bandit models for multi-objective optimization. **Applied Soft Computing**, v. 95, p. 106520, 2020. ISSN 1568-4946. Disponível em: https://www.sciencedirect.com/science/article/pii/ S1568494620304592.

BRANDIMARTE, P. Routing and scheduling in a flexible job shop by tabu search. **Annals of Operations Research**, v. 41, p. 157–183, 1993.

DAUZèRE-PéRèS, S.; PAULLI, J. An integrated approach for modeling and solving the general multiprocessor job-shop scheduling problem using tabu search. **Annals of Operations Research,** v. 70, n. 0, p. 281–306, apr. 1997. Disponível em: https: //ideas.repec.org/a/spr/annopr/v70y1997i0p281-30610.1023-a1018930406487.html.

EL-MIHOUB, T. A. *et al*. Hybrid genetic algorithms: A review. **Eng. Lett. Citeseer**, v. 13, n. 2, p. 124–137, 2006.

HURINK, J.; JURISCH, B.; THOLE, M. Tabu search for the job-shop scheduling

problem with multi-purpose machines. **Operations-Research-Spektrum**, Springer, v. 15, p. 205–215, 1994.

KACEM, I.; HAMMADI, S.; BORNE, P. Pareto-optimality approach for flexible jobshop scheduling problems: hybridization of evolutionary algorithms and fuzzy logic. **Mathematics and computers in simulation**, v. 60, n. 3-5, p. 245–276, 2002.

SLIVKINS, A. Introduction to multi-armed bandits. **Foundations and Trends® in Machine Learning,** v. 12, n. 1-2, p. 1–286, 2019. ISSN 1935-8237. Disponível em: http://dx.doi.org/10.1561/2200000068.

ZHANG, G. *et al*. Solving flexible job shop scheduling problems with transportation time based on improved genetic algorithm. **Mathematical Biosciences and Engineering**, v. 16, n. 3, p. 1334–1347, 2019.

## **DESENVOLVIMENTO DE UMA HIPER HEURÍSTICA MULTI ARMED BANDITS ADVERSARIAL EM GA E HGA NO DOMÍNIO FJSSP**

Matheus Roberto Mattesco<sup>10</sup> Ricardo Petri Silva <sup>11</sup> João Vitor da Costa Andrade <sup>12</sup> Kleber Marcio de Souza <sup>13</sup> Igor da Silva Elias<sup>14</sup>

## **1 INTRODUÇÃO**

**.** 

No atual momento em que vivemos há uma ampla concorrência nos mercados de trabalho, e um fator que é de extrema importância é a otimização e escalonamento dos processos das linhas de produção nas indústrias em geral. As empresas buscam constantemente métodos para otimizar suas linhas para se adequarem aos cenários de constante concorrência.

O objetivo desse estágio é realizar e desenvolver o projeto de uma Hiper Heurística Multi Armed Bandits (MAB) Adversarial Feedback em Algoritmo Genético (AG) canônico e Hybrid Genetic Algorithm (HGA) no domínio Flexible Job Shop Scheduling Problem (FJSSP).

A Hiper Heurística é um método de busca para encontrar a melhor combinação para um problema. As Heurísticas são uma ferramenta de se aproximar da solução de um problema que não tenha solução específica, como por exemplo a tomada de decisões, estratégias de jogos, planejamento entre outros. Ela é baseada na tentativa e erro do problema, testando várias soluções até chegar no resultado mais adequado.

O MAB é um modelo matemático de tomadas de decisão, onde um agente precisa decidir qual ação tomar a partir de várias opções, e o MAB adversarial

<sup>&</sup>lt;sup>10</sup> Matheus Roberto Mattesco: Aluno do curso de Engenharia de Software do Centro Universitário Filadélfia - UniFil. matheus.mattesco@edu.unifil.br.

<sup>11</sup> Orientador - Ricardo Petri Silva: Professor do curso de Engenharia de Software do Centro Universitário Filadélfia - UniFil. ricardo.petri@unifil.br.

<sup>12</sup> Avaliador 1 - João Vitor da Costa Andrade: Professor do curso de Ciência da computação do Centro Universitário Filadélfia - joao.andrade@unifil.br.

<sup>13</sup> Avaliador 2 - Kleber Marcio de Souza: Professor do curso de Engenharia de Software do Centro Universitário Filadélfia - UniFil. kleber.souza@unifil.br.

<sup>14</sup> Orientador: Professor (Igor da Silva Elias) do curso de Engenharia de Software do Centro Universitário Filadélfia - UniFil. igor.elias@unifil.br.

feedback além de ter que tomar a decisão, em cada rodada o feedback é fornecido por um adversário que tem interesse em prejudicar o desempenho, ou seja no modelo de MAB Adversarial Feedback tem contar com a possibilidade de receber um feedback enganoso.

AG é um algoritmo de busca baseado em uma população de soluções, melhorando ao passar do tempo através de cruzamento e mutações, já o HGA é um AG evoluído, que combina o algoritmo com outras técnicas de otimização, como busca local, lógica Fuzzy, entre outras.

 FJSSP é um problema que busca alocar tarefas em uma fábrica com várias máquinas, jobs e operadores a fim que minimize o tempo total de produção.

Com base nas técnicas previamente apresentadas, será criado um sistema web capaz de solucionar o problema FJSSP em vários setores. O sistema será utilizado tanto para fins acadêmicos de pesquisa em Inteligência Artificial e Escalonamento, quanto para desenvolver soluções de Escalonamento para empresas de manufatura que buscam otimizar seus processos, apresentando uma interface intuitiva e de fácil compreensão.

#### **2 DESCRIÇÃO DO SISTEMA**

O objetivo do projeto é desenvolver um sistema de escalonamento utilizando as técnicas citadas anteriormente no problema FJSSP, visando criar uma plataforma juntamente com outros alunos de Inteligência Artificial (IA) do Centro Universitário Filadélfia (UniFil), acrescentando várias técnicas para que possam ser utilizados em pesquisas e estudos acadêmicos voltados a IA e também podem ser modificados para resolver problemas práticos, como:

- Agendamento de produção.
- Alocações de recursos.
- Otimização de fluxo de tráfego.
- Agendamento de atendimento em hospitais.
- Roteirização de veículos em empresas de logística.
- Planejamento de manutenções.
- Gerenciamento de estoques.

Esse sistema no momento inicial será disponibilizado no domínio da Unifil para estudantes e pesquisadores de Universidades, e conforme a utilização da plataforma se prove funcional e útil, o planejamento é de que futuramente seja expandido para um uso geral.

## **2.1 Tecnologias Utilizadas**

No front-end será utilizado o Framework Laravel do PHP na versão 10, para a criação da interface. Já no back-end será utilizado a linguagem Python Versão 3.10.

O banco de dados utilizado será o MySQL Versão 8.0.32.

O servidor utilizado será uma máquina com operacional Manjaro Linux, com processador Intel(R) Core(TM) i7-8700 CPU 3.20GHz, 12MB de Cache. O sistema também possui uma placa de vídeo GTX 1050 com 4GB de VRAM, assim como 36 GB de memória RAM.

A linguagem de programação para algoritmos de inteligência artificial utilizada será o Python, devido sua relevância na área de inteligência artificial e a presença de importantes bibliotecas como o scikit-learn, tensorflow, SciPy, entre outras. Já para o sistema web será em PHP, linguagem a qual o framework Laravel adota.

## **3 TELAS DO SISTEMA**

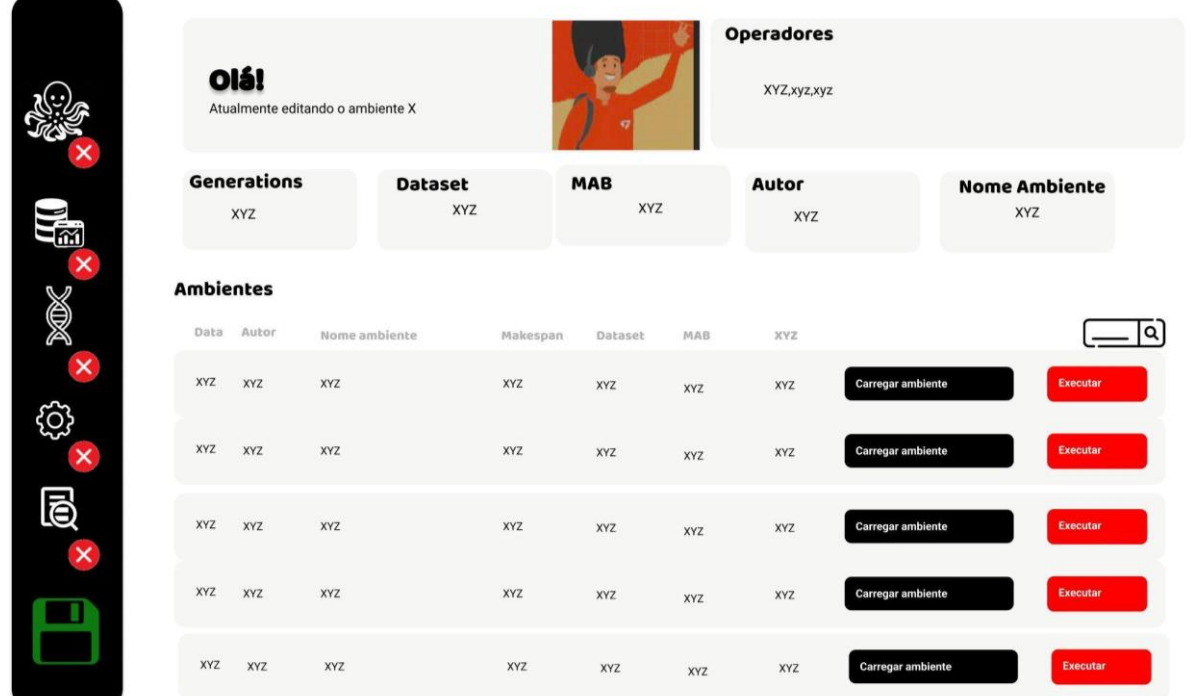

**Tela inicial**, que dará início à execução do algoritmo, e que também permitirá aos usuários verificar seus resultados anteriores, além de fornecer algumas estatísticas. Na aba lateral, estão disponíveis as opções que serão descritas a seguir.

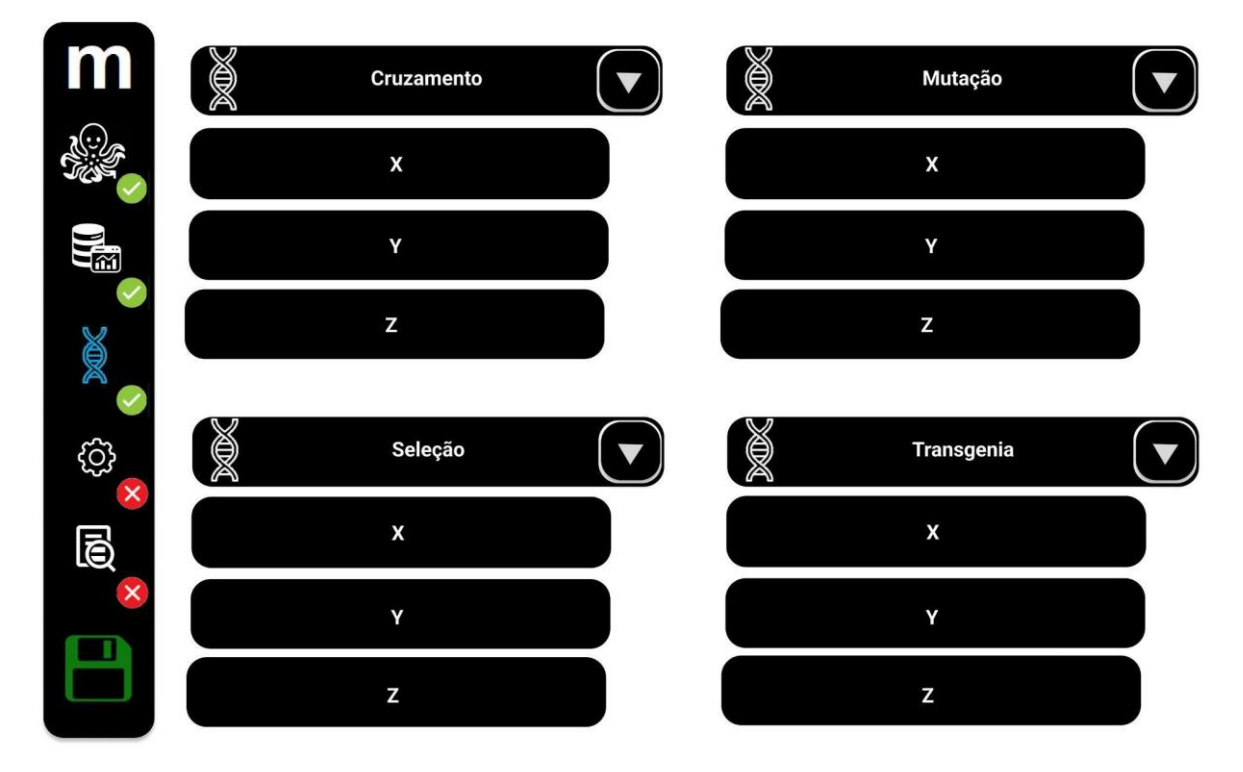

**Tela de configuração do MAB**, contendo todos os modelos disponíveis e suas variações.

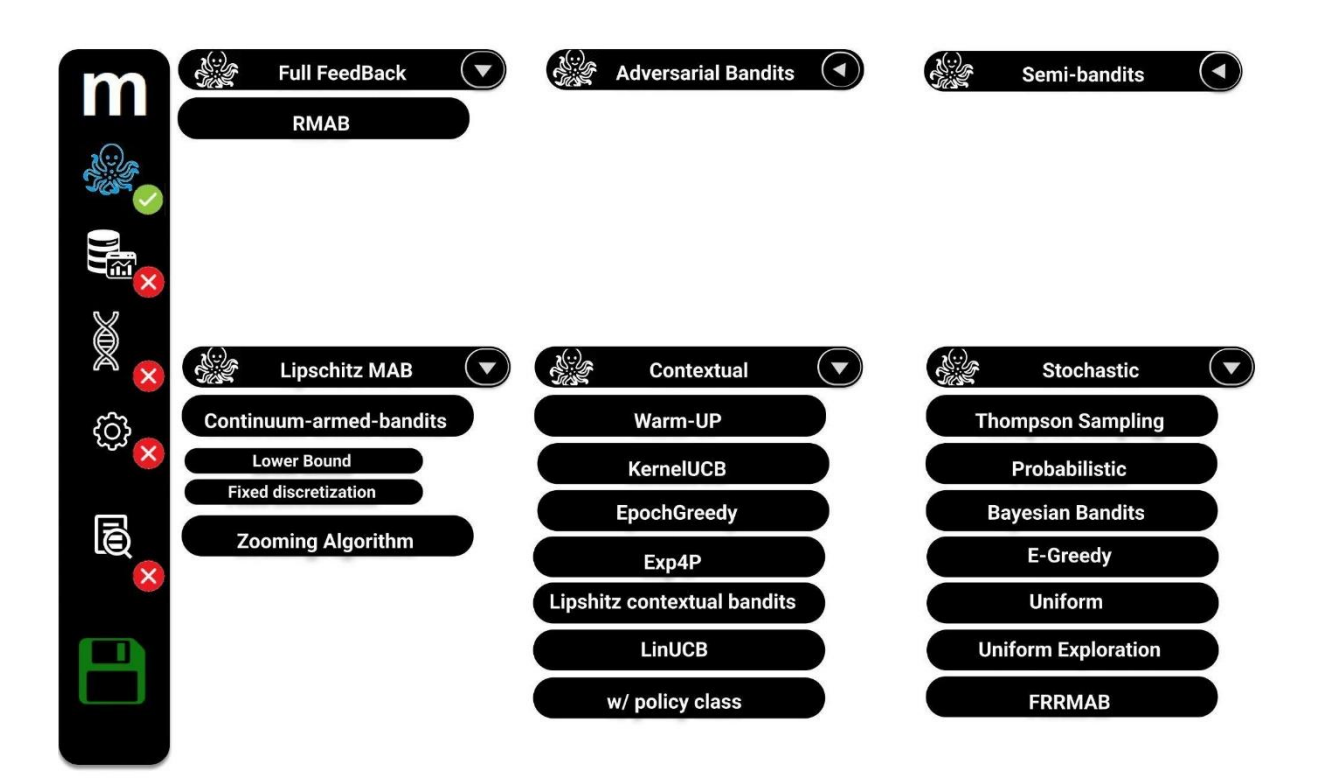

**Tela de seleção dos operadores genéticos**, que permite a escolha dos operadores genéticos que irão rodar no teste.

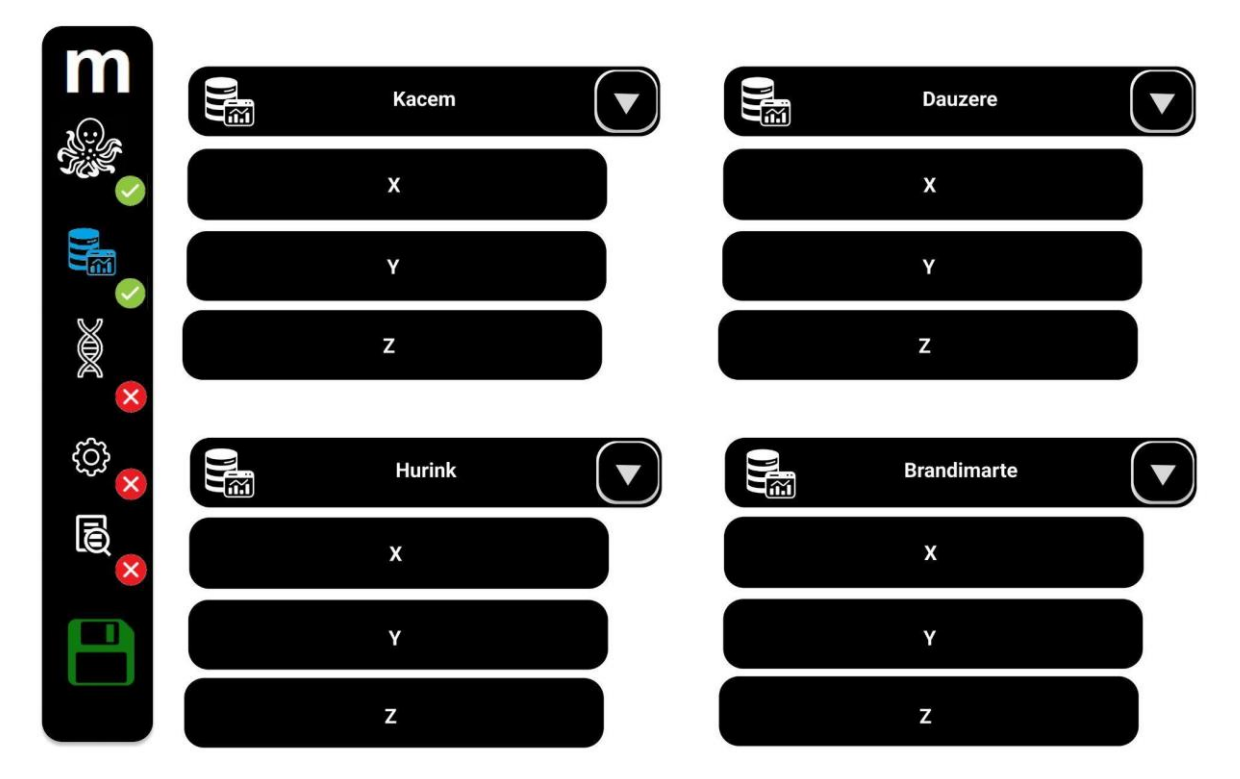

**Tela da escolha dos datasets**, essa tela será responsável por definir qual dataset do FJSSP será utilizado no teste.

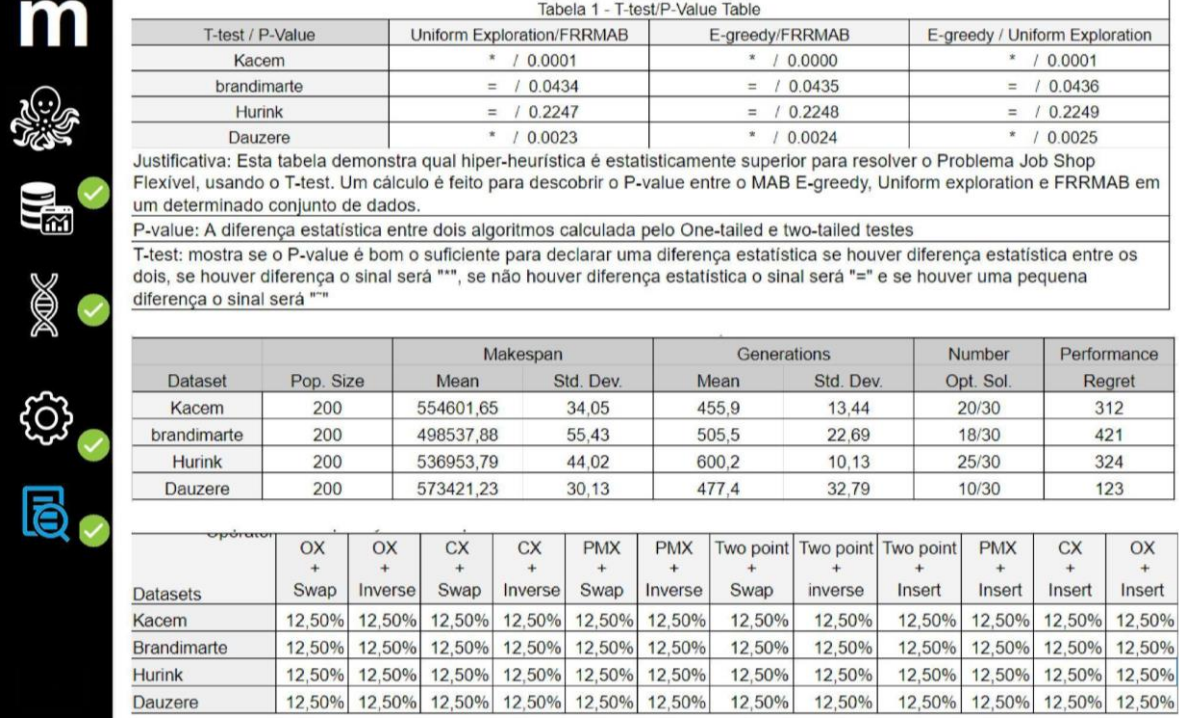

**Tela de resultado**, nela temos o teste de normalização, a tabela de médias, a tabela de frequência, A tabela de performance, um gráfico de Gantt para a visualização do escalonamento das operações em cada máquina e a tabela de makespan.

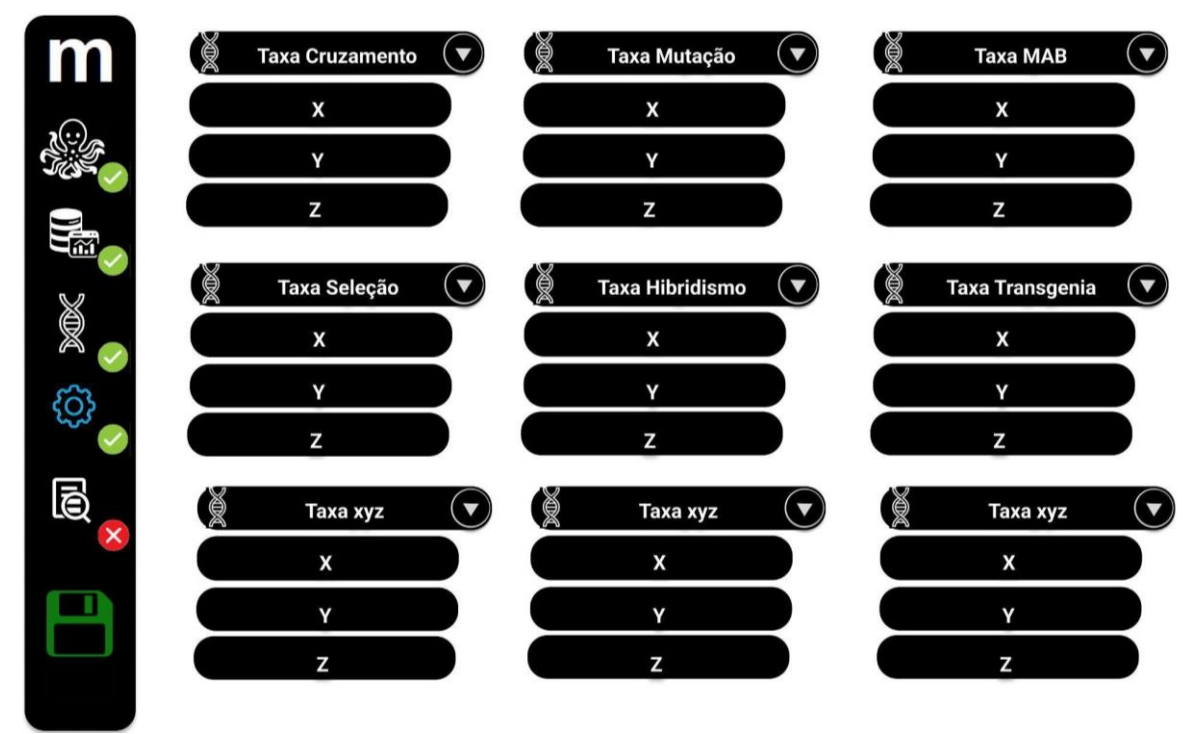

**Tela Tune algoritmo**, necessária para configurar o operador genético com diversas opções e definições avançadas.

## **4 DIAGRAMA DE CASO DE USO**

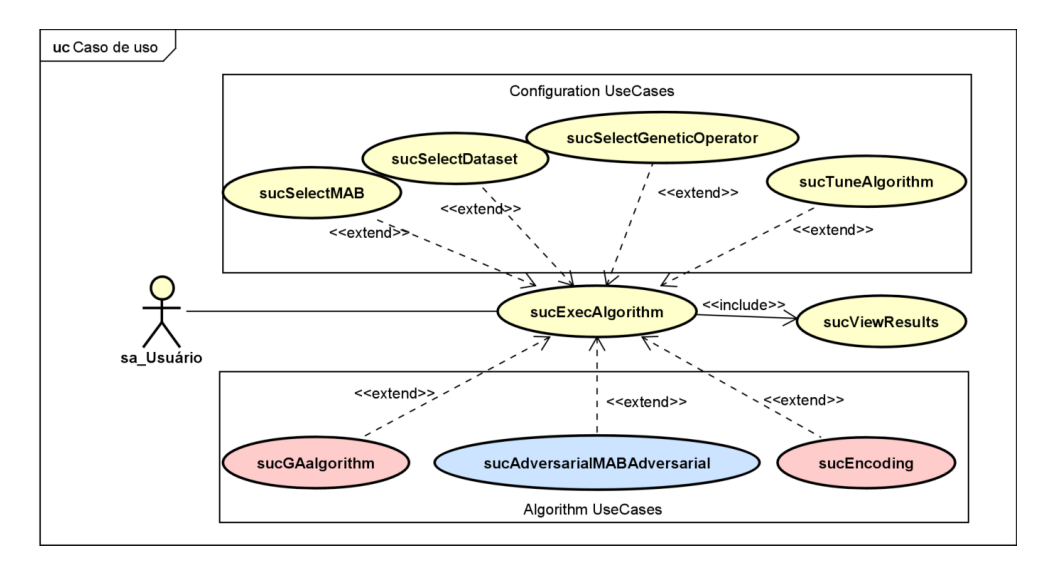

O **SucSelectDataset** seleciona os datasets existentes. Entre eles, os datasets utilizados no trabalho são do Hurink, Jurisch e Thole (1994), Brandimarte (1993), Dauzère-Pérès e Paulli (1997), Kacem, Hammadi e Borne (2002).

O **SucSelectMab** é responsável por selecionar o MAB e configurá-lo com os valores necessários.

O **SucSelectGeneticOperator** seleciona os operadores genéticos que serão utilizados na execução do algoritmo, desde a seleção, mutação e cruzamentos.

O **SucTuneAlgorithm** altera os valores para a execução, dentre os operadores genéticos, e valores importantes para o MAB.

O **SucExecAlgorithm** executa o algoritmo genético utilizando as configurações dos demais casos de uso, exceto o **SucViewResults**, no qual exibe o resultado do algoritmo.

O **SucViewResults** executa a visualização de diversas tabelas mostrando as informações da execução. As informações da tabela estão disponíveis na Tela.

## **5 CONCLUSÃO**

O estágio até o momento tem sido um verdadeiro desafio, mas com esforço e determinação, consegui superar obstáculos significativos. Uma das grandes conquistas foi a implementação bem-sucedida do MAB Adversarial e sua comparação com outros métodos existentes. Essa etapa do projeto foi fundamental para validar a eficácia do modelo proposto.

No entanto, reconheço que há muito mais a ser feito. Meu objetivo é continuar desenvolvendo e aprimorando a plataforma, buscando finalizá-la de maneira satisfatória. Afinal, uma solução completa e robusta é essencial para atender às necessidades dos usuários e oferecer resultados cada vez mais precisos e eficientes.

## **REFERÊNCIAS**

BOUNEFFOUF, D.; RISH, I.; AGGARWAL, C. Survey on applications of multi-armed and contextual bandits. *In*: 2020 IEEE Congress on Evolutionary Computation (CEC). [S.l.: s.n.], 2020. p. 1–8.

BUDDALA, R.; MAHAPATRA, S. S. An effective teaching learning based optimization for flexible job shop scheduling. *In*: 2016 International Conference on Electrical, Electronics, and Optimization Techniques (ICEEOT). [S.l.: s.n.], 2016. p. 3087–3092.

DRAKE, J. H. *et al*. Recent advances in selection hyper-heuristics. European Journal of Operational Research, v. 285, n. 2, p. 405–428, 2020. ISSN 0377-2217. Disponível em: https://www.sciencedirect.com/science/article/pii/S0377221719306526.

ESCAMILLA-SERNA, N. J. *et al*. A hybrid search using genetic algorithms and random-restart hill-climbing for flexible job shop scheduling instances with high flexibility. Applied Sciences, v. 12, n. 16, 2022. ISSN 2076-3417. Disponível em: https://www.mdpi.com/2076-3417/12/16/8050.

FERREIRA, A. S.; GONCALVES, R. A.; POZO, A. T. R. A multi-armed bandit hyper-heuristic. In: 2015 Brazilian Conference on Intelligent Systems (BRACIS). [S.l.: s.n.], 2015. p. 13–18.

KULESHOV, V.; PRECUP, D. Algorithms for multi-armed bandit problems. CoRR, abs/1402.6028, 2014. Disponível em: http://arxiv.org/abs/1402.6028.

MARZOUKI, B.; DRISS, O. B.; GHEDIRA, K. Chemical reaction optimization metaheuristic with greedy algorithm for flexible job shop scheduling problem. *In*: 2017 International Conference on Engineering MIS (ICEMIS). [S.l.: s.n.], 2017. p. 1–8.

SASTRY, K.; GOLDBERG, D.; KENDALL, G. Genetic algorithms. *In*: Search

Methodologies: Introductory Tutorials in Optimization and Decision Support Techniques. Boston, MA: Springer US, 2005. p. 97–125. ISBN 978-0-387-28356-2. Disponível em: https://doi.org/10.1007/0-387-28356-0\_4.

SLIVKINS, A. Introduction to multi-armed bandits. CoRR, abs/1904.07272, 2019. Disponível em: http://arxiv.org/abs/1904.07272.

SOUZA, C. Otimização por colônia de formigas para o problema de programação job-shop flexível multiobjetivo. 2018. Disponível em: https://repositorio.ufscar.br/handle/ufscar/10599.

ZHANG, X.; ZHANG, H.; YAO, J. Multi-objective optimization of integrated process planning and scheduling considering energy savings. Energies, v. 13, n. 23, 2020. ISSN 1996-1073. Disponível em: https://www.mdpi.com/1996-1073/13/23/6181.

ZHAO, H. *et al*. Adaptive ofdm underwater acoustic transmission: An adversarial bandit approach. Neurocomputing, v. 385, p. 148–159, 2020. ISSN 0925-2312. Disponível em:

https://www.sciencedirect.com/science/article/pii/S0925231219317722.

#### **VIEWER**

Matheus Pais de Almeida <sup>15</sup> Marc Antonio Vieira de Queiroz <sup>16</sup> Walter Schmidt Marinho <sup>17</sup> Robson de Lacerda Zambroti <sup>18</sup>

## **1 INTRODUÇÃO**

O portal do aluno é comumente usado em faculdades e universidades, onde as informações devem ser imediatas e as atualizações necessárias devem estar prontamente disponíveis para um grande número de alunos. Às vezes, os departamentos de educação também usam portais para direcionar os alunos a recursos educacionais para diversão e aprendizado.

O sistema proposto permitirá ao usuário usar software de matrícula e admissão para coleta de todas as informações relevantes de um aluno em um só lugar e permite que vários membros da equipe as visualizem ao mesmo tempo, acelerando seu processo de admissão.

## **2 DESCRIÇÃO DO SISTEMA**

O presente projeto tem como objetivo criar um portal do aluno a fim de que os alunos possam fazer login no site da Faculdade para acessar informações importantes sobre o curso.Os portais dos alunos também contém informações sobre os cursos oferecidos, transcrições, programas de e-mail, horários, horários de exames e números de contato do departamento.

**.** 

<sup>15</sup> Aluno: Matheus Pais de Almeida do curso de Ciências da Computação do Centro Universitário Filadélfia - Unifil. E-mail: [math@edu.unifil.br.](mailto:math@edu.unifil.br)

<sup>16</sup> Orientador: Marc Antonio Vieira de Queiroz do curso de Ciências da Computação do Centro Universitário Filadélfia - UniFil.

E-mail : [marc.queiroz@unifil.br.](mailto:marc.queiroz@unifil.br)

<sup>17</sup> Avaliador: Walter Schmidt Marinho do curso de Ciências da Computação do Centro Universitário Filadélfia - Unifil. E-mail: walter.marinho@unifil.br.

<sup>18</sup> Avaliador: Robson de Lacerda Zambroti do curso de Ciências da Computação do Centro Universitário - UniFil. E-mail:robson.lacerda@unifil.br.

## **2.1 Tecnologias Utilizadas**

2.1.1 Linguagem de Programação

O sistema será desenvolvido usando PHP( Devsense v1.31.12740)/ HTML(HTML Snippets, v0.2.1), CSS(normalize.css v3.0.2) Javascript(JavaScript Library v1.11.1), Bootstrap (Bootstrap: transition.js v3.2.0).

2.1.2 Banco de Dados

Será usado phpMyAdmin(5.2.0) para gestão de banco de dados e MySQL(8.0.25), Postman((v10.14) para integração da APIs e Visual Studio Code (Versão: 1.76.2).

2.1.3 Ferramentas

Postman(v10.14) para integração da APIs e Visual Studio Code (Versão: 1.76.2)

#### **3 TELAS DO SISTEMA**

A figura abaixo representa a tela do cadastro da disciplina na qual o aluno podese matricular nas disciplinas ofertadas pela instituição.

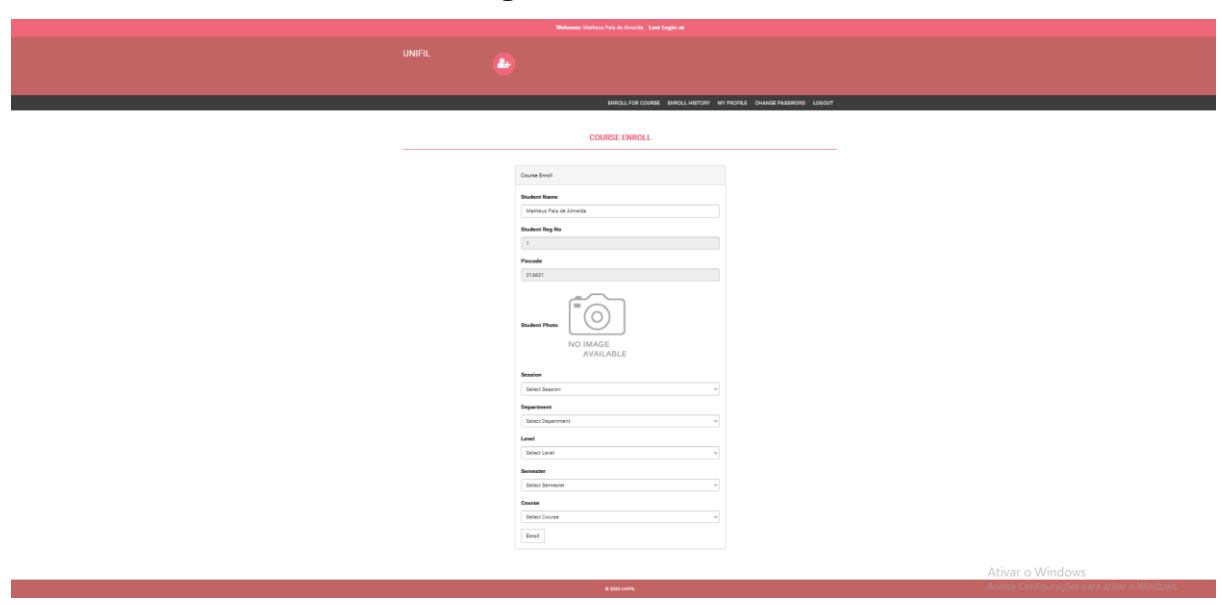

**Figura 1** - Matricular

**Fonte**: Elaboração Própria (2023)

A figura abaixo constitui a tela do histórico do aluno que registra todas as disciplinas cadastradas pelo aluno com as informações correspondentes da matéria especificada.

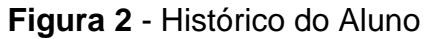

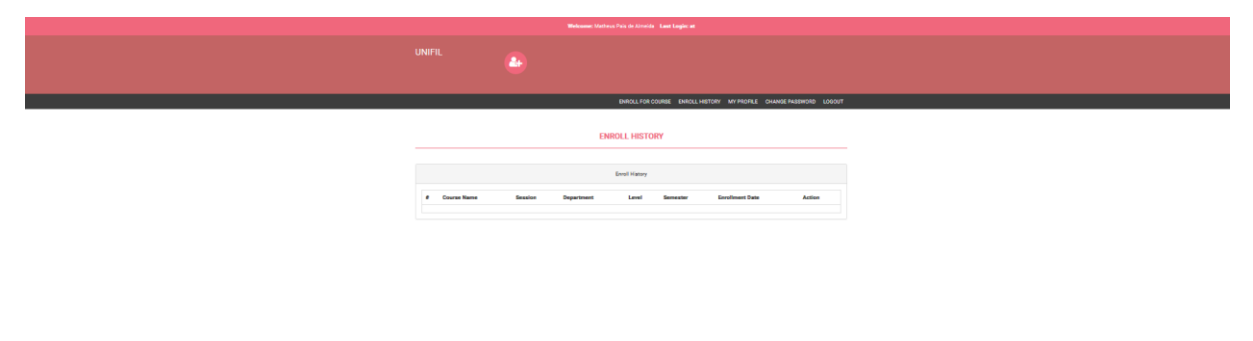

**Fonte**: Elaboração Própria (2023)

A figura abaixo compõe a tela do perfil do aluno, onde o estudante poderá alterar algumas das informações de seu perfil.

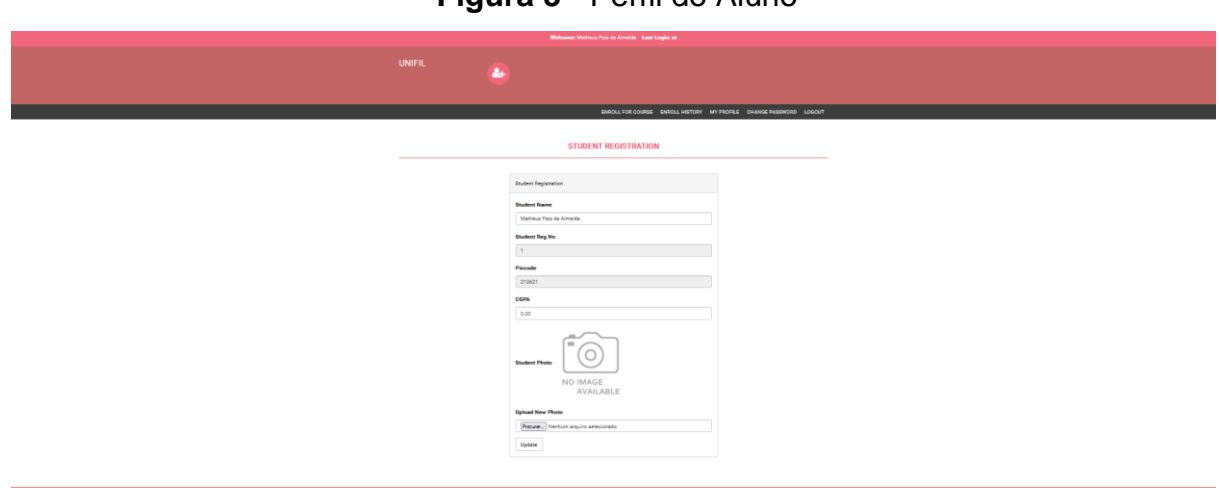

**Figura 3** - Perfil do Aluno

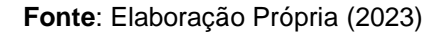

## **4 DIAGRAMAS DE CASO DE USO**

O diagrama de caso de uso geral para o sistema de matrícula de alunos e portal do estudante mostra as principais funções do sistema. Baseia-se nas transações feitas durante a gestão do aluno.

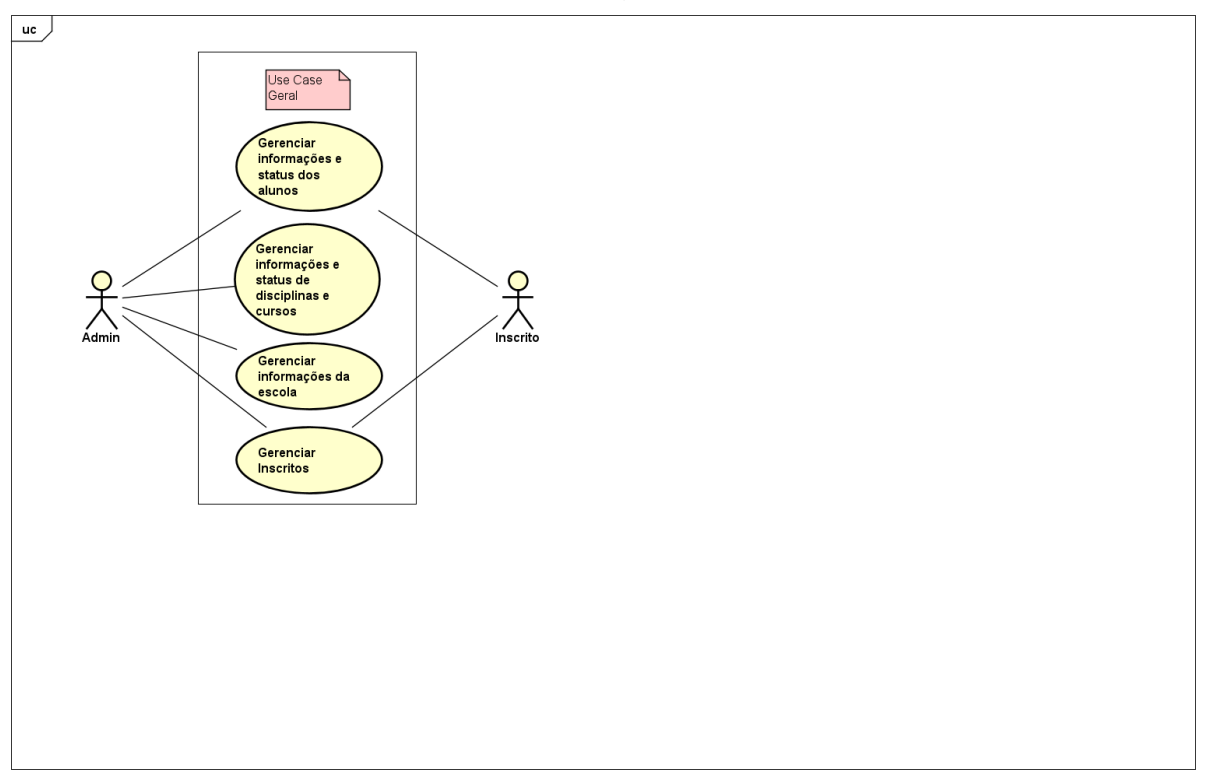

**Figura 4** - Diagrama Geral

**Fonte**: Elaboração Própria (2023)

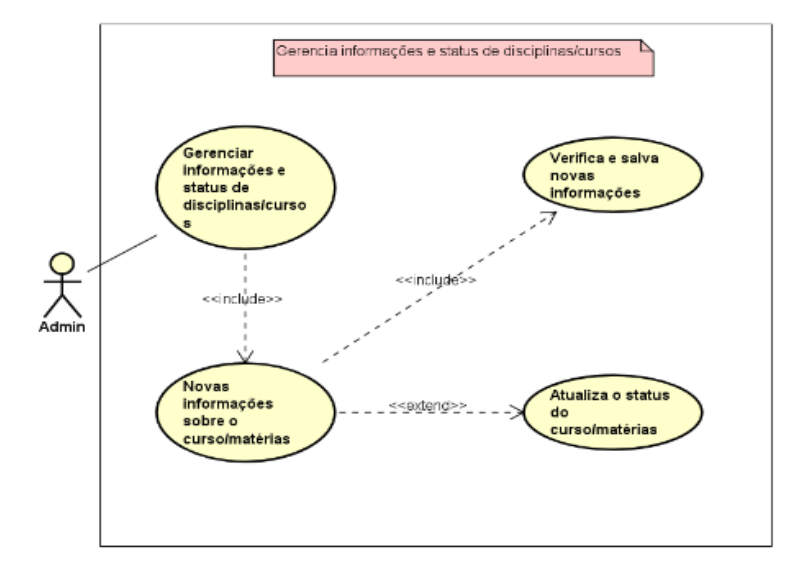

**Figura 5** - Diagrama de caso de uso de Informações e Status de Disciplinas/Curso

**Fonte**: Elaboração Própria (2023)

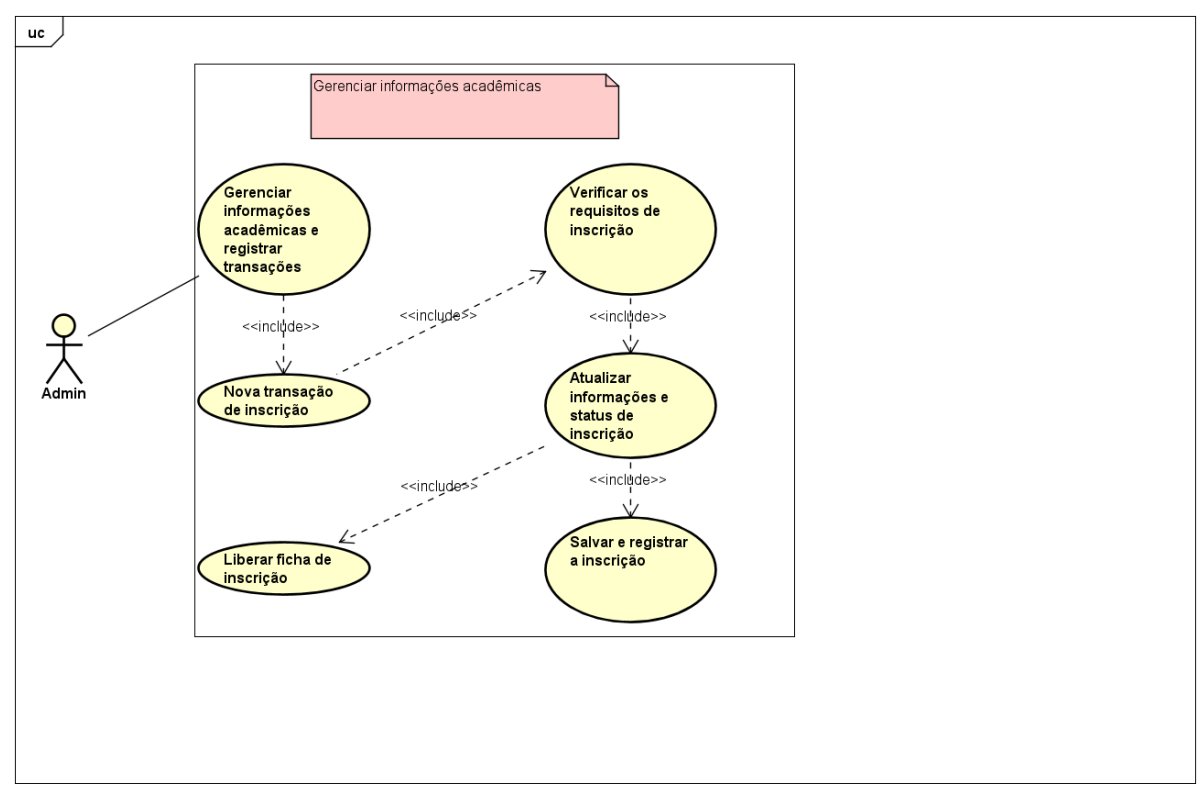

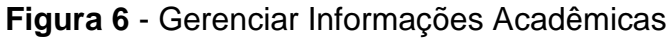

**Fonte**: Elaboração Própria (2023)

## **5 CONCLUSÃO**

Em virtude do que foi mencionado, o sistema permitirá ao usuário utilizar o
software de matrícula e admissão para coleta de todas as informações relevantes de um aluno em um só lugar e permite que vários membros da equipe as visualizem ao mesmo tempo, acelerando seu processo de admissão. Dessa forma, o usuário do sistema tem todas as informações necessárias centralizadas em um único lugar.

# **REFERÊNCIAS**

AUSTIN, Steven. Importance of having student portal.United States **Teletype**. Disponível em: [https://teletype.in/@stevenaustin/SyjCcb2NN.](https://teletype.in/@stevenaustin/SyjCcb2NN) Acesso em: 09 jun. 2023.

OVERLEAF. Overleaf é uma ferramenta on-line de escrita LaTeX, que simplifica o processo de escrita, edição e publicação de documentos científicos. 2023. Disponível e[m: https://www.overleaf.com/project/63f82290fe11443d84d71f69.](https://www.overleaf.com/project/63f82290fe11443d84d71f69) Acesso em: 12 jun. 2023.

# **AD-FIL BLOCKER, O BLOQUEADOR DE ANÚNCIOS DA UNIFIL**

Nathan Gonçalves Rambalducci <sup>19</sup> Ricardo Petri Silva<sup>20</sup> Simone Sawasaki Tanaka <sup>21</sup> João Vitor da Costa Andrade <sup>22</sup> Luiz Fernando Pereira Nunes<sup>23</sup>

## **1 INTRODUÇÃO**

Esse artigo é sobre o Ad-Fil Blocker, um bloqueador de anúncios feito pelo Aluno Nathan Gonçalves Rambalducci, com orientação do Ricardo Petri Silva, desenvolvido pelo NPI.

O objetivo desta pesquisa é criar um bloqueador de anúncios simples, compacto e poderoso para servir usuários que desejam aproveitar o seu tempo para concluir seus próprios objetivos, que são gastos vendo anúncios com cada vez mais intrusão no seu espaço durante suas pesquisas WEBs.

### **2 DESCRIÇÃO DO SISTEMA**

**.** 

O projeto proposto tem em mente criar um bloqueador de anúncios poderoso e simples, com poucos mais poderosos recursos, do que vários atuais ou tem demais ou tem menos. Usando nossos 2 recursos principais, O bloqueador de anúncios(E o bloqueador de cookies, popups e hyperlinks) e a Whitelist, esperamos trazer as várias necessidades do usuário com apenas o necessário, para ele facilmente usar o aplicativo, e conseguir concluir seus objetivos enquanto usa a internet sem o risco de anúncios e para mais personalização, o usuário pode marcar no aplicativo para automaticamente bloquear anúncios no youtube e redes sociais, e marcar exceções para canais de youtube na Whitelist.

<sup>&</sup>lt;sup>19</sup> Nathan Goncalves Rambalducci: Aluno do curso de Engenharia de Software do Centro Universitário Filadélfia - UniFil. nathanrambalducci@edu.unifil.br

<sup>&</sup>lt;sup>20</sup> Orientador: Ricardo Petri Silva: Professor do curso de Engenharia de Software do Centro Universitário Filadélfia - UniFil. ricardo.petri@unifil.br

<sup>21</sup> Avaliador 1 - Simone Sawasaki Tanaka: Professora do curso de Engenharia de Software do Centro Universitário Filadélfia - UniFil. simone.tanaka@unifil.br

<sup>22</sup> Avaliador 2 - João Vitor da Costa Andrade: Professor do curso de Engenharia de Software do Centro Universitário Filadélfia - UniFil. joao.andrade@unifil.br

<sup>&</sup>lt;sup>23</sup> Avaliador 2 - Luiz Fernando Pereira Nunes: Professor do curso de Engenharia de Software do Centro Universitário Filadélfia - UniFil. luiz.nunes@unifil.br

## **2.1 Tecnologias Utilizadas**

Rust 1.69.0; e seus Cargos: Reqwest v0.11.14; Tokio v1; Future v0.3; IDE Intellij IDEA (Community Edition); Druid 25.0.0; SQL Server v16.0.1050.5.

## **3 TELAS DO SISTEMA**

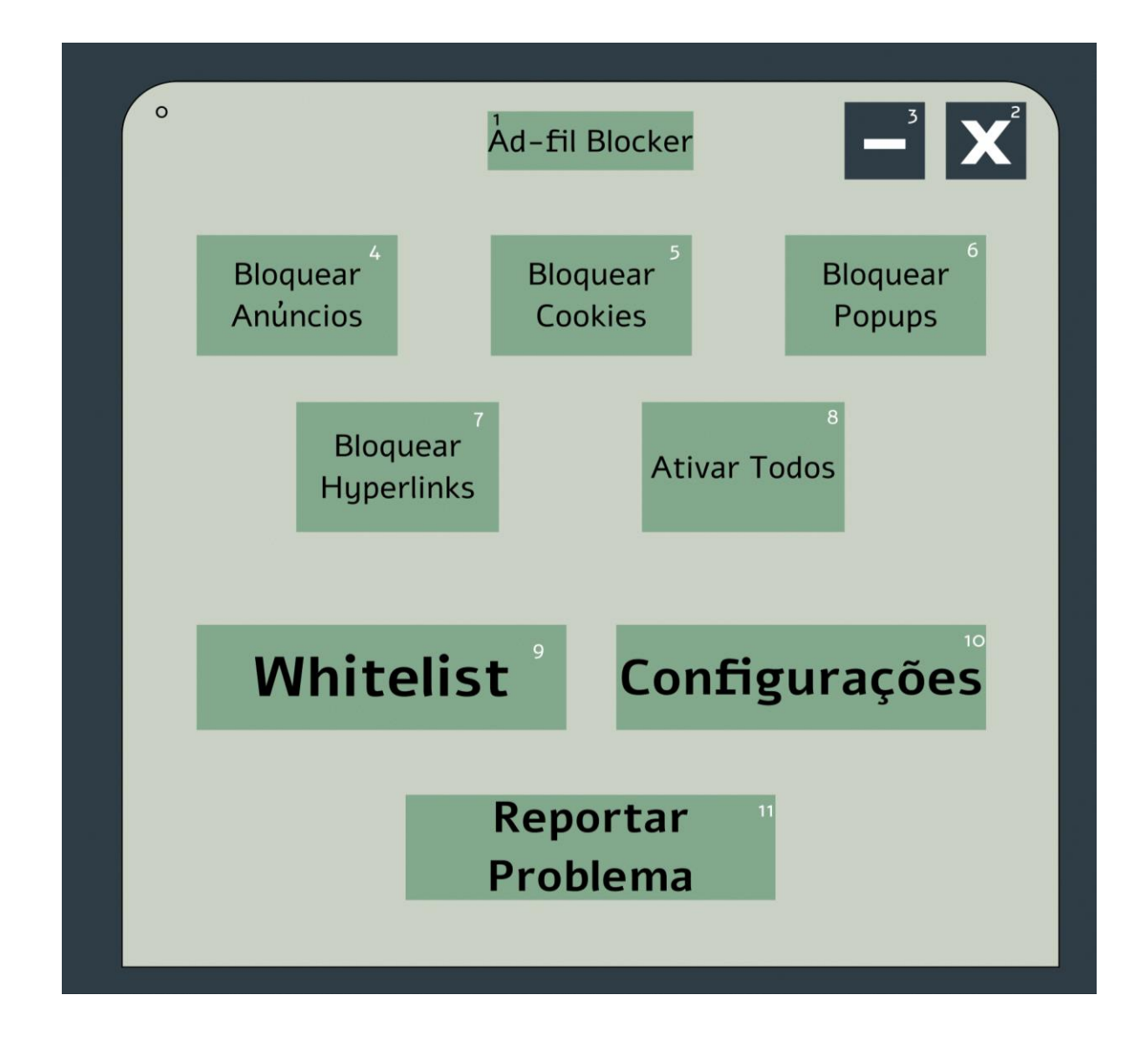

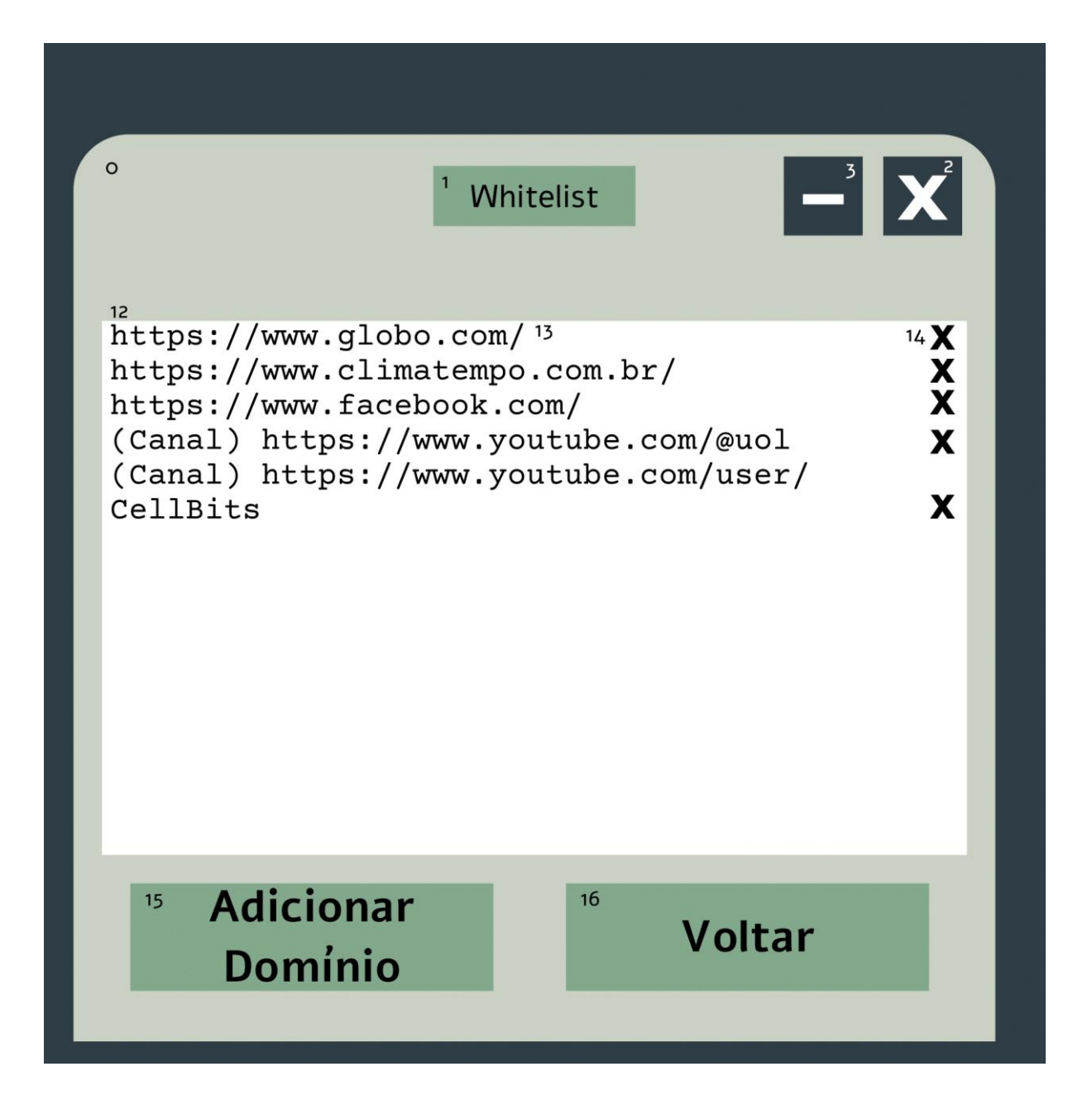

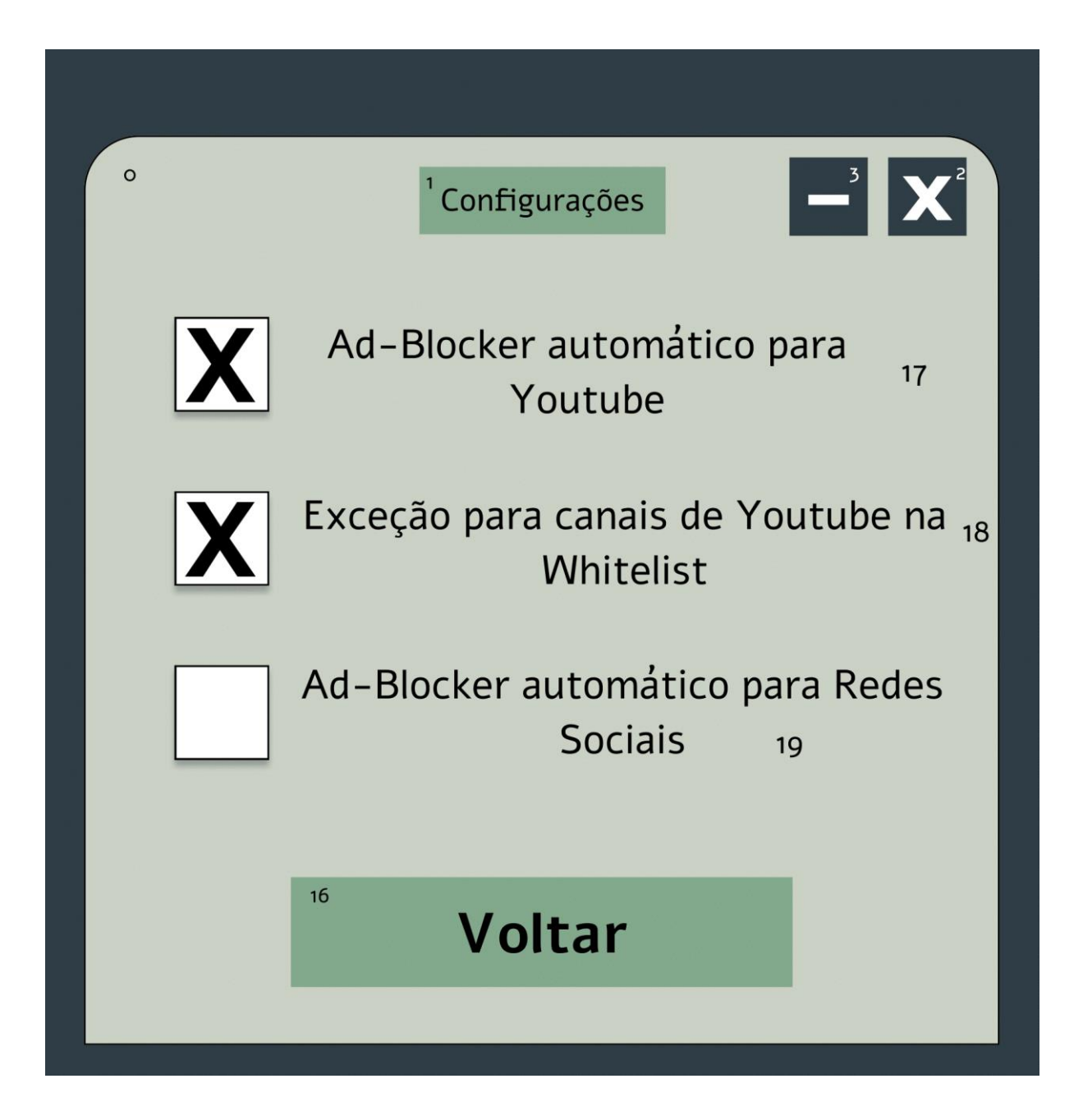

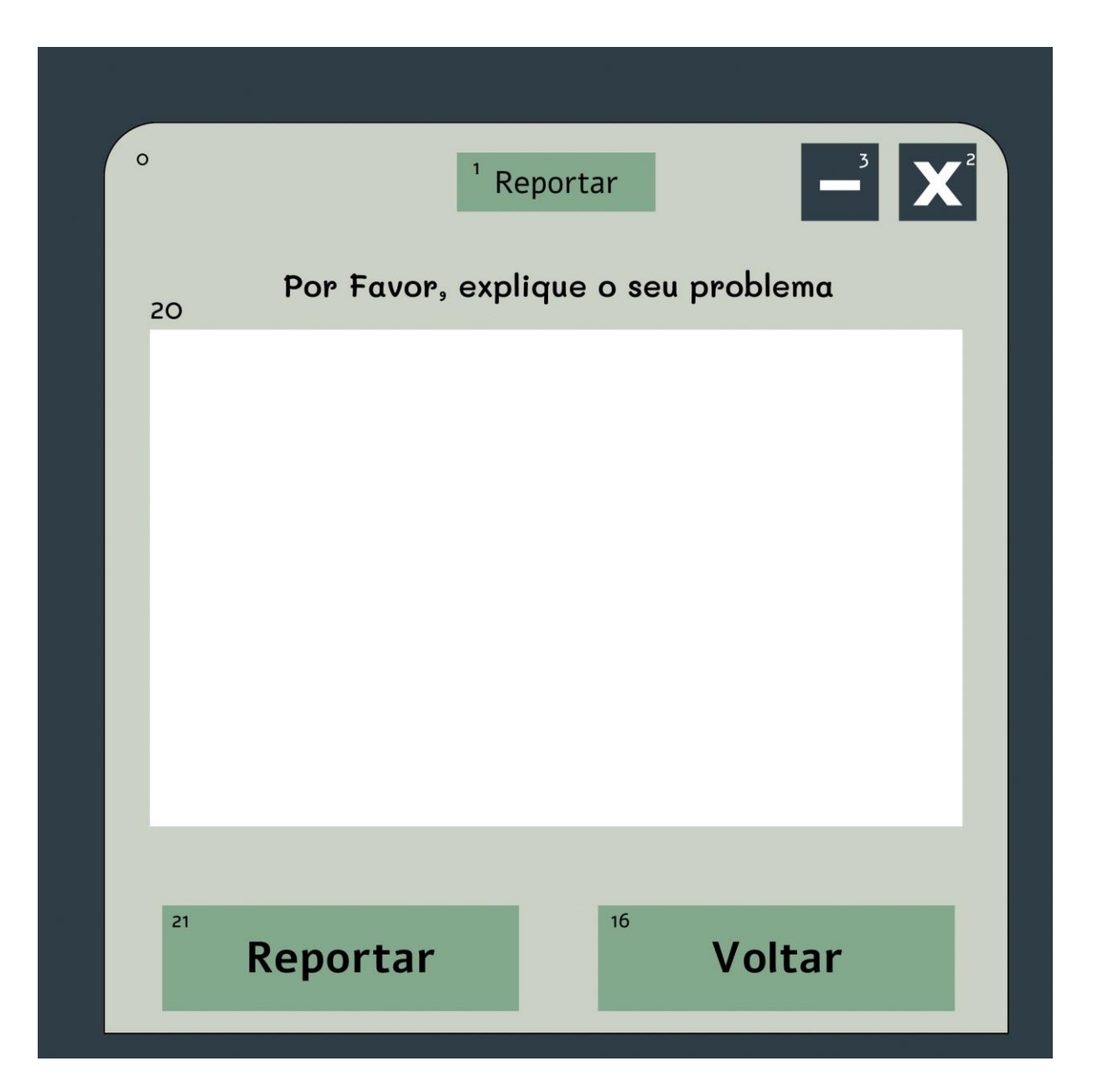

- 0 Janela do aplicativo
- 1 Título da Janela
- 2 Botão Fechar/Encerrar Aplicativo
- 3 Botão Minimizar Aplicativo
- 4 Botão para Bloquear/Ativar Anúncios
- 5 Botão para Bloquear/Ativar Cookies
- 6 Botão para Bloquear/Ativar Popups

7 - Botão para Bloquear/Ativar Hyperlinks

8 - Botão para Bloquear/Ativar Anúncios, Cookies, Popups e Hyperlinks ao mesmo tempo

9 - Botão para entrar na janela Whitelist

10 - Botão para entrar na janela Configurações

11 - Botão para entrar na janela Reportar Problema

12 - Lista de domínios adicionados na Whitelist

13 - Link do domínio adicionado

14 - Botão para excluir a linha do domínio adicionado

15 - Botão para adicionar um novo domínio na Whitelist

16 - Botão para voltar para a janela Ad-fil Blocker

17 - Bloco e Legenda para ativar/desativar o bloqueador automatico de anúncios no Youtube

18 - Bloco e Legenda para ativar/desativar a exeção de anúncios para canais de Youtube inseridos na Whitelist

19 - Bloco e Legenda para ativar/desativar o bloqueador automatico de anúncios no Youtube em redes sociais

20 - Caixa de texto

21 - Botão para enviar a mensagem na caixa de texto e reportar o problema

## **4 DIAGRAMA DE CASO DE USO**

Irá ativar o bloqueador de Anúncios/Cookies/Pop-ups/Hyperlink na internet quando habilitado (separadamente, ou por um botão habilitar todos).

● Habilitar/Desabilitar Bloqueador

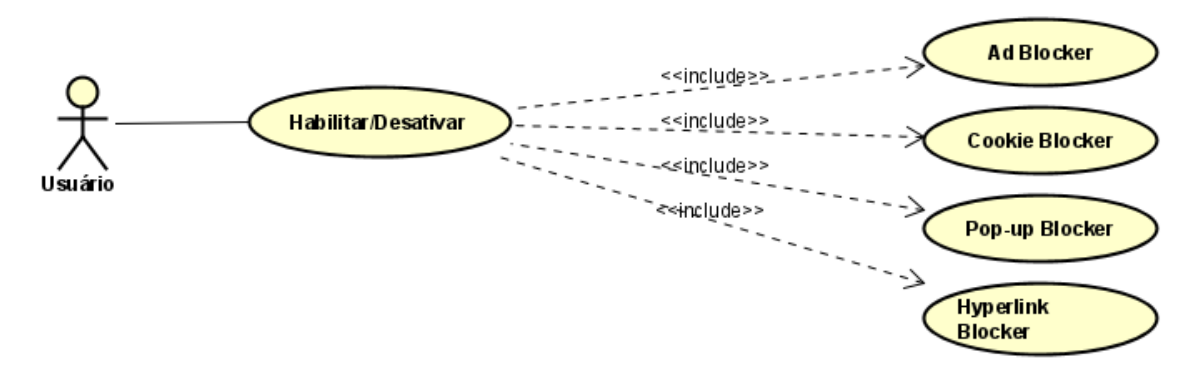

Quando ativado, irá desabilitar todos os anúncios no Youtube sem input do usuário necessário para ativar o Ad Blocker manualmente (verifica a whitelist por canais com exceção para anúncios).

Configurações: Bloqueador Automatico para Youtube

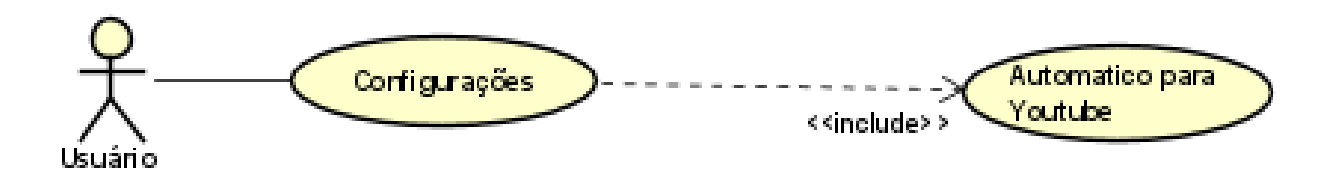

Verifica a whitelist por domínios de canais no youtube para deixar anúncios serem exibidos normalmente.

Configurações: Exceção para Canais de Youtube na Whitelist

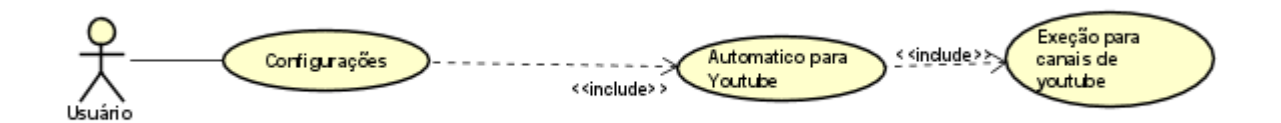

 Quando ativado, irá desabilitar todos os anúncios em grandes redes sociais (Instagram, Twitter, Facebook) sem input do usuário necessário para ativar o Ad Blocker manualmente.

● Configurações: Bloqueador Automático para Redes Sociais

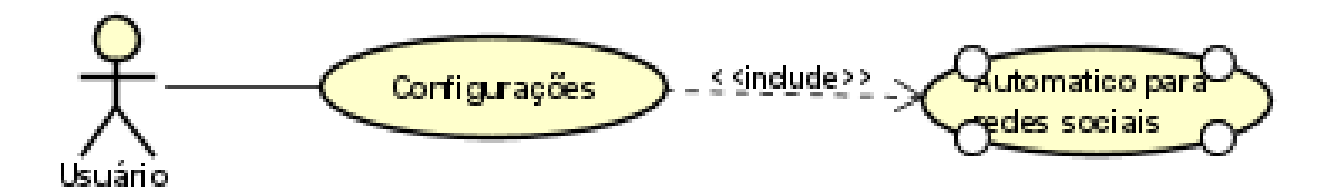

A Whitelist irá deixar domínios adicionados na sua lista ter acesso a anúncios normalmente (mesmo com o Ad Blocker adicionado). O usuário pode adicionar e excluir domínios com ela para controlar quais sites terão anúncios para suportar o criador/criadora.

● Whitelist

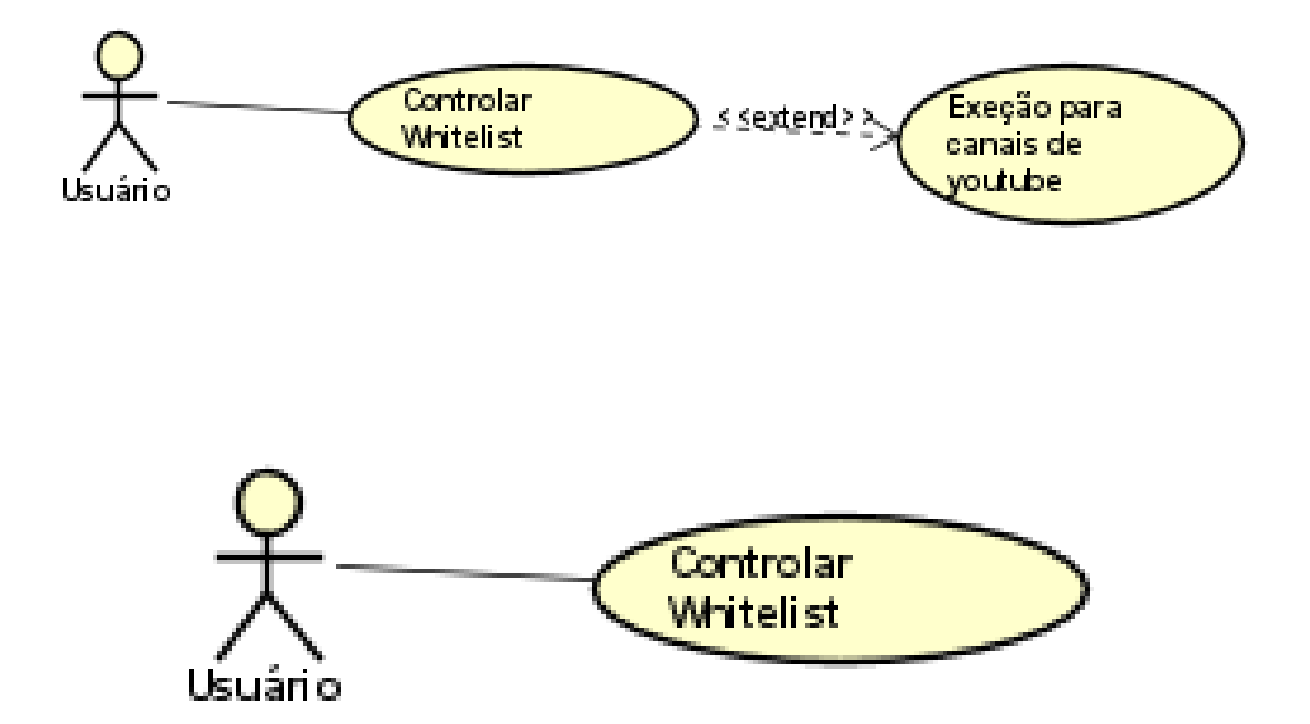

 Caso o usuário achar algum problema ou erro no programa, o mesmo poderá escrever uma mensagem para o desenvolvedor do aplicativo por meio desse recurso.

Relatos de estágio supervisionado dos Cursos de Computação: volume 3

Reportagem de Problemas

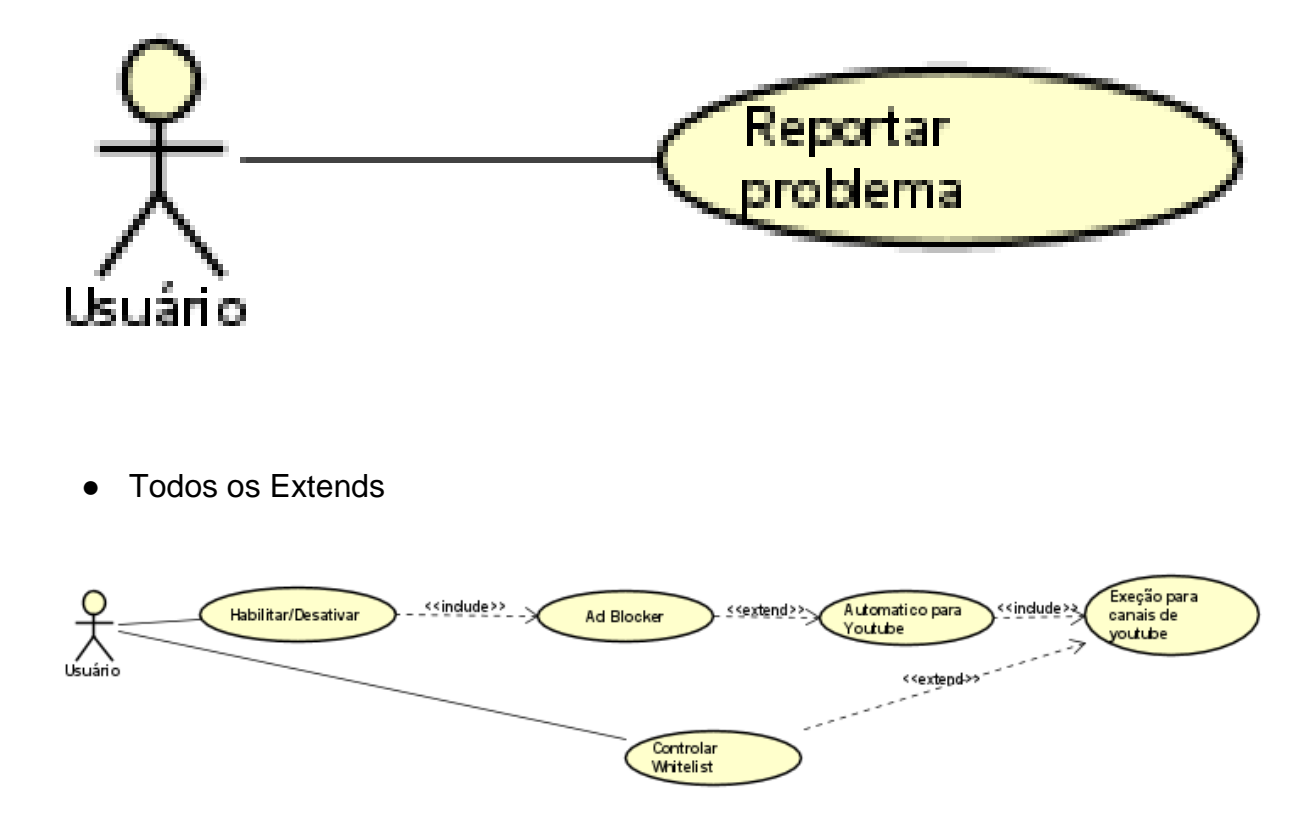

# **5 CONCLUSÃO**

Com todos esses fatores colocados acima, o planejamento irá possibilitar o desenvolvimento de um bloqueador robusto para atender a maioria dos problemas que o usuário poderá encontrar na internet relacionado a anúncios.

### **FARM FLOW**

Pedro Marino Igarashi<sup>24</sup> Ricardo Petri<sup>25</sup> João Vitor da Costa Andrade<sup>26</sup> Bruno Henrique Coleto <sup>27</sup> Igor da Silva Elias<sup>5</sup>

## **1 INTRODUÇÃO**

A proposta do projeto de estágio consiste em desenvolver um sistema eficiente que possa auxiliar o fazendeiro na gestão completa de sua fazenda. Tendo em vista o significativo crescimento da propriedade rural, o fazendeiro necessita de uma solução tecnológica capaz de otimizar a gestão de estoque, controlar os gastos e, ainda, gerenciar adequadamente o quadro de funcionários. Nesse sentido, o software em questão surge como uma ferramenta crucial para garantir a eficiência e a sustentabilidade da atividade rural, maximizando os lucros e minimizando as perdas.

## **2 DESCRIÇÃO DO SISTEMA**

**.** 

O objetivo do projeto de estágio proposto consiste em desenvolver um sistema de gestão integrado, o qual abrangerá o controle de estoque, a gestão financeira, o controle de funcionários, o controle de usuários e o sistema de compras. Para tanto, serão empregadas ferramentas tecnológicas avançadas, como o React 18 e o Node.js. Ademais, serão utilizadas metodologias eficazes com o propósito de assegurar a efetividade e a eficiência do sistema.

<sup>&</sup>lt;sup>24</sup> Pedro Marino Igarashi: Aluno do curso de Engenharia de Software do Centro Universitário Filadélfia - UniFil. pedromarino@edu.unifil.br.

<sup>25</sup> Orientador - Ricardo Petri Silva: Professor do curso de Engenharia de Software do Centro Universitário Filadélfia - UniFil. ricardo.petri@unifil.br.

<sup>26</sup> Avaliador 1 - João Vitor da Costa Andrade: Professor do curso de Ciência da computação do Centro Universitário Filadélfia - joao.andrade@unifil.br.

<sup>27</sup> Avaliador 2 - Professor Bruno Henrique Coleto do curso de Ciência da computação do Centro Universitário Filadélfia - UniFil. [bruno.coleto@unifil.br](mailto:bruno.coleto@unifil.br)

Avaliador 3 - Professor Igor da Silva Elias do curso de Ciência da computação do Centro Universitário Filadélfia - UniFil. igor.elias@unifil.br

### **2.1 Tecnologias Utilizadas**

Para o desenvolvimento do Front-end está sendo utilizado o React 18, o qual é uma biblioteca de código aberto, framework de JavaScript amplamente utilizado para a construção de interfaces de usuário.

Para o desenvolvimento do Back-end está sendo utilizado o Node.js, que é uma plataforma de execução do JavaScript baseado no motor V8 do Google Chrome.

O banco de dados será utilizado o MYSQL (Version 8.0.26), o qual é um sistema de gerenciamento de banco de dados que utiliza a linguagem SQL com interface.

### **3 TELAS DO SISTEMA**

Na Figura 1 é apresentado a tela de login para acessar o sistema.

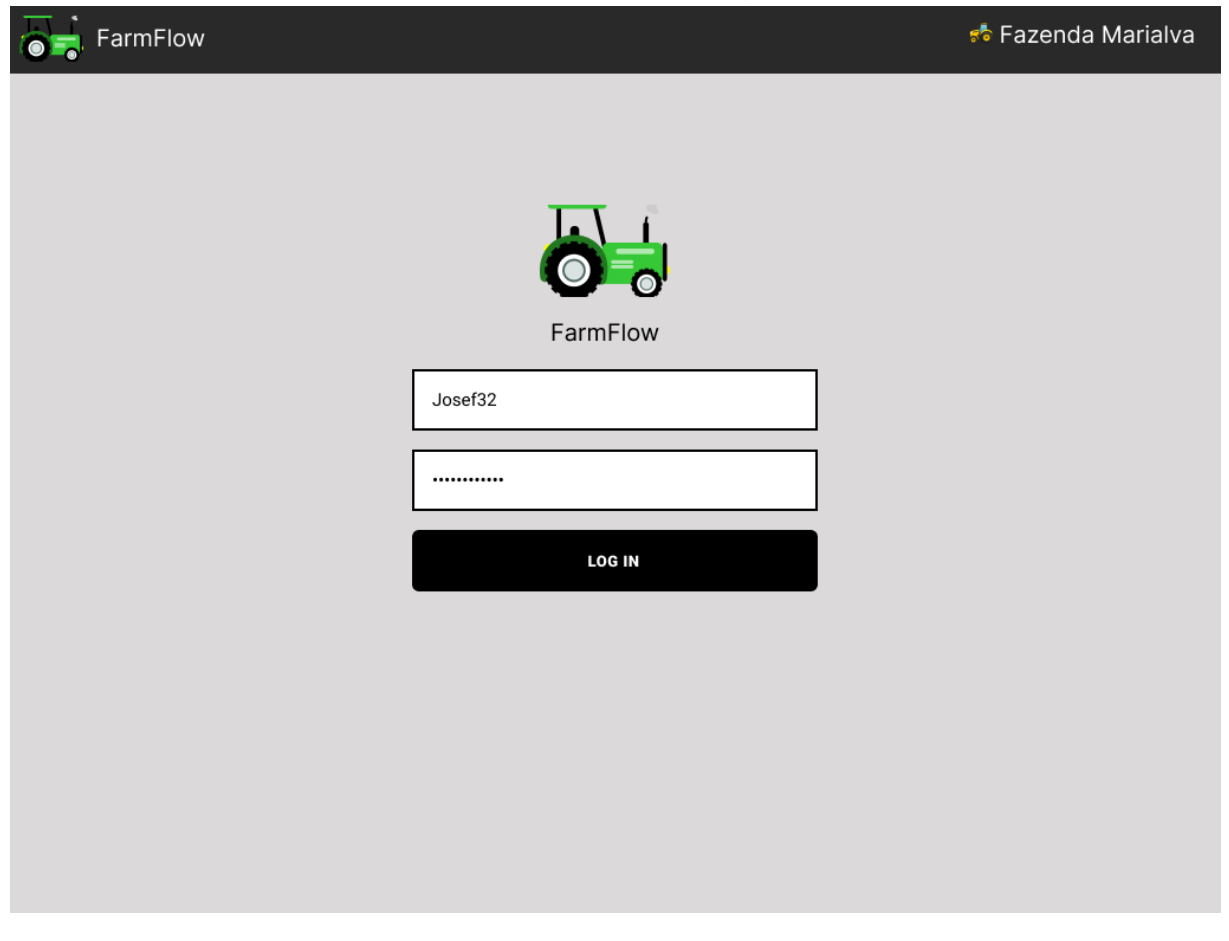

**Figura 1** - Tela de login.

Na Figura 2 é apresentada a tela de menu principal da aplicação.

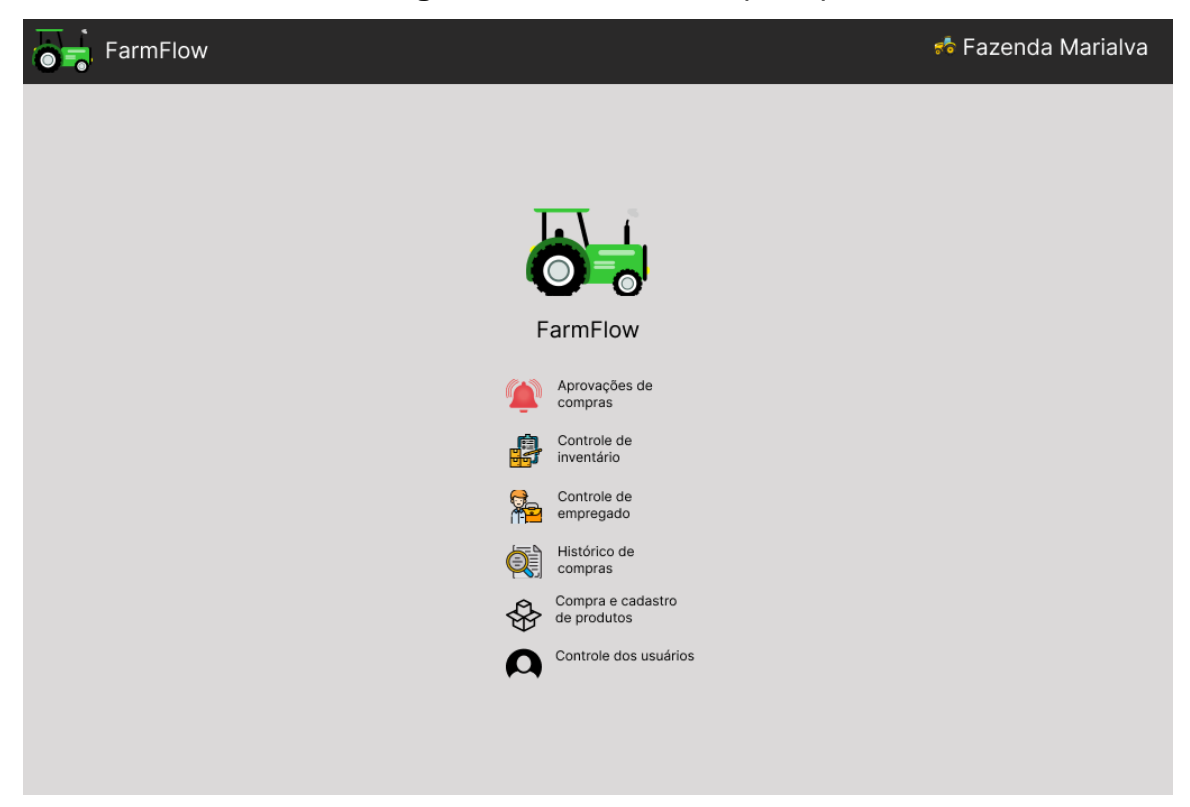

**Figura 2** - Tela de menu principal.

Na Figura 3 é apresentada a tela de aprovação de solicitações.

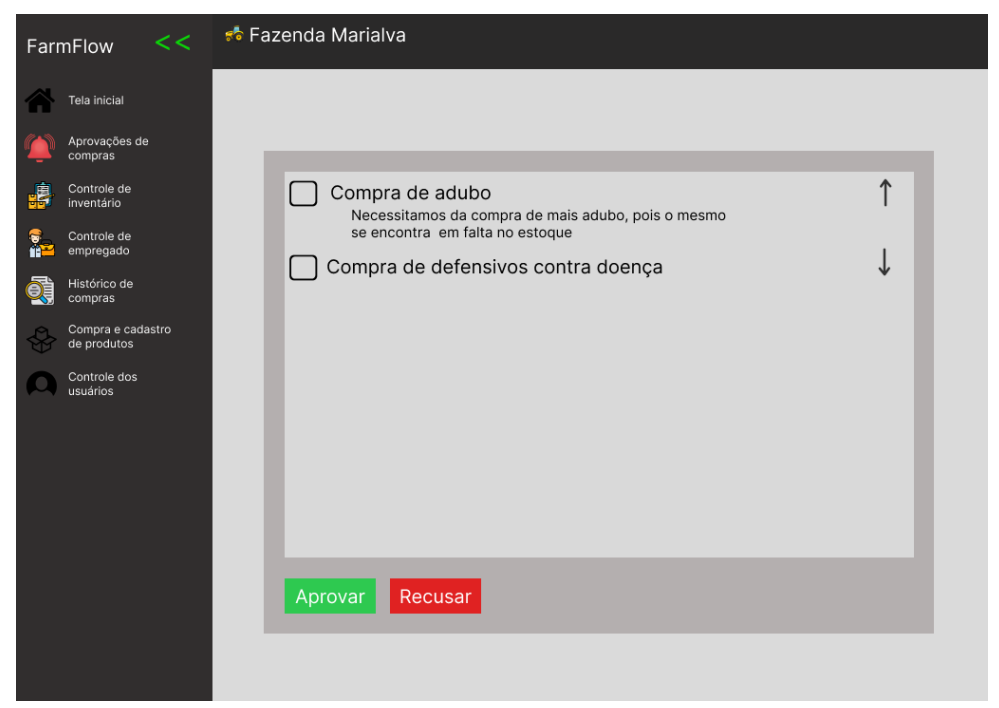

**Figura 3** - Tela de aprovação de solicitações.

Na Figura 4 é apresentada a tela de controle de inventário.

| FarmFlow |                                  | << | <b>್</b> Fazenda Marialva |            |           |               |                |
|----------|----------------------------------|----|---------------------------|------------|-----------|---------------|----------------|
|          | Tela inicial                     |    |                           |            |           |               |                |
|          | Aprovações de<br>compras         |    | <b>Usuários</b>           |            |           |               |                |
| 嘘        | Controle de<br>inventário        |    | Nome                      | Sobrenome  | Telefone  | CPF           |                |
| s<br>m   | Controle de<br>empregado         |    |                           |            |           |               | <b>SALVAR</b>  |
| 야        | Histórico de<br>compras          |    |                           |            |           |               |                |
| èř.      | Compra e cadastro<br>de produtos |    | Nome                      | Sobrenome  | Fone      | <b>CPF</b>    | Id             |
|          | Controle dos<br>usuários         |    | Antonio                   | Guirro     | 325531823 | 31233323      | 26 ⊠'          |
|          |                                  |    | Lucas                     | Apareceido | 3133123   | 313123        | $23$ $\bullet$ |
|          |                                  |    | Pedro                     | Augusto    | 33123123  | 33333         | ØŤ<br>19       |
|          |                                  |    | Pedro                     | Igarashi   | 32565857  | 10542200937   | ØŤ<br>18       |
|          |                                  |    | Raimundo                  | da Silva   | 32554321  | 1054353224078 | 25 ⊠'          |
|          |                                  |    |                           |            |           |               |                |
|          |                                  |    |                           |            |           |               |                |

**Figura 4** - Tela de controle de inventário.

Na Figura 5 é apresentada a tela de controle de empregado.

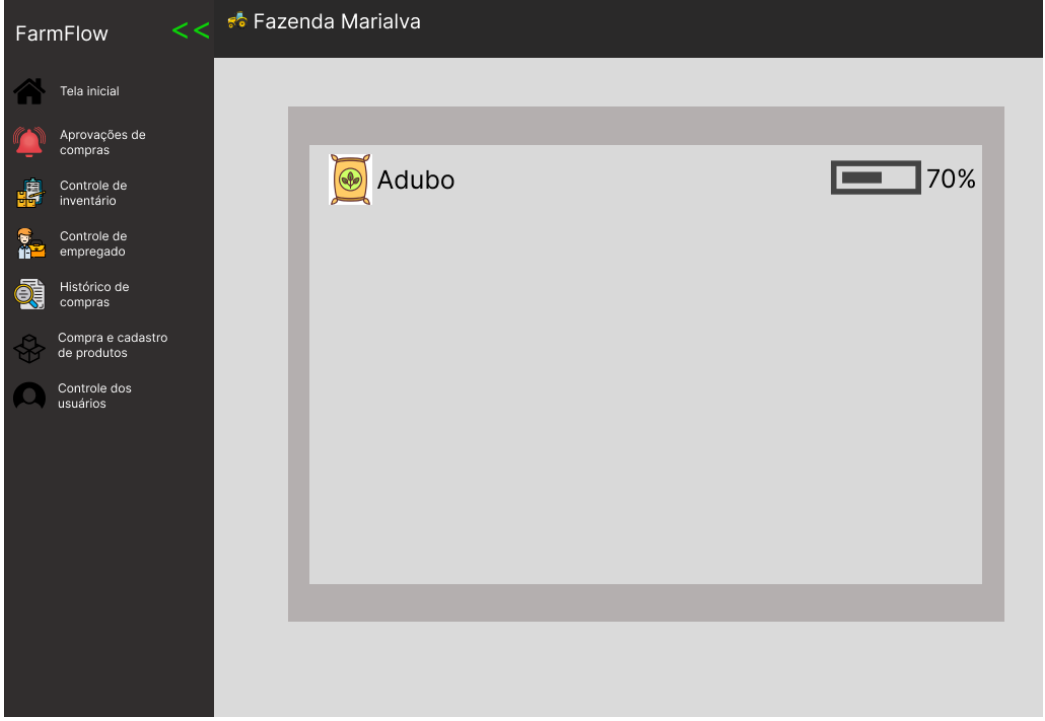

**Figura 5** - Tela de controle de empregado.

Na Figura 6 é apresentada a tela de histórico de compras.

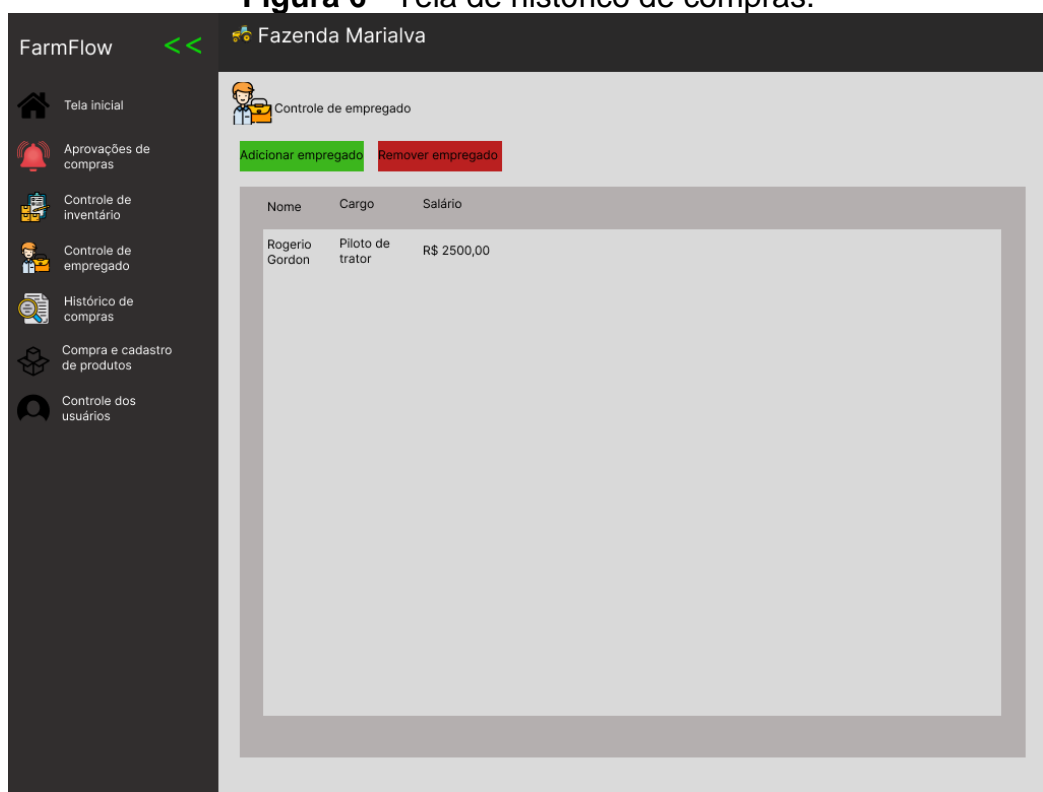

**Figura 6** - Tela de histórico de compras.

Na Figura 7 é apresentada a tela de saldo do usuário.

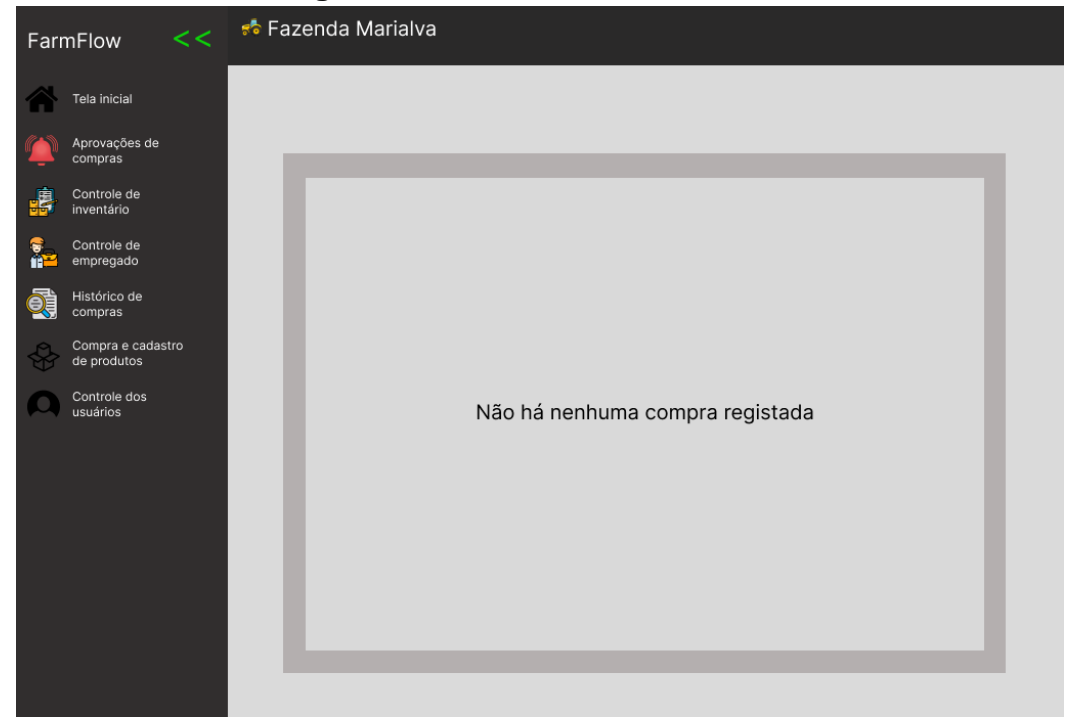

**Figura 7** - Tela de saldo do usuário.

Na Figura 8 é apresentada a tela de controle dos usuários.

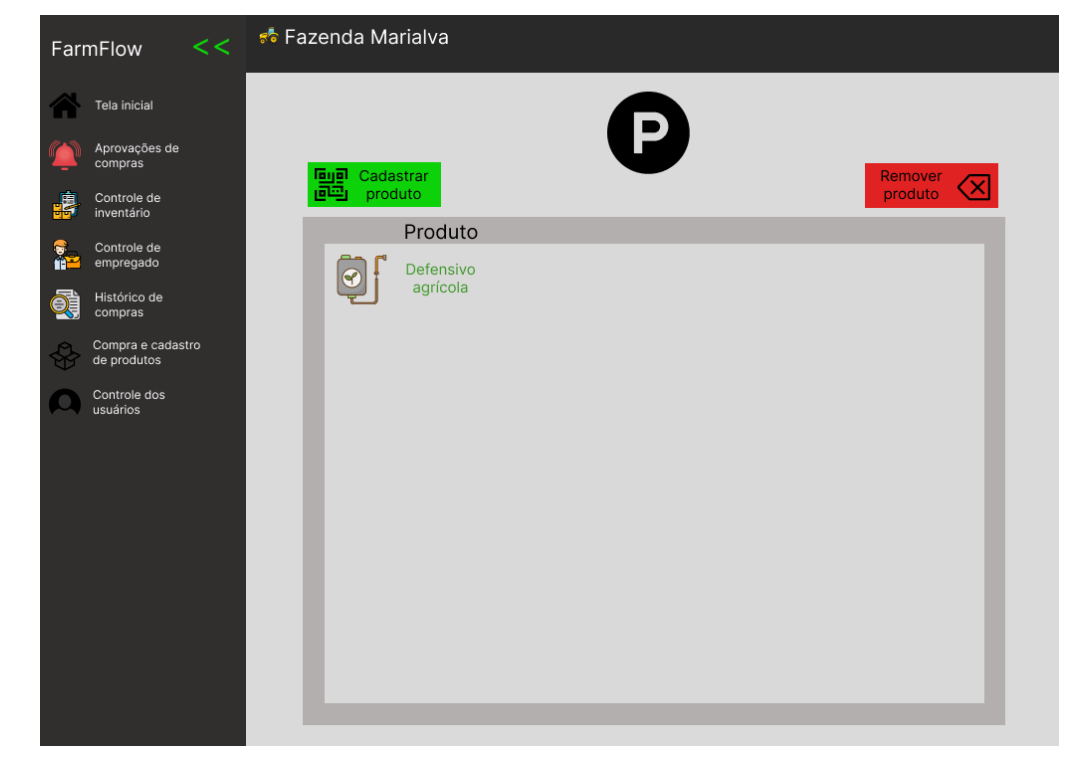

**Figura 8** - Tela de controle dos usuários.

Na Figura 9, está sendo apresentada a tela de controle de estoque.

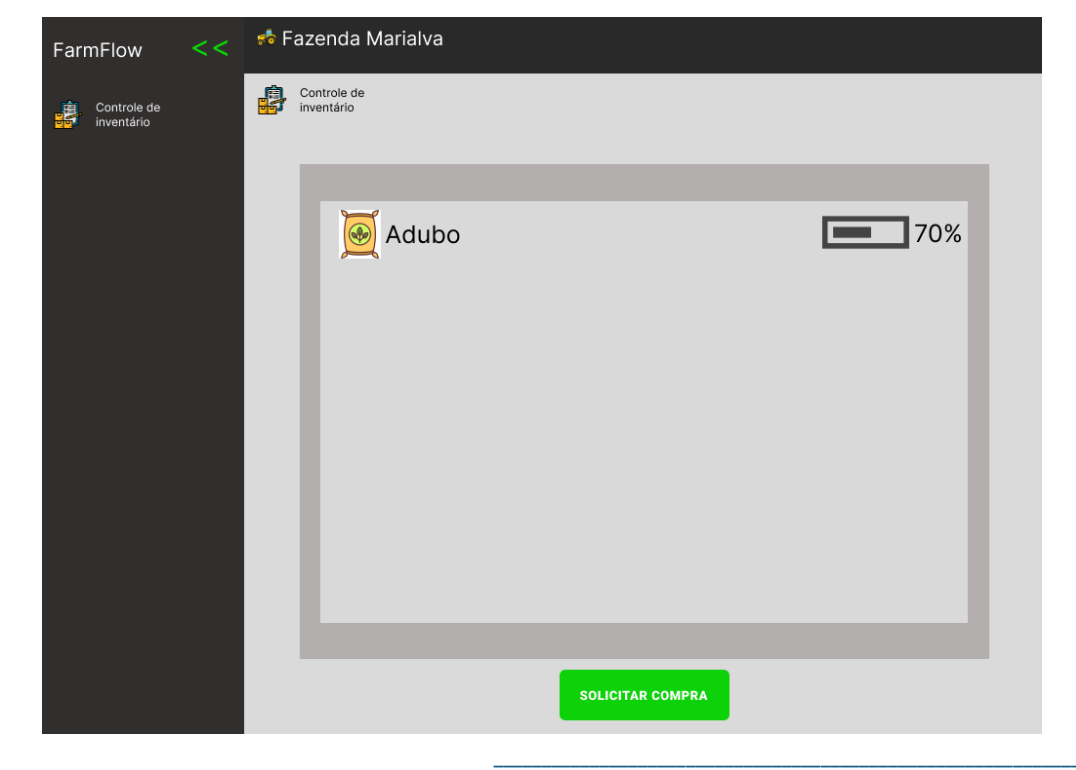

**Figura 9** - Tela de controle de estoque.

Relatos de estágio supervisionado dos Cursos de Computação: volume 3

Na Figura 10 é apresentada a tela de solicitações dos usuários.

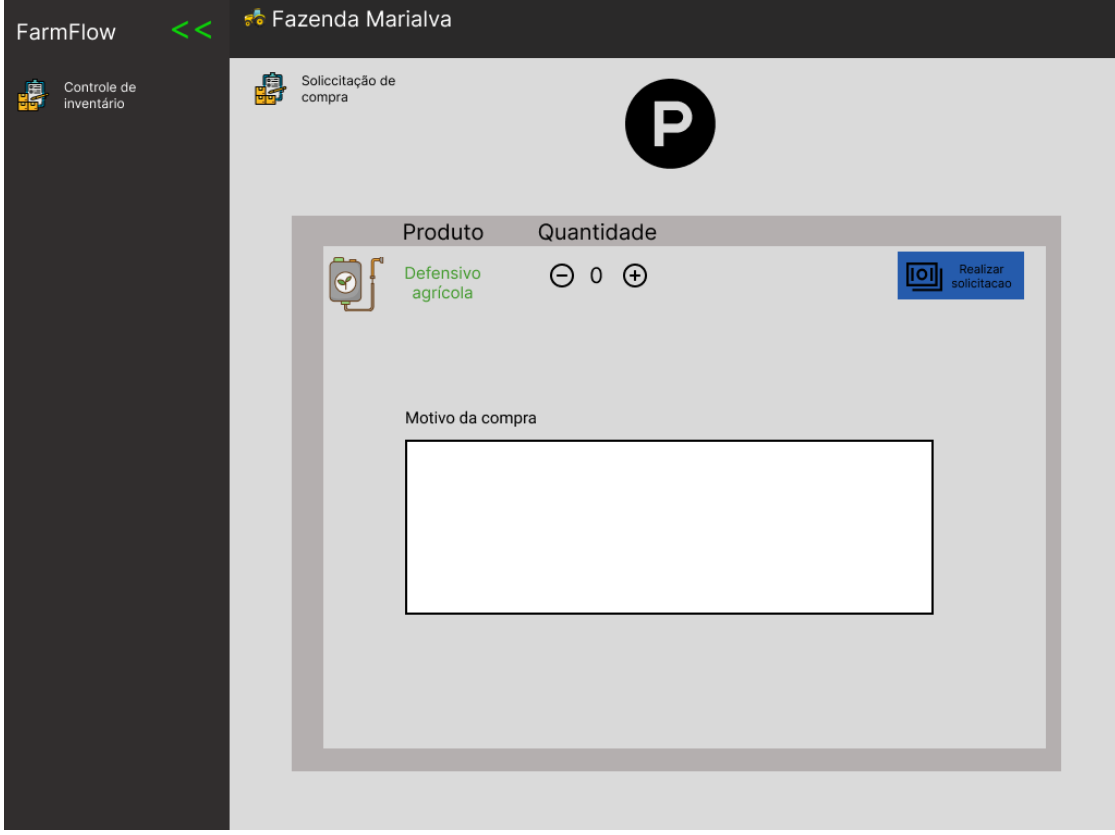

**Figura 10** - Tela de solicitações dos usuários.

### **4 DIAGRAMA DE CASO DE USO**

A Figura 11 apresenta o diagrama de caso de uso descrevendo as funcionalidades que serão desenvolvidas.

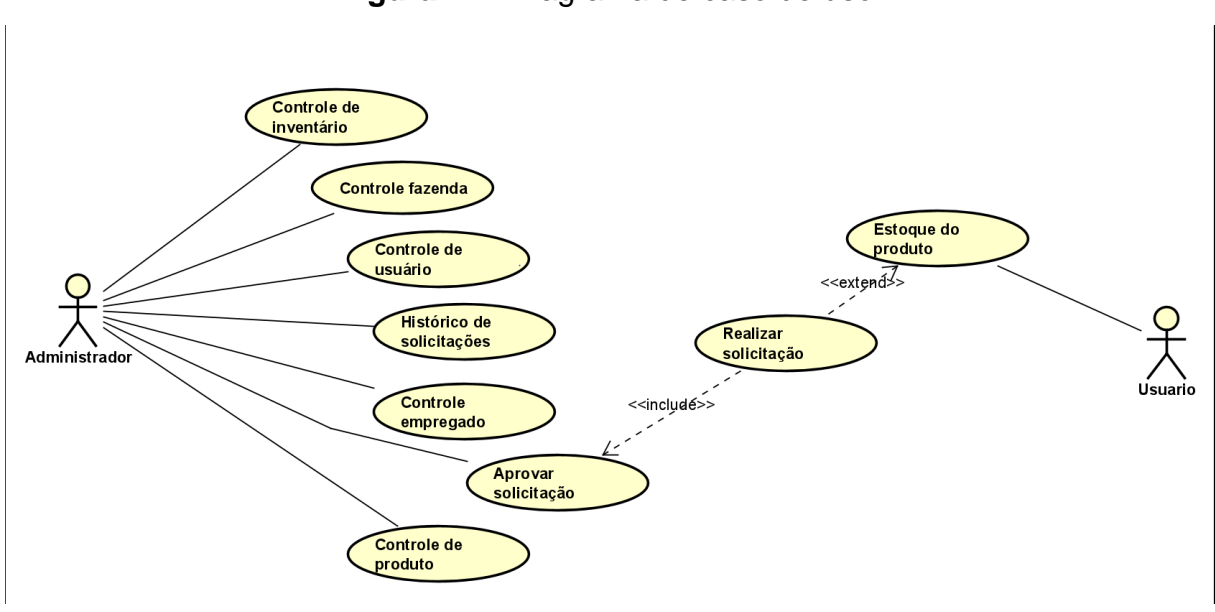

**Figura 11** - Diagrama de caso de uso.

**Controle de Inventário:** Será onde o administrador terá total controle do inventário de sua fazenda, seja de sementes e produtos em estoque até equipamentos.

**Controle de fazenda:** Tela onde o administrador poderá ver seu saldo.

**Controle de usuário:** Tela onde o Administrador poderá ver quais empregados possuem acesso ao sistema.

**Histórico de solicitações:** O administrador poderá verificar compras passadas que realizou.

**Controle de empregado:** Nesta tela o administrador terá registrado todos os seus empregados, seus gastos e seus salários.

**Aprovar compra:** Nesta tela o Administrador poderá aprovar ou não solicitações de compra vinda dos usuários.

**Estoque do produto:** Tela onde o usuário poderá ver os itens em estoque.

**Solicitar compra:** Caso esteja faltando algum produto em estoque nesta tela o usuário poderá solicitar a compra do mesmo.

# **5 CONCLUSÃO**

Em resumo, o sistema proposto para otimizar a gestão de fazendas é uma solução tecnológica crucial para garantir a eficiência e a sustentabilidade da atividade rural, maximizando os lucros e minimizando as perdas. A utilização de ferramentas tecnológicas avançadas, como o React 18 e o Node.js, juntamente com o banco de dados MYSQL, proporcionará maior segurança e eficácia para o gerenciamento de estoque, controle financeiro, gestão de funcionários e compras. É fundamental que os agricultores reconheçam a necessidade de inovação tecnológica para obter sucesso em um mercado tão competitivo e dinâmico.

### **CONTROLE DE DESPESAS**

Pedro Augusto Sorpresi Schmidt<sup>28</sup> Robson de Lacerda Zambroti <sup>29</sup> Walter Schmidt Marinho<sup>30</sup> Ricardo Petri Silva <sup>31</sup> Bruna Thais Silva Sozzo <sup>32</sup>

## **1 INTRODUÇÃO**

Este projeto visa desenvolver um sistema avançado de controle de despesas com foco na área de predição de despesas. Para tanto será utilizado um método estatístico do Python chamado de ARIMA.

O ARIMA é aplicado na modelagem e previsão de séries temporais, tendo destaque nas áreas de finanças e economia, além de suas variações como o SARIMA e ARIMAX que consistem em versões mais robustas quando se trata de lidar influências externas nas séries temporais. Para obter seus resultados o ARIMA utiliza em conjunto elementos de modelos autorregressivos, modelos de médias móveis e a aplicação de diferenciação, daí surge o nome ARIMA.

### **2 DESCRIÇÃO DO SISTEMA**

**.** 

O objetivo principal do sistema é propor uma solução para o controle de despesas geradas em ambiente externo à empresa. Como objetivos específicos o sistema permitirá que um usuário administrador gerencie os demais usuários e acesse relatórios mensais, aprove ou reprove despesas específicas e notifique os colaboradores caso haja não conformidades com as despesas declaradas. Além de arquivar relatórios mensais com as despesas declaradas por cada colaborador e

<sup>&</sup>lt;sup>28</sup> Autor: Pedro Augusto Sorpresi Schmidt Aluno do curso de Ciência da Computação do Centro Universitário Filadélfia - UniFil. pedro.s@edu.unifil.br

<sup>29</sup> Orientador: Robson de Lacerda Zambroti Professor do curso de Ciência da Computação do Centro Universitário Filadélfia - UniFil. robson.zambroti@unifil.br

<sup>30</sup> Avaliador 1: Walter Schmidt Marinho Professor do curso de Ciência da Computação do Centro Universitário Filadélfia - UniFil. walter.marinho@unifil.br

<sup>31</sup> Avaliador 2: Ricardo Petri Silva Professor do curso de Ciência da Computação do Centro Universitário Filadélfia - UniFil. ricardo.petri@unifil.br

<sup>32</sup> Avaliador 3: Bruna Thais Silva Sozzo Professora do curso de Ciência da Computação do Centro Universitário Filadélfia - UniFil. bruna.sozzo@unifil.br

disponibilizá-las para visualização futura, fornecer estatísticas detalhando quais foram os tipo das despesas declaradas, quais se sobressaíram e qual foi o orçamento usado por cada um deles e também gerar uma predição dos gastos do mês seguinte, baseando-se nos gastos dos meses anteriores.

### **2.1 Tecnologias Utilizadas**

O sistema proposto foi idealizado utilizando como linguagem de programação o Python 3.11, que consiste em uma linguagem de programação de alto nível com destaque em seu uso em aplicações web e ciência de dados. Ele conta com recursos como tipagem dinâmica, orientação a objetos, além de possuir código aberto e utilização é gratuita (MELO,2021). Também será utilizado o framework Django 4.2.1 que é um framework web gratuito baseado em Python. O qual possibilita a criação de sites de maneira rápida e utilizando pouco código, baseando-se no modelo MVT (Model-View-Template) (ROVEDA, 2021). Além do framework Bootstrap 5, muito usado para criar sites e aplicações responsivas de forma rápida e simples, sendo popular por ter vários tipos de templates baseados em HTML e CSS, além de ser utilizado por grandes empresas como o Twitter (LIMA, 2022). A linguagem escolhida para a parte dos bancos de dados foi o MySQL. A mesma foi desenvolvida com o objetivo de que vários desenvolvedores pudessem acessar e modificar simultaneamente os dados presentes em um banco de maneira rápida e unificada, a programação em SQL pode ser utilizada para analisar e executar tarefas em tabelas através de diversos comandos (BACCA, 2019). O PostgreSQL 15 será utilizado como sistema gerenciador de banco de dados, pois o mesmo otimiza a administração de informações em bancos de dados relacionais. Além de ser uma ferramenta funcional de descomplicada, o mesmo também é muito utilizado na criação de aplicações web e sites. O PostgreSQL tem como foco permitir implementação da linguagem SQL em estruturas e garantir um trabalho voltado para os padrões desse tipo de ordenação de dados, seu papel principal é gerenciar os dados desses bancos de maneira organizada e eficaz (SOUZA, 2020).

## **3 TELAS DO SISTEMA**

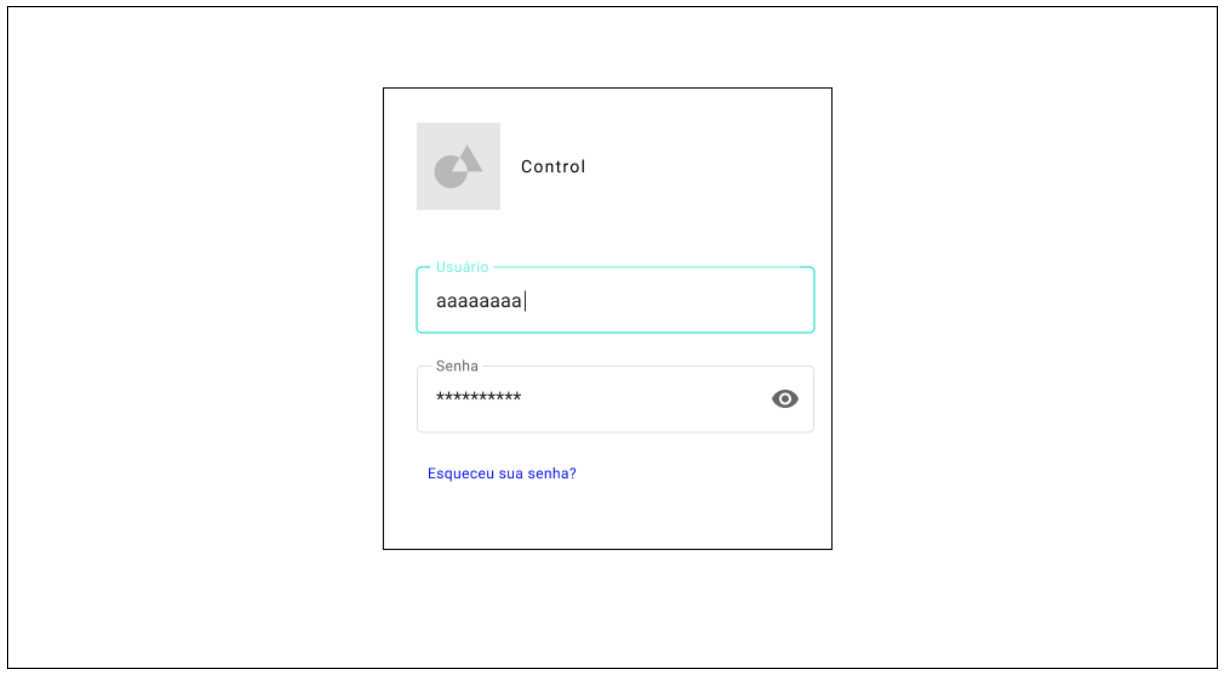

# Tela de login

# Tela de visualização de despesas

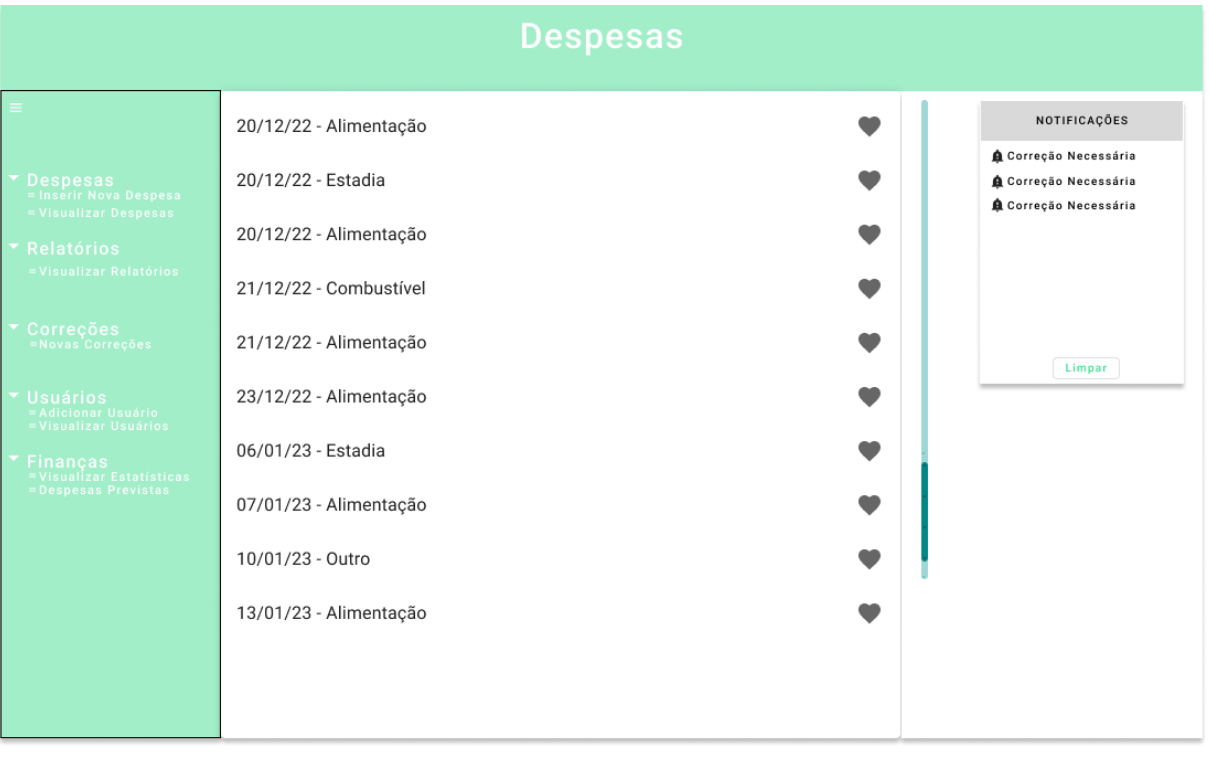

# Tela de criação de uma nova despesa

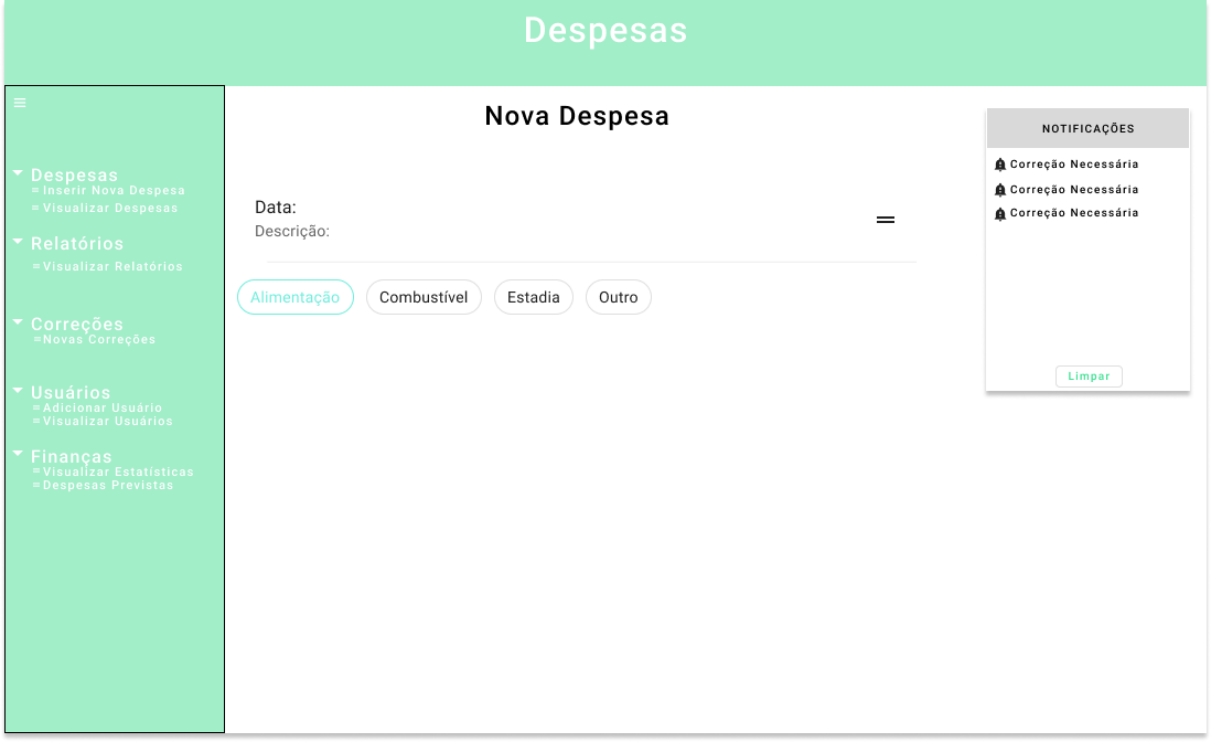

# Tela de seleção de relatórios por mês

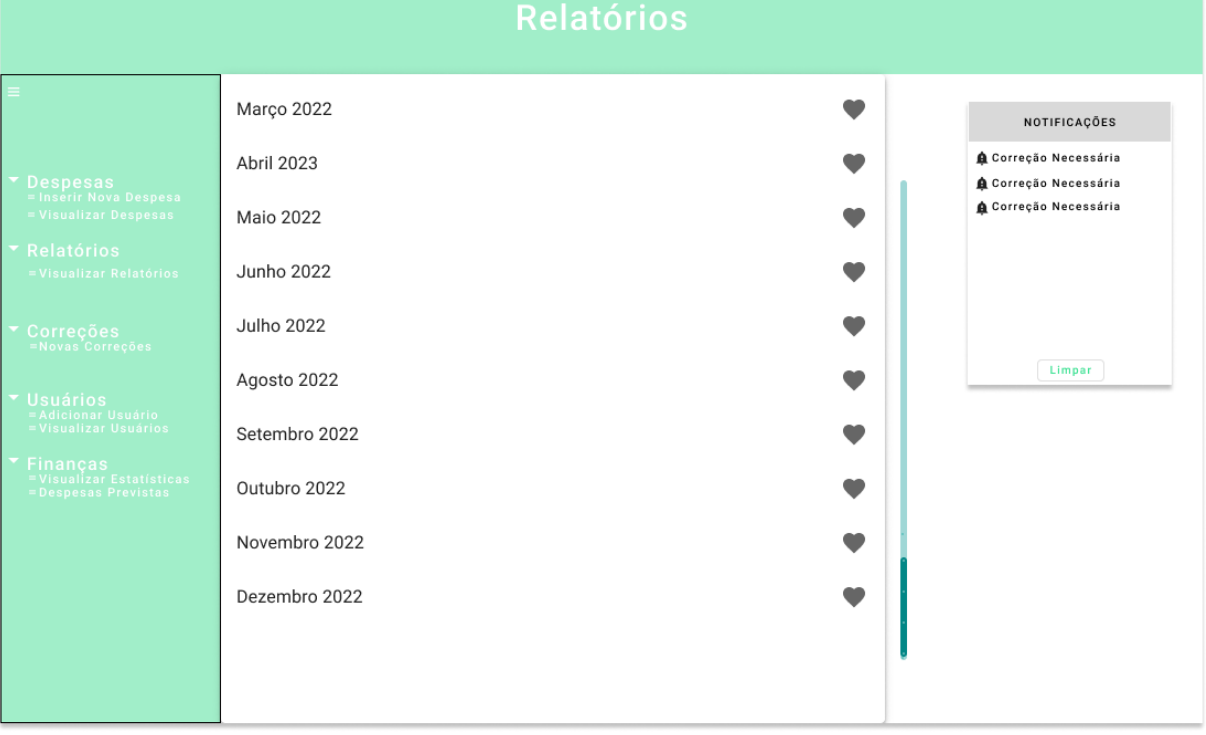

# Tela de seleção de relatórios por usuário

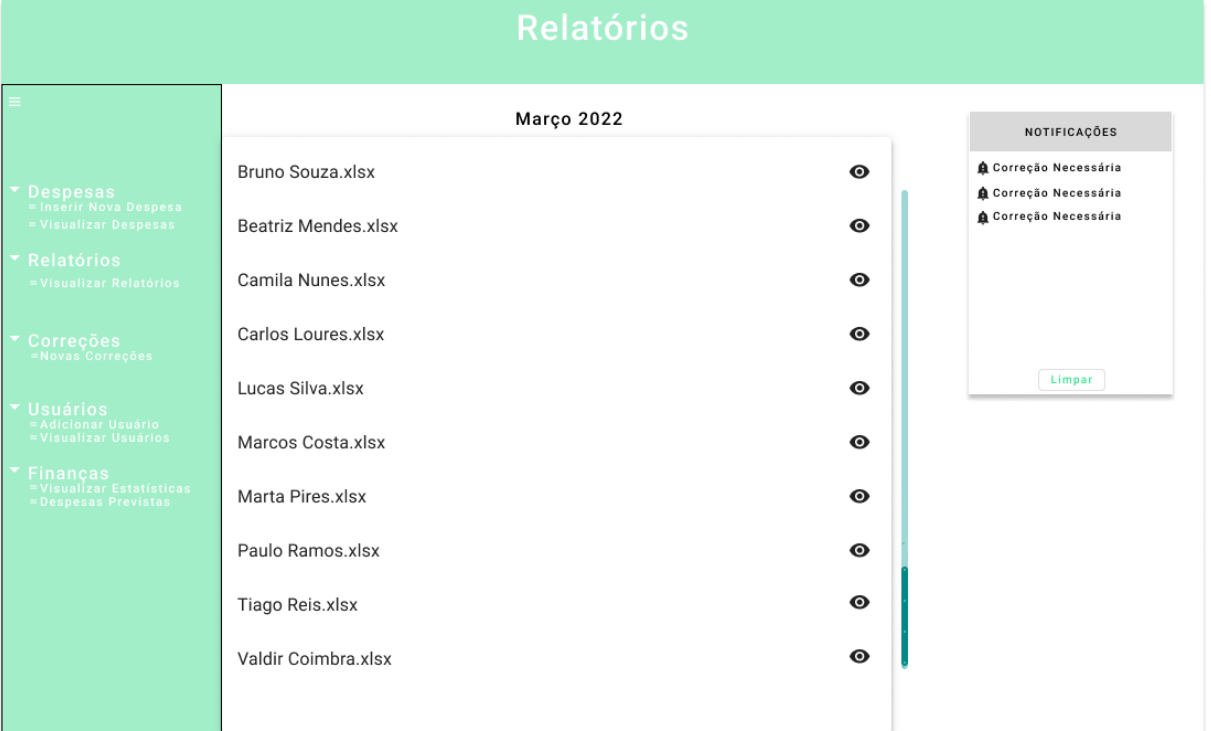

# Tela de visualização de correções necessárias

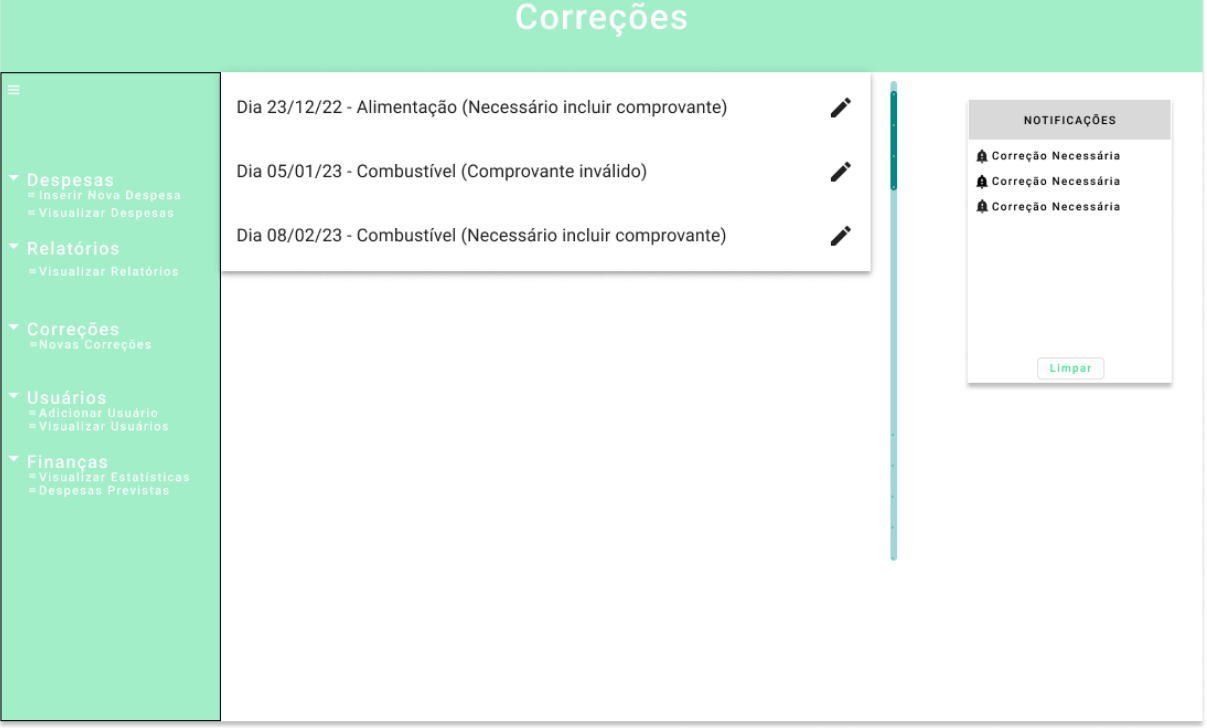

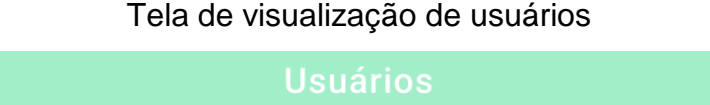

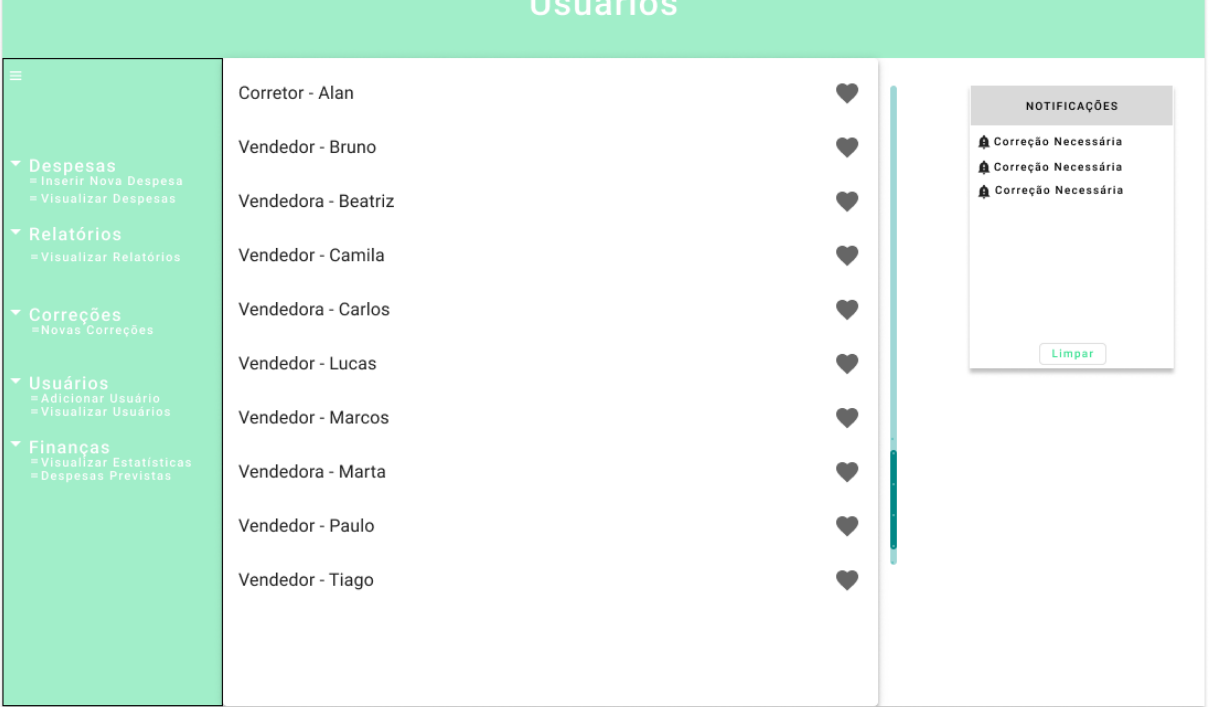

# Tela de criação de um novo usuário

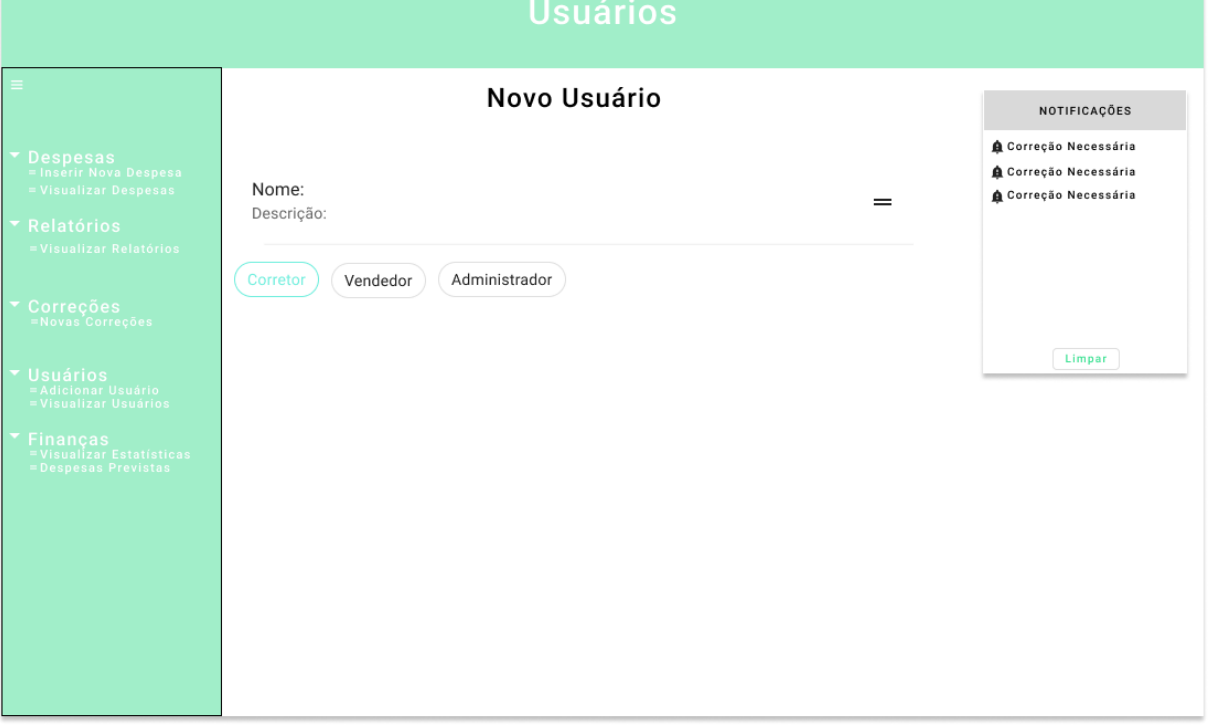

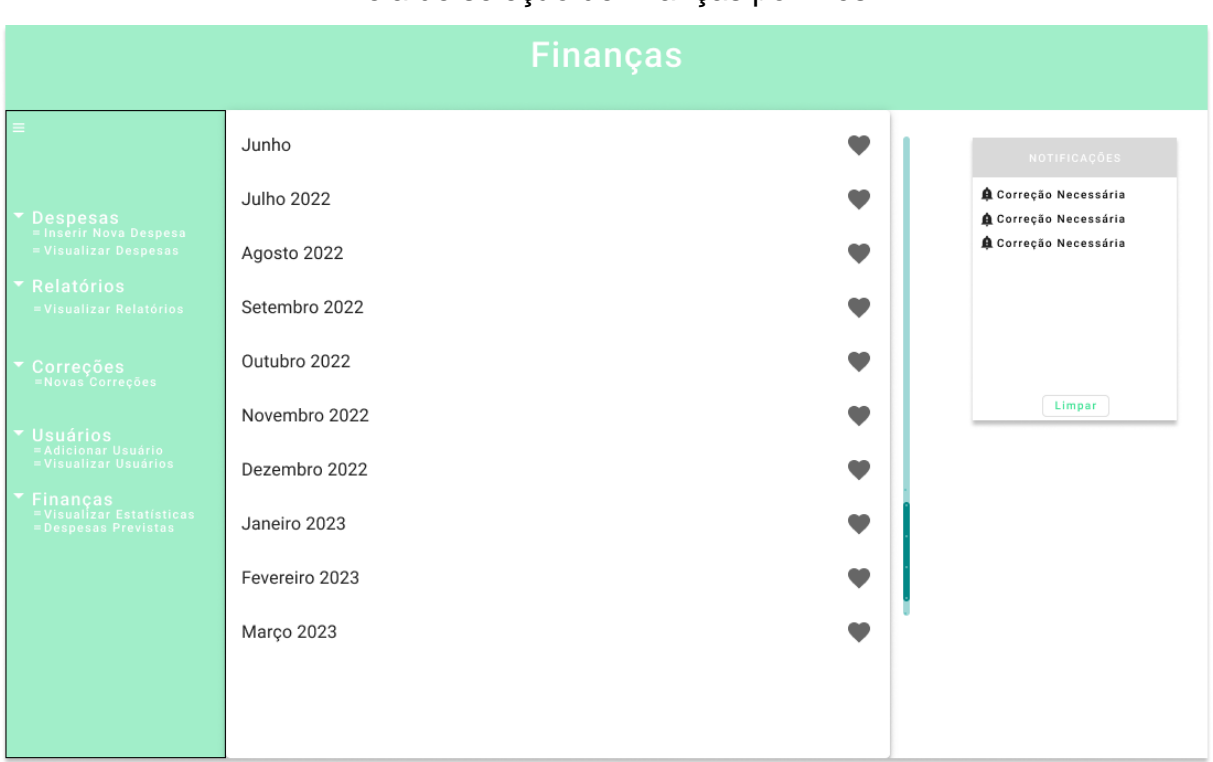

# Tela de seleção de finanças por mês

# Tela de visualização de finanças de um mês específico

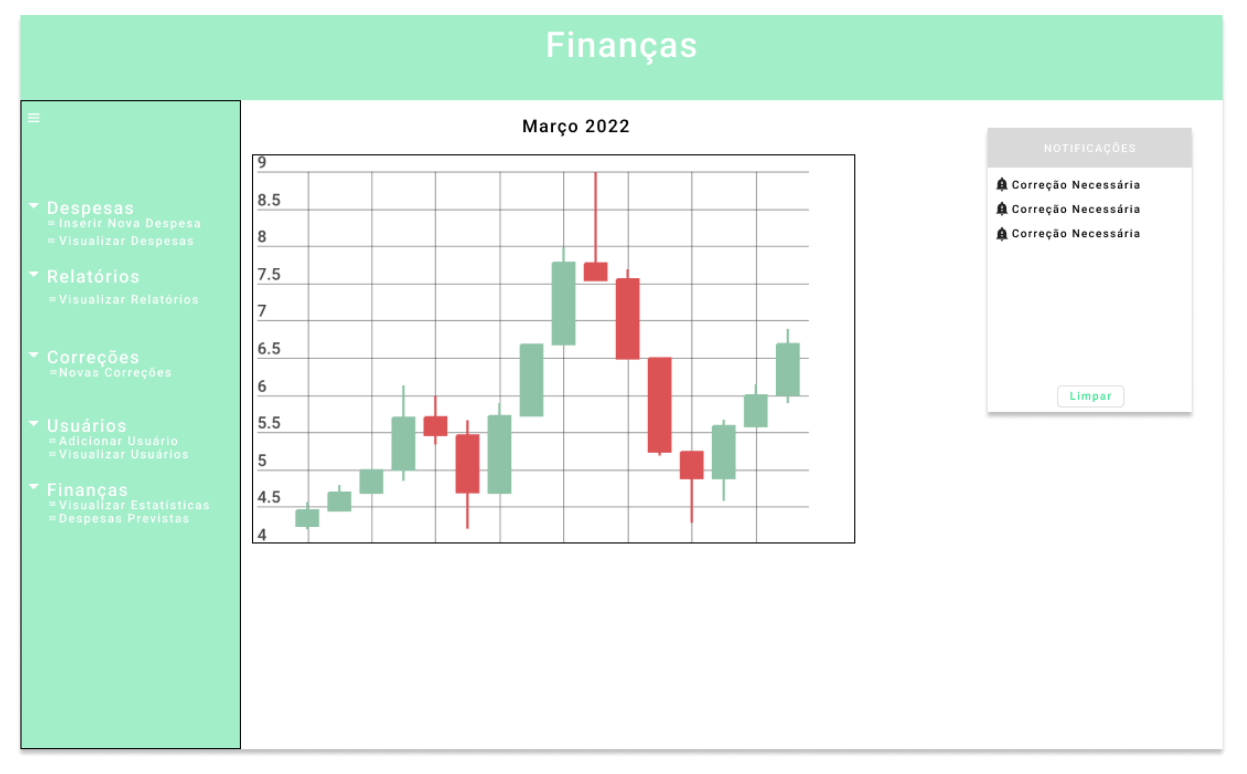

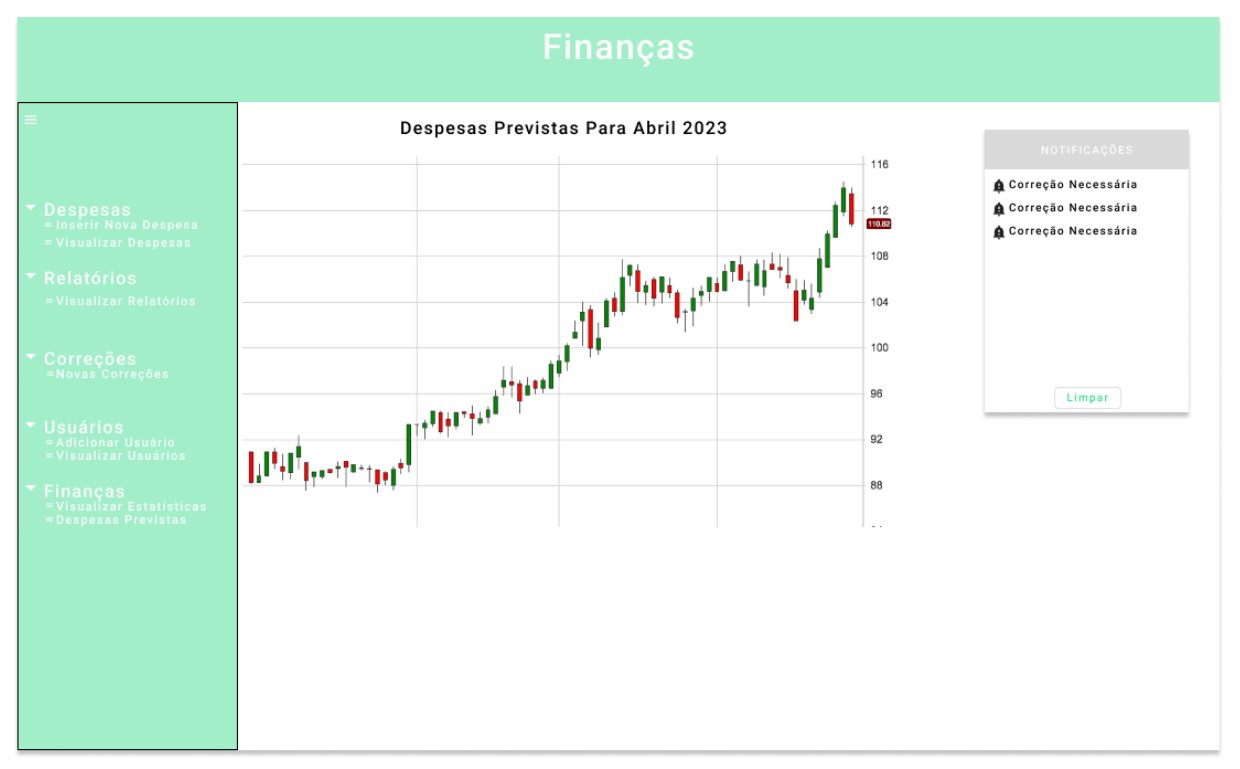

# Tela de visualização de predição de finanças do mês seguinte

## **4 DIAGRAMA DE CASO DE USO**

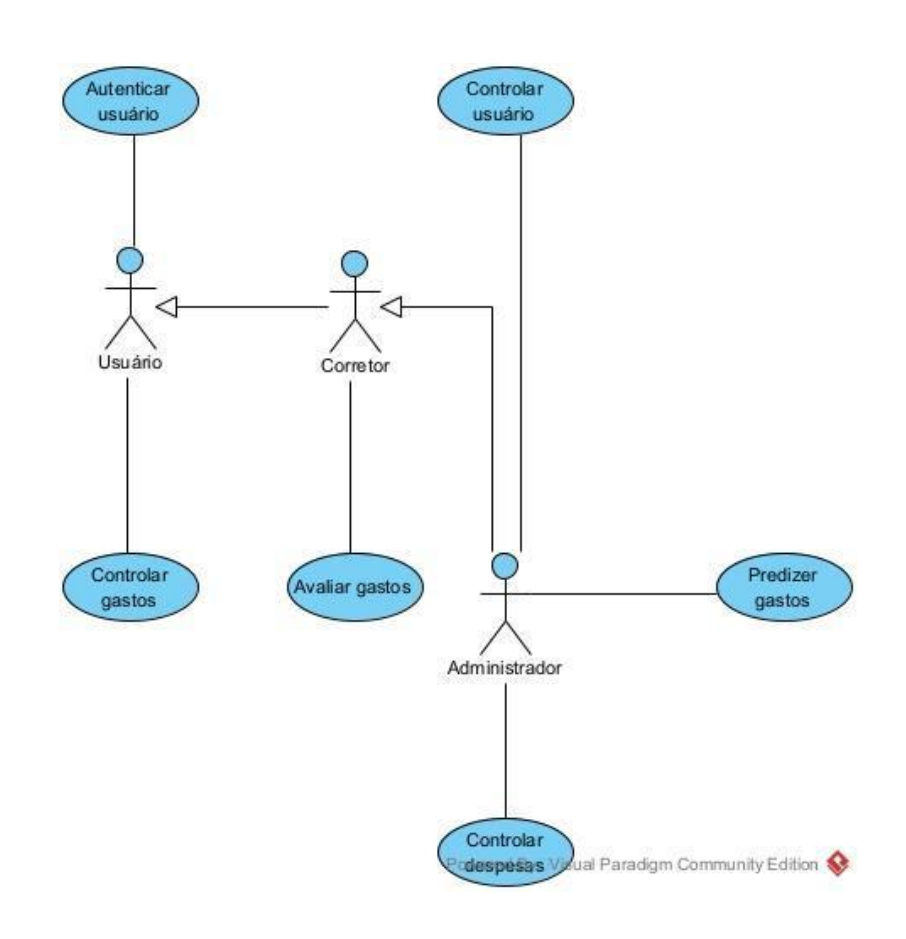

O caso de uso que observamos no diagrama funciona da seguinte forma:

1. Autenticar usuário: O usuário realiza a autenticação para acessar as funcionalidades do sistema (as quais seu perfil tem acesso).

2. Controlar usuário: Somente o administrador pode criar, alterar e excluir usuários.

3. Controlar gastos: O usuário pode criar, visualizar, alterar e excluir gastos.

4. Avaliar gastos: O corretor e administrador podem avaliar os gastos lançados pelos usuários para aprovar ou reprovar de acordo com as normas da empresa.

5. Gerar relatório: O administrador pode gerar relatórios detalhando os gastos mensais.

6. Predizer gastos: O administrador pode gerar uma predição dos gastos futuros.

7. Controlar despesas: O administrador pode criar, visualizar, alterar e excluir despesas.

## **5 CONCLUSÃO**

O sistema proposto permitirá um controle de despesas preciso e eficiente, devido a sua simplicidade e a eficiência do ARIMA na análise de padrões e dados, o que contribuirá para um controle de gastos simples e que pode ser feito de forma rápida, tornando esse processo mais ágil e poupando tempo daqueles que são responsáveis por analisar as finanças e os dados do histórico de gastos que serão coletados e armazenados pelo sistema.

## **REFERÊNCIAS**

MELO, Diego. O que é Python? [Guia para iniciantes]. Tecnoblog, 2021. Disponível em: https://tecnoblog.net/responde/referencia-site-abnt-artigos/. Acesso em: 15 mar. 2023.

ROVEDA, Hugo. O que é Django, para que serve e como usar este framework. Kenzie, 2021. Disponível em: https://kenzie.com.br/blog/django/. Acesso em: 15 jun. 2023.

LIMA, Guilherme. Bootstrap: O que é, Documentação, como e quando usar. Alura,

2022. Disponível em: https://www.alura.com.br/artigos/bootstrap. Acesso em 15 jun. 2023.

BACCA, Carolina Cozer. O que é SQL e para que ele serve?. Tecmundo, 2019. Disponível em: https://www.tecmundo.com.br/software/146482-sql-que-eleserve.htm. Acesso em: 15 jun. 2023.

SOUZA, Ivan. PostgreSQL: saiba o que é, para que serve e como instalar. Rockcontent, 2020. Disponível em: https://rockcontent.com/br/blog/postgresql/. Acesso em: 15 jun. 2023.

### **GERAÇÃO DE OFERTAS**

Raul Simioni<sup>33</sup> Ricardo Petri<sup>34</sup> Simone Sawasaki Tanaka<sup>35</sup> João Vitor da Costa Andrade<sup>36</sup> Maicon Roger do Rosario<sup>37</sup>

### **INTRODUÇÃO**

Devido à adoção do método de aprendizado nas Unidades Curriculares, a UniFil decidiu aplicar esse método em sua universidade, melhorando assim o método de ensino e despertando interesse nos alunos. No entanto, a organização de todas as ofertas e o gerenciamento do processo são tarefas que demandam tempo dos coordenadores e professores. Por isso, os alunos e estagiários do curso de Ciência da Computação da UniFil decidiram trabalhar em uma solução desenvolvendo um sistema para facilitar o trabalho dos colaboradores da universidade. Com esse sistema, os coordenadores e professores terão mais eficiência em sua atividade, gerando as ofertas automaticamente para os alunos da UniFil .

Além de proporcionar um método que auxilie os colaboradores, os alunos têm a oportunidade de conhecer a rotina de um desenvolvedor de sistemas computacionais, adquirindo experiência e conhecimento ao longo do projeto.

### **DESCRIÇÃO DO SISTEMA**

1

A proposta desse microssistema consiste em validar Unidades Curriculares oferecidas aos alunos, disponibilizar uma oferta ideal e verificar a carga horária

<sup>33</sup> Aluno: Raul Simioni do curso de Ciência da computação do Centro UniversitárioFiladélfia - UniFil.raulsimioni@edu.unifil.br.

<sup>34</sup> Orientador: Professor Ricardo Petri do curso de Ciência da computação do Centro Universitário Filadélfia - UniFil. ricardo.petri@unifil.br.

<sup>35</sup> Avaliador: Professora Simone Sawasaki Tanaka do curso de Ciência da computação do Centro Universitário Filadélfia - UniFil. simone.tanaka@unifil.br.

<sup>36</sup> Avaliador: Orientador João Andrade do curso de Ciência da computação do Centro Universitário Filadélfia UniFil. joao.andrade@unifil.br.

<sup>37</sup> Avaliador: Orientador Maicon Roger do Rosario do curso de Ciência da computação do Centro Universitário Filadélfia UniFil. jmaicon.roger@unifil.br.

cumprida. Trata-se de um microssistema do sistema de gerenciamento da matriz curricular denominado CUBO, que será utilizado pelo Centro Universitário Filadélfia.

O microssistema está sendo desenvolvido pelos estagiários do Núcleo de Práticas em Informática (NPI), e pretende-se que seja implementado no final do ano de 2023.

Esse microssistema está dividido entre duas pessoas. Ryan Lucas será responsável por desenvolver as funcionalidades de verificação das unidades curriculares cumpridas, verificação do histórico do aluno e verificação das cargas horárias obrigatórias (core) e não obrigatórias (flex). Por sua vez, as funcionalidades de geração de ofertas (turmas) e validação de ofertas serão desenvolvidas por Raul Simioni.

A utilização desse sistema será de grande ajuda, pois com o desenvolvimento será possível uma forma mais eficiente e automática de realizar todo o processo de validação de unidades curriculares cumpridadas e gerar a ofera ideal para o aluno, sendo assim, esse microssistema será capaz de suprir uma grande necessidade dos cursos de computação da UNIFIL, pois ainda não há nenhum tipo de software que realiza todo esse processo de forma eficaz, ou seja, está sendo feito manualmente pela coordenação.

### **2.1 Tecnologias Utilizadas**

### **LINGUAGEM DE PROGRAMAÇÃO**

O front-end e a API, serão desenvolvidas utilizando Laravel, um framework em PHP, que será responsável pela construção da interface com o usuário, ou seja, a aparência do aplicativo, a interação com os usuários e a comunicação com o servidor. Além disso, será usado para a criação do API, para que haja comunicação com outros sistemas sendo desenvolvidos.

O back-end será desenvolvido com MYSQL, um sistema de gerenciamento de banco de dados relacional, sendo responsável pelo gerenciamento e armazenamento de dados do sistema.

### **BANCODEDADOS**

Em relação ao banco de dados, será utilizado o MYSQL, pois além de ser muito utilizado, também facilitará o processo e integração com relação às demais tecnologias.

### **PADRONIZAÇÃO DE API**

Será utilizado o postman, com a utilização do permitirá a visualização da API e documentação dos outros integrantes do projeto, ou seja, estagiários que estão desenvolvendo as outras funcionalidades, tendo assim, a comunicação entre os sistemas.

### **TELAS DO SISTEMA**

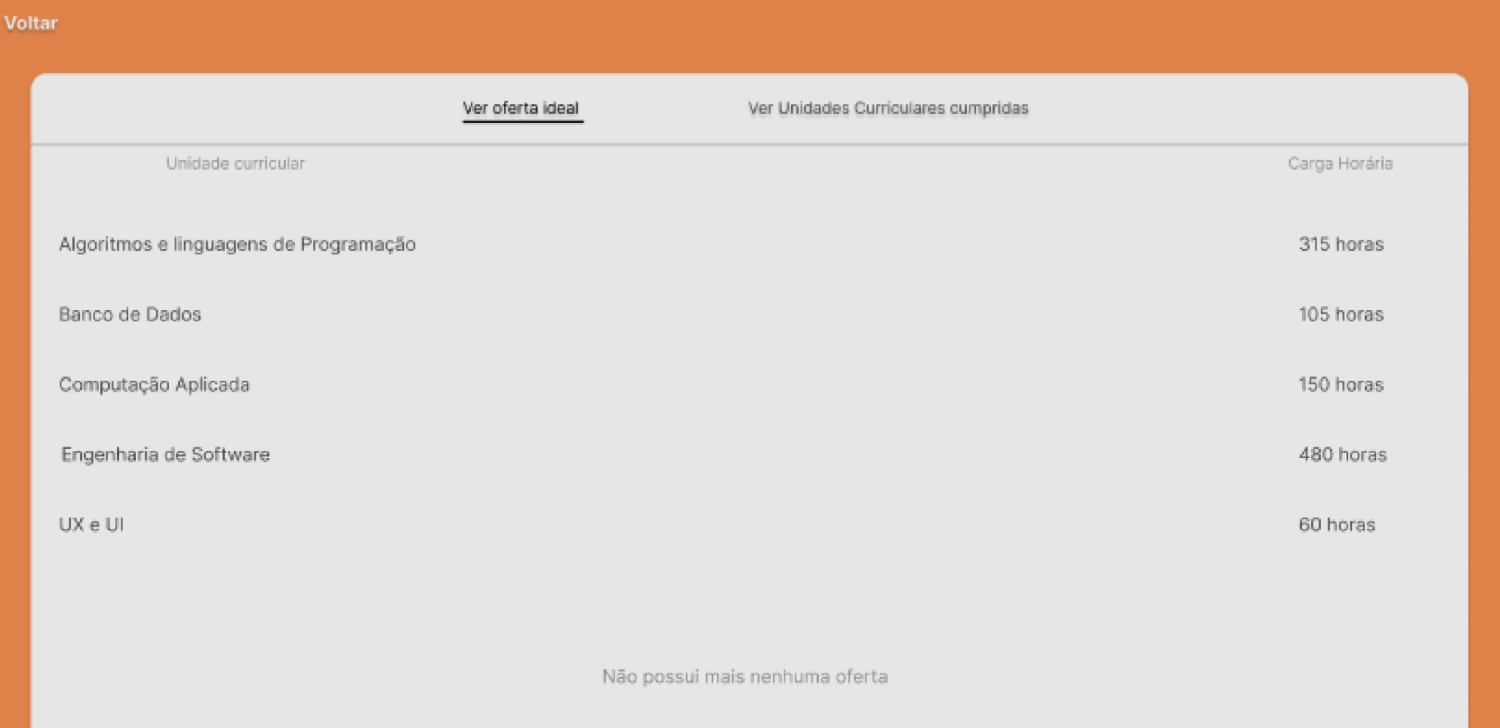

Esta é a tela principal do sistema. Nela, a geração automática já foi realizada e é exibido o resultado da geração das ofertas. Podemos ver que ela apresenta as informações principais da oferta, como o nome da Unidade Curricular e sua carga horária.

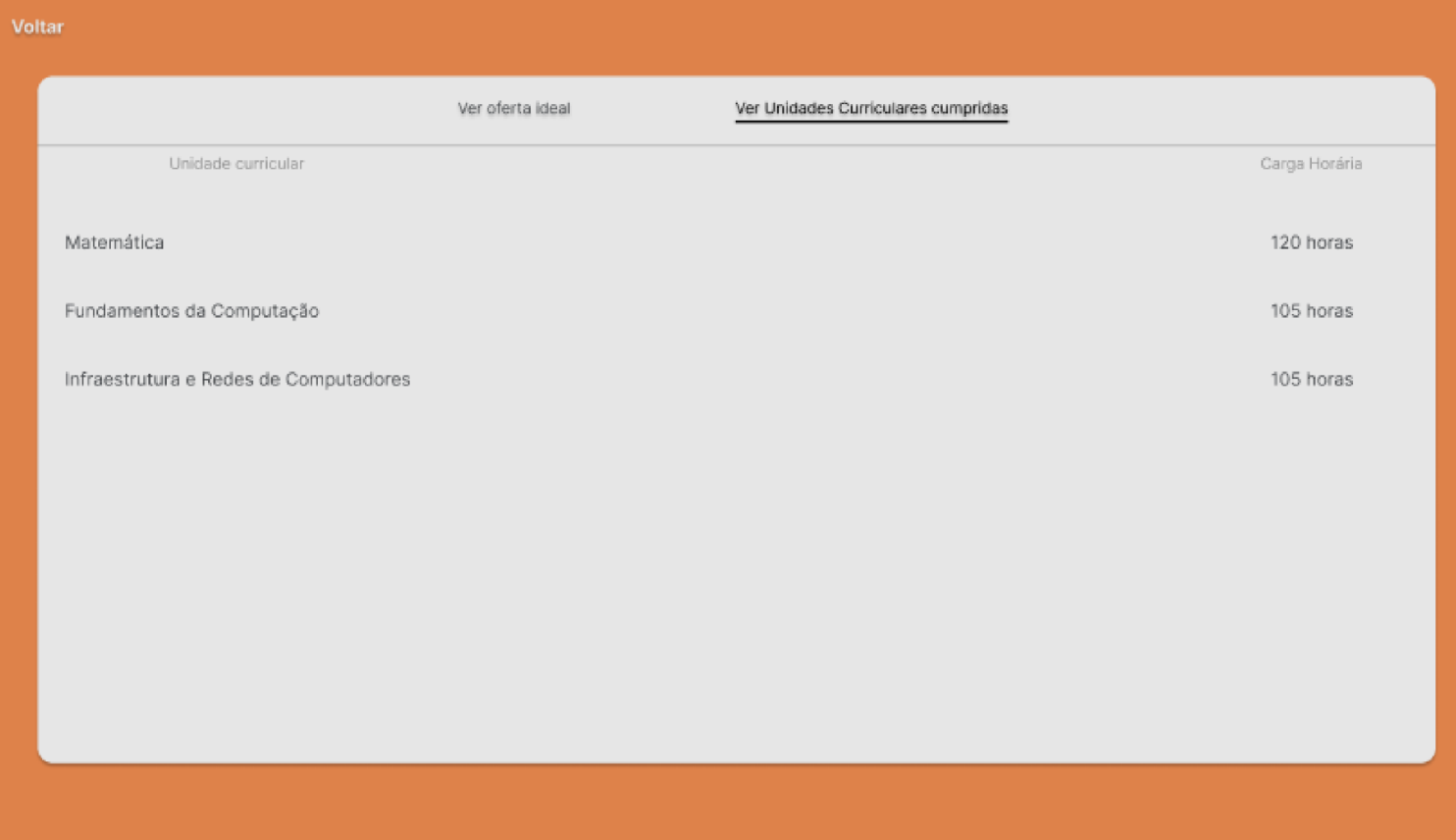

Esta é a segunda tela do sistema. Nela, é possível visualizar as unidades curriculares cumpridas por um determinado aluno, juntamente com as informações da Unidade Curricular.

### **DIAGRAMA DE CASO DE USO**

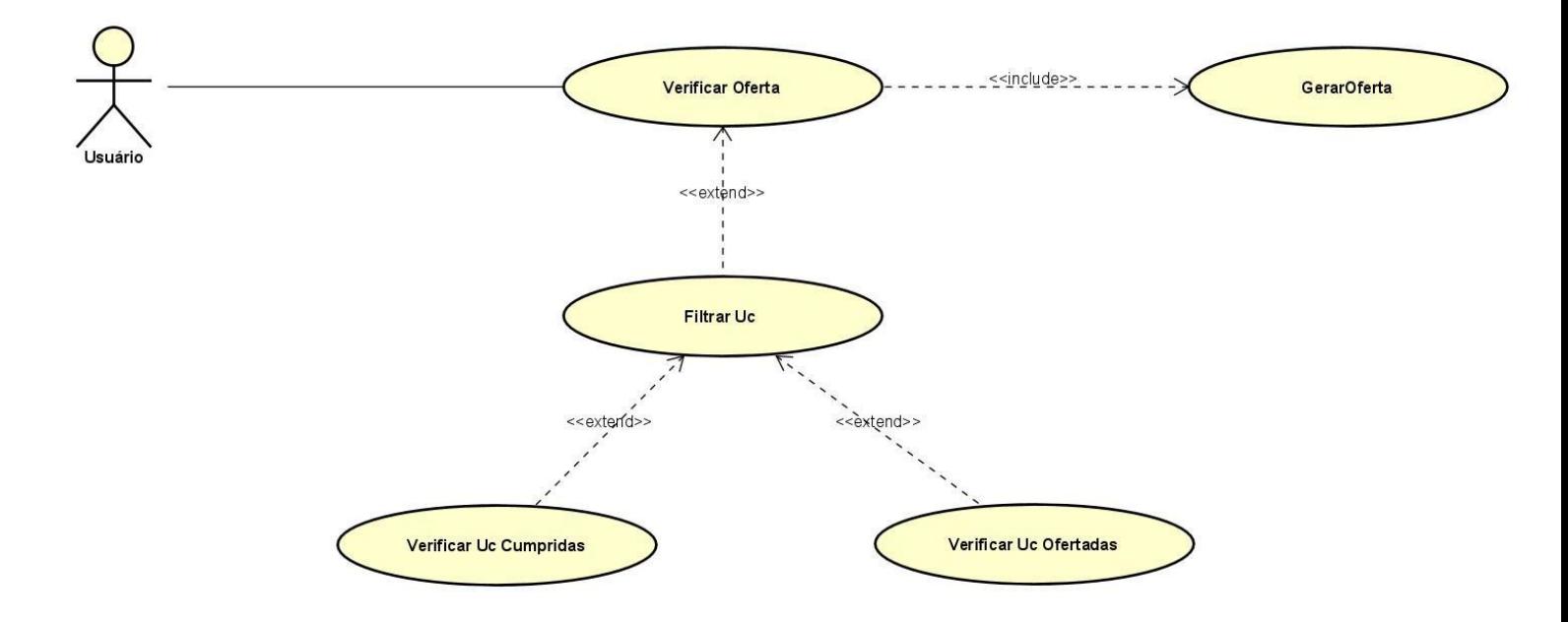

Um caso de uso é basicamente uma descrição de como as pessoas interagem com um sistema para realizar uma determinada tarefa. Começando pelo "Gerar Oferta", que será responsável por consultar as Unidades Curriculares e separar cada Oferta em uma lista que será devolvida para o usuário. O "Verificar Oferta" basicamente apresentará as ofertas que foram geradas pelo "Gerar Oferta". Já o "Filtrar UC" é a funcionalidade de fazer a filtragem de ofertas, prevenindo que o sistema ofereça uma UC incorreta ao usuário, como por exemplo: uma UC que o usuário já tenha feito, o que é verificado pela funcionalidade "Verificar UC Cumpridas", ou uma unidade curricular que o aluno ainda não pode fazer. Por fim, "Verificar UC Ofertadas" consultará as Unidades Curriculares que devem ser oferecidas ao usuário.

## **CONCLUSÃO**

O sistema "Geração de Ofertas" tem como objetivo auxiliar tanto alunos quanto professores na distribuição de ofertas de unidades curriculares para cada aluno da UNIFIL. Esse sistema facilita o gerenciamento das ofertas por parte dos professores, permitindo uma administração mais eficiente, e também possibilitar aos alunos consultarem de forma fácil.

# **REFERÊNCIAS**

FIGMA. Figma: the collaborative interface design tool. 2022. Disponível em: https://www.figma.com/?fuid=.

HEFLO PT. HEFLO BPM | Gerenciamento de Processos de Negócio. 2023. Disponível em: https://www.heflo.com/pt-br/.

LUCIDCHART. Diagramas UML Online. Disponível em: https://www.lucidchart.com/ pages/pt/exemplos/uml-online.

# **SISTEMA DE GERENCIAMENTO DE HORÁRIOS DO CUBO**

Ruy Miguel Penha Rodrigues<sup>38</sup> Sergio Akio Tanaka<sup>39</sup> João Vitor da Costa Andrade<sup>40</sup> Simone Sawasaki Tanaka<sup>41</sup> Ricardo Petri Silva<sup>42</sup>

### **1 INTRODUÇÃO**

1

O projeto de estágio será desenvolvido dentro do Núcleo de Prática de Informática (NPI) da UniFil, que consiste em um centro de pesquisas tecnológicas localizado na cidade de Londrina, Paraná. Fornecendo um ambiente favorável para a realização do desenvolvimento do sistema. Foi proposto, através deste, um projeto para reunir e relacionar as informações contidas no Sistema CUBO.

Recentemente, o Centro Universitário Filadélfia (UniFil) vem implementando o sistema de matriz curricular CUBO em seus cursos de computação. Sendo usado como uma abordagem para aprimorar o processo de ensino e aprendizagem, com foco na integração de diferentes elementos, como alunos, professores, currículo, tecnologia e recursos.

Na fase de concepção, o Sistema CUBO pode ser aplicado para definir os objetivos do curso, as necessidades dos alunos e as competências que devem ser desenvolvidas.Nafasededesenvolvimento,podeser usado para planejar as atividades e a organização do curso, a seleção de tecnologias e recursos, e a preparação dos professores e alunos. Na fase de operação, pode ser usado para monitorar o progresso dos alunos, avaliar o desempenho e fazer ajustes e melhorias contínuas.

Assim, o Sistema CUBO pode ser uma ferramenta útil para ajudar as faculdades a melhorar o processo de ensino e aprendizagem, criando um ambiente integrado e colaborativo que promova a efetividade do ensino e o sucesso dos alunos.

<sup>&</sup>lt;sup>38</sup> Discente: Ruy Miguel Penha Rodrigues do Curso de Engenharia de Software do Centro Universitário Filadélfia - UniFil. e-mail: ruy.rodrigues@edu.unifil.br.

<sup>39</sup> Orientador: Sergio Akio Tanaka (Mestre) Engenharia de Software do Centro Universitário Filadélfia - UniFil. E-mail sergi[o.tanaka@unifil.br.](mailto:simone.tanaka@unifil.br)

<sup>40</sup> Co-orientador: João Vitor da Costa Andrade Engenharia de Software do Centro Universitário Filadélfia - UniFil. E-mail [joao.andrade@unifil.br.](mailto:joao.andrade@unifil.br)

<sup>41</sup> Banca: Simone Sawasaki Tanaka (Mestre) Engenharia de Software do Centro Universitário Filadélfia - UniFil. E-mail [simone.tanaka@unifil.br.](mailto:simone.tanaka@unifil.br)

<sup>42</sup> Banca: Ricardo Petri Silva (Mestre) do curso de Engenharia de Software do Centro Universitário Filadélfia - UniFil. e-mail [ricardo.petri@unifil.br](mailto:ricardo.petri@unifil.br)
Cabe ressaltar que cada Área Funcional agrupa um conjunto de Unidades Curriculares (UCs) obrigatórias, que garante o cumprimento da Diretriz Curricular Nacional do Curso. A carga horária flexível poderá ser cumprida por UCs eletivas.

Por decisão dos stakeholders, o Sistema Cubo foi fragmentado em vários micro-serviços, que serão desenvolvidos por diversos grupos de alunos associados ao NPI, cada grupo irá disponibilizar parte do sistema por meio de API's e interfaces, que deverão ser integradas no final do projeto e conviver em um sistema funcional.

## **2 DESCRIÇÃO DO SISTEMA**

Nosso grupo tem como objetivo desenvolver uma funcionalidade que consiste em gerar tabelas de horários conforme as UCs, disponibilidade dos professores e outras informações.

Será feito um sistema Web onde disponibilizaremos os horários criados, exibindo a sala em que o aluno deverá comparecer, qual professor será responsável por ministrar aquela UC e também o código da turma para que ele possa entrar nas salas do Google Classroom, onde os materiais de aula e atividades serão postados.

Para o desenvolvimento da nossa funcionalidade será necessário o consumo de outras informações que farão parte do Sistema CUBO de maneira geral, como por exemplo a disponibilidade de horários dos professores, quais UCs devem ser oferecidas aos alunos, disponibilidade de salas para a distribuição das turmas, entre outras. Essas informações serão enviadas via API de outras funcionalidades que serão desenvolvidas em paralelo por diversos times dentro do NPI. Nosso microsserviço por sua vez deverá consumir esses dados, refiná-los e gerar a tabela conforme solicitado.

## **2.1 Tecnologias Utilizadas**

#### 2.1.1 Ambiente de Desenvolvimento Integrado (IDE)

Será empregado o editor de código fonte da Microsoft, o Visual Studio Code (1.78.2), no ambiente de desenvolvimento. Uma de suas vantagens é ser compatível com a maioria das extensões disponíveis e necessárias para o desenvolvimento do serviço.

## 2.1.2 Linguagem de Programação

Para a criação do Front-End Web e da API do nosso micro-serviço será usado o framework Laravel (10.0.0), que é baseado na linguagem de programação PHP (8.1.0), uma das vantagens da utilização dele, é a vasta variedade de bibliotecas de códigos disponíveis e por ser possível usar a arquitetura Model View Controller (MVC). possibilitando um desenvolvimento mais fluido e prático.

## 2.1.3 Banco de Dados

O back-end será desenvolvido em MySQL (8.0.32), um sistema de gerenciamento de banco de dados, que utiliza a linguagem SQL como interface. É atualmente um dos sistemas de gerenciamento de bancos de dados mais populares do planeta.

## 2.1.4 Versionamento

O GitHub será empregado como plataforma de hospedagem e controle de versão do código.

## 2.1.5 Prototipação

Foi empregado o Figma para criar o protótipo, o qual é um editor gráfico vetorial e uma ferramenta de prototipagem de projetos de design que opera principalmente através do navegador web.

## **3 TELAS DO SISTEMA**

A partir dos requisitos foi desenvolvido o seguinte protótipo, já com as logos e cores da associação. A figura 1 exibe a tela inicial para o direcionamento do curso. As Figuras 2 e 3 exibem os quadros de horários após o ensalamento de acordo com as ofertas.

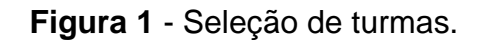

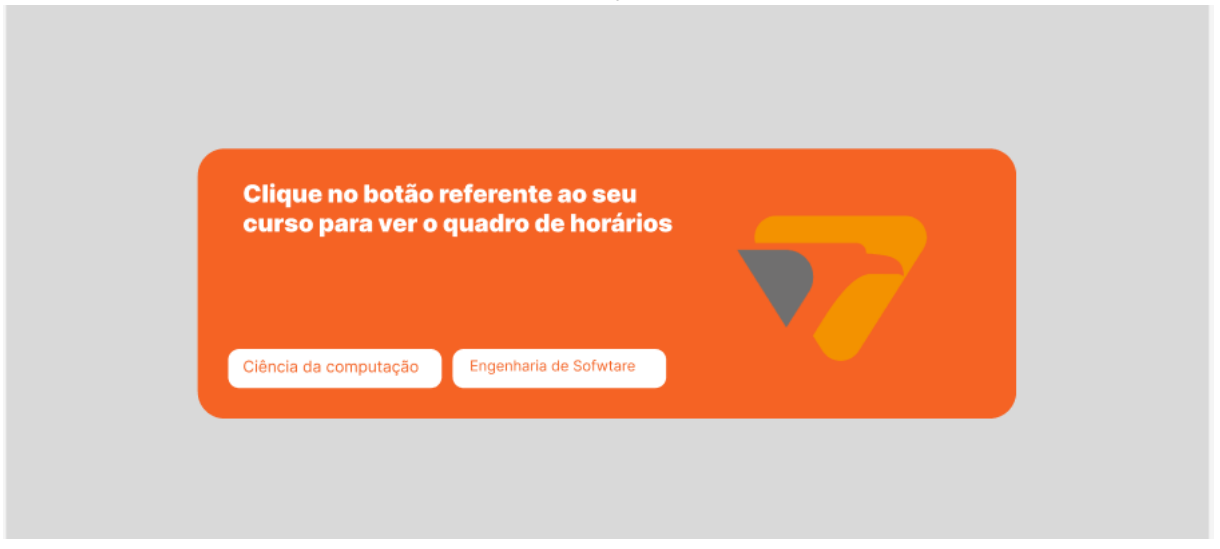

**Figura 2** - Quadro de Horários do curso de Engenharia de Software.

# **Engenharia de software**

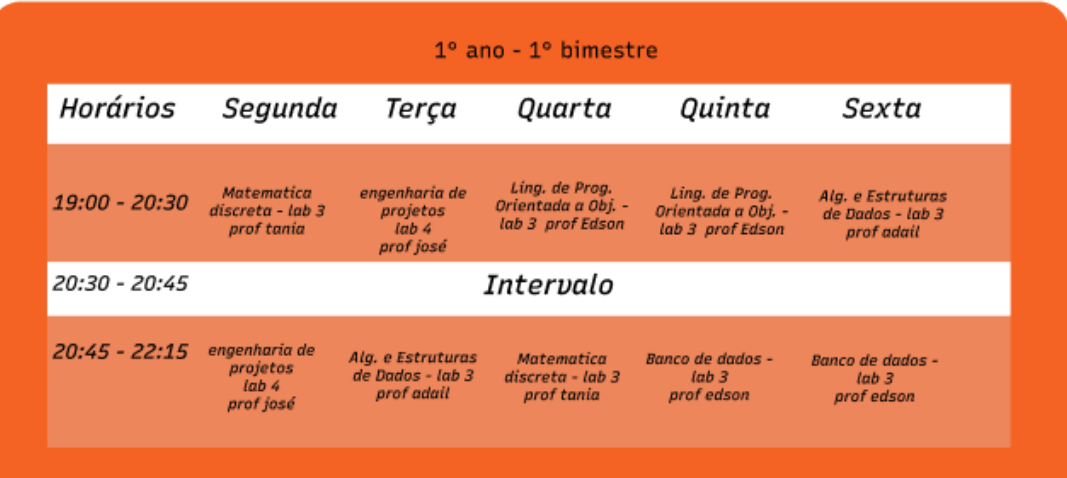

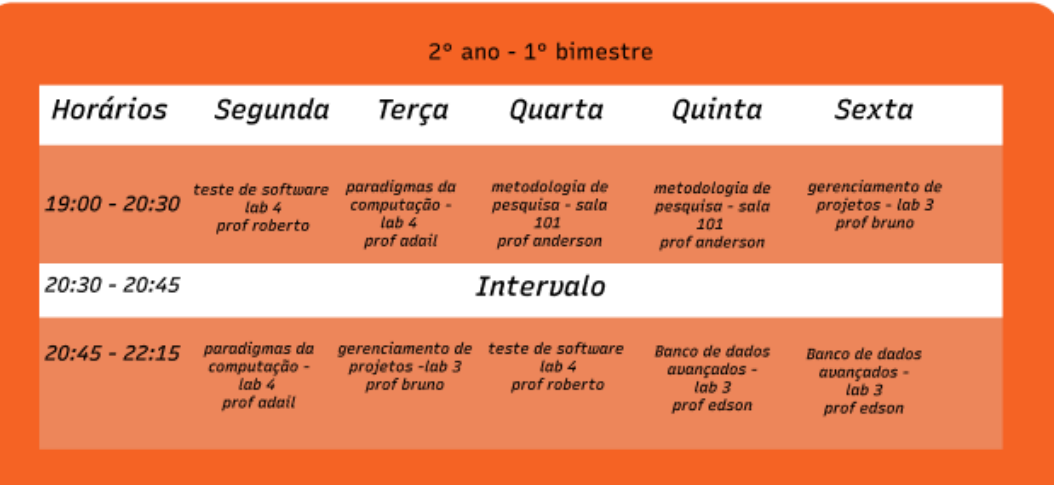

**Figura 3** - Quadro de Horários do curso de Ciência da Computação.

# Ciência da Computação

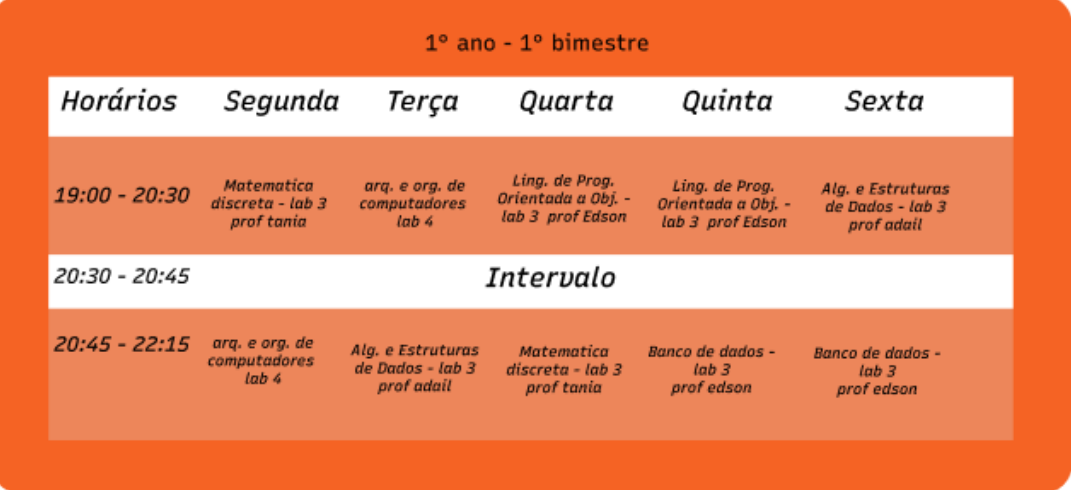

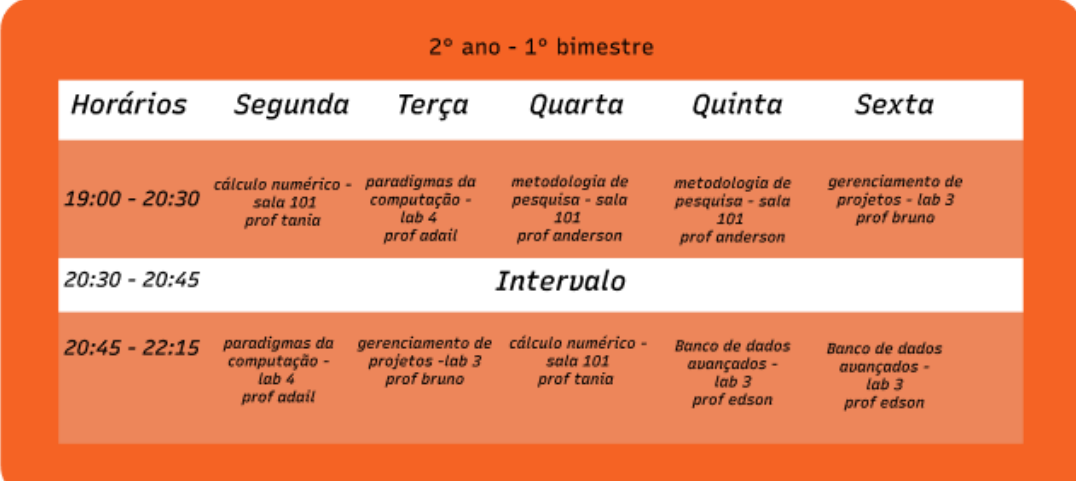

# **4 DIAGRAMA DE CASO DE USO**

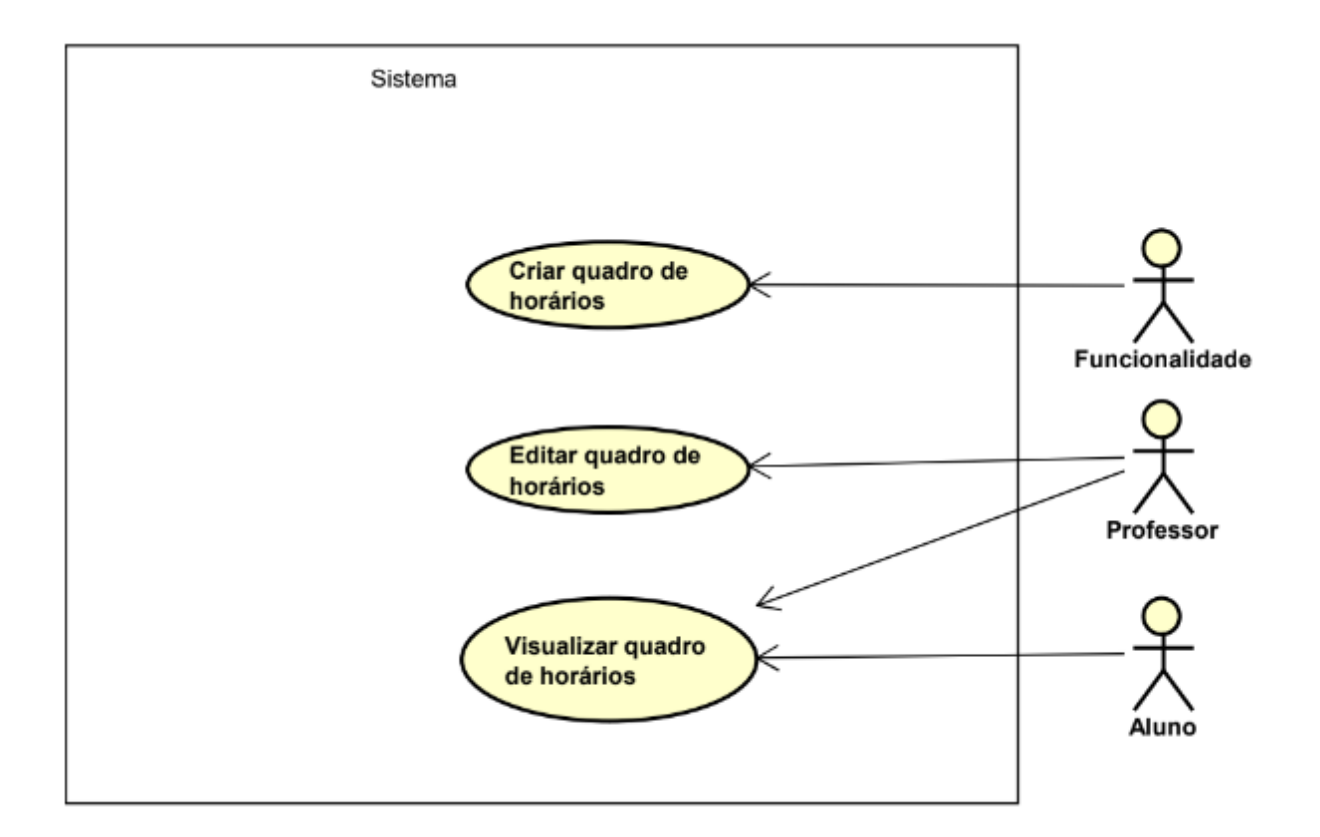

O caso de uso acima, possui três atores, sendo dois deles usuários, um deles é o aluno que terá acesso a visualização do quadro de horários, e o outro é o professor que além da visualização também terá acesso para fazer edições caso o quadro de horários apresente problemas, O outro ator é a funcionalidade que será responsável pela criação do quadro de horários.

## **5 CONCLUSÃO**

Concluindo, ao implementar um sistema automatizado e eficiente para criar e gerenciar horários, podemos simplificar e agilizar o processo para alunos e professores, substituindo o modelo atual que consome muitos recursos humanos e financeiros. Integrando informações do Sistema CUBO, como horários disponíveis dos professores, disciplinas oferecidas aos alunos e disponibilidade de salas, podemos criar tabelas de horários precisas. Isso melhora o processo de ensino e aprendizagem, organizando o ambiente dos alunos e facilitando o acesso aos materiais e atividades de cada disciplina. Ao simplificar e otimizar essa parte importante da vida acadêmica, a instituição promove a eficiência e o bem-estar de todos os envolvidos.

## **REFERÊNCIAS**

GITHUB. [https://github.com/.](https://github.com/) Disponível em: [https://github.com/.](https://github.com/)

LARAVEL. [https://laravel.com/docs/9.x/releases.](https://laravel.com/docs/9.x/releases) Disponível em: [https://laravel.com/docs/9.x/releases.](https://laravel.com/docs/9.x/releases)

PHP. [https://www.php.net/.](https://www.php.net/) Disponível em: [https://www.php.net/.](https://www.php.net/)

PHPVERSION. [https://www.php.net/releases/index.php.](https://www.php.net/releases/index.php) Disponível em: [https://www.php.net/releases/index.php.](https://www.php.net/releases/index.php)

USECASE. [https://online.visual-paradigm.com/diagrams/tutorials/use-case-diagram](https://online.visual-paradigm.com/diagrams/tutorials/use-case-diagram-tutorial/)[tutorial/.](https://online.visual-paradigm.com/diagrams/tutorials/use-case-diagram-tutorial/) Disponível em: [https://online.visual-paradigm.com/diagrams/tutorials/use](https://online.visual-paradigm.com/diagrams/tutorials/use-case-diagram-tutorial/s)[case-diagram-tutorial/s.](https://online.visual-paradigm.com/diagrams/tutorials/use-case-diagram-tutorial/s)

VISUALCODE. [https://code.visualstudio.com/updates/v178.](https://code.visualstudio.com/updates/v178) Disponível em: [https://code.visualstudio.com/updates/v178.](https://code.visualstudio.com/updates/v178)

PROPOSTA DO SISTEMA. [https://docs.google.com/document/d/1UNzDtpTRmImLbki0gOxgV90Bgd4WsXh6QcD](https://docs.google.com/document/d/1UNzDtpTRmImLbki0gOxgV90Bgd4WsXh6QcDRrffBtCY/edit?usp=sharing) [RrffBtCY/edit?usp=sharing](https://docs.google.com/document/d/1UNzDtpTRmImLbki0gOxgV90Bgd4WsXh6QcDRrffBtCY/edit?usp=sharing)

## **INTELIGÊNCIA ARTIFICIAL CÂMERA (AICAM)**

Victor Hugo Macedo Silva<sup>43</sup> Gabriel Ferreira dos Santos <sup>44</sup> Robson de Lacerda Zambroti <sup>45</sup> Walter Schmidt Marinho <sup>46</sup> Ricardo Petri Silva <sup>47</sup>

## **1 INTRODUÇÃO**

1

A aplicação chamada AiCam (Inteligência Artificial Câmera) tem como objetivo automatizar o processo de chamada e presença na instituição de ensino UniFil, proporcionando maior eficiência e precisão. Através do uso de tecnologias de reconhecimento facial baseadas em visão computacional, o sistema permite o registro automático da presença dos alunos através do reconhecimento facial. A chamada dos alunos na UniFil é um processo que demanda tempo e organização, pois no momento atual o processo é realizado manualmente, exigindo muito tempo, por conta das turmas numerosas. Como solução a essa questão, foi desenvolvida a aplicação AiCam (Inteligência Artificial Câmera), com objetivo de proporcionar maior agilidade, precisão e facilidade na chamada. A aplicação permite que o software reconheça o rosto dos alunos e registre automaticamente a presença. Além disso, a aplicação possibilita a documentação da presença para consultas futuras, uma vez que utiliza fotos tiradas durante a aula para confirmar a presença dos alunos, além de permitir a notificação de presenças incorretas diretamente com o professor e a documentação das chamadas por meio de imagens. Nesse sentido, a proposta de desenvolvimento do estágio supervisionado visa contribuir para o aprimoramento do sistema educacional, bem como para o desenvolvimento profissional do estagiário, possibilitando a aplicação de conhecimentos teóricos em um ambiente prático. Com

Relatos de estágio supervisionado dos Cursos de Computação: volume 3

<sup>43</sup> Autor : Victor Hugo Macedo Silva Aluno do curso de Ciência da Computação do Centro Universitário Filadélfia - UniFil. [victor\\_silva@edu.unifil.br](mailto:victor_silva@edu.unifil.br)

<sup>44</sup> Co-Autor: Gabriel Ferreira dos Santos do curso de Ciência da Computação do Centro Universitário Filadélfia - UniFil. gabriel.ferreira@edu.unifil.br

<sup>45</sup> Orientador: Robson de Lacerda Zambroti do curso de Ciência da Computação do Centro Universitário Filadélfia - UniFil. robson.zambroti@unifil.br

<sup>46</sup> Avaliador: Walter Schmidt Marinho do curso de Ciência da Computação do Centro Universitário Filadélfia - UniFil. walter.marinho@unifil.br

<sup>47</sup> Avaliador: Ricardo Petri Silva do curso de Ciência da Computação do Centro Universitário Filadélfia - UniFil. ricardo.petri@unifil.br

base nessa proposta, serão detalhados neste relatório o projeto de estágio, incluindo a descrição dos objetivos, a proposta do sistema a ser desenvolvido, um resgate da teoria que embasa o sistema proposto e o cronograma e ferramentas de hardware e software estimados para o desenvolvimento do trabalho.

## **2 DESCRIÇÃO DO SISTEMA**

O presente projeto tem como objetivo principal realizar as chamadas feitas em sala de aula de forma rápida e automatizada, por meio de um sistema de reconhecimento facial. Com objetivos específicos, o sistema irá permitir a realização do registro de presenças e faltas dos alunos em sala de aula, bem como a consulta e notificação de uma presença incorreta diretamente ao professor. Além disso, possibilitará a documentação das chamadas por meio de imagens.

#### **2.1 Tecnologias Utilizadas**

#### **Banco de dados**

MYSQL(Versão 8): Structured Query Language linguagem de banco de dados relacionais (RDBMS) que permite a criação, modificação e gerenciamento de bancos de dados.

#### **Bibliotecas (Python)**

Dlib(Versão 19.24.1): A biblioteca dlib é uma ferramenta moderna utilizada para resolver problemas de aprendizado de máquina e visão computacional. No reconhecimento facial, o dlib implementa algoritmos para detecção de rostos, posicionamento de marcos faciais e extração de características faciais. Ela permite identificar e comparar rostos, possibilitando a criação de sistemas de reconhecimento facial robustos e eficientes. Essa biblioteca é necessária para que o Face Recognition funcione corretamente.

MySQLConnector(Versão 8.0.33): Um pacote Python que nos permite estabelecer conexão com bancos de dados MySQL e executar operações de forma eficiente.

Numpy (Versão 1.24.3): Uma biblioteca extremamente popular e amplamente utilizada na comunidade de programação científica em Python. Ela fornece estruturas de dados eficientes para armazenar e manipular dados, bem como um vasto conjunto de funções matemáticas para realizar cálculos numéricos de forma rápida e eficiente.

OpenCV(Versão 4.7): A biblioteca OpenCV (Open Source Computer Vision) é uma poderosa ferramenta de processamento de imagem e visão computacional. Com suporte à linguagem Python, ela oferece uma ampla gama de funções e algoritmos para manipular e analisar imagens e vídeos. Essa biblioteca é necessária para que o Haar Cascade funcione corretamente.

OS: Módulo padrão do Python que oferece funcionalidades para a realização de operações. Ele permite realizar uma variedade de tarefas, desde a navegação no sistema de arquivos até a execução de comandos e a manipulação de variáveis de ambiente.

#### **Estrutura da Página (Aplicação)**

HTML: (HyperText Markup Language) Linguagem de marcação utilizada para criar estrutura e conteúdo de uma página web.

CSS: (Cascading Style Sheets), uma linguagem de estilo utilizada para definir a aparência de uma página web, normalmente utilizada junto com a linguagem de marcação HTML.

React (Versão 17): Biblioteca do java script baseada em modelo de programação de componentes, utilizada para construir interfaces de usuário (UI) interativas e reutilizáveis em aplicações web.

#### **Inteligencia Artificial**

Classificador HaarCascade: Haar Cascade é um método de detecção de objetos proposto por Paul Viola e Michael Jones em 2001.O Haar Cascade é conhecido por ser eficaz na detecção de faces e é comumente utilizado em aplicações de visão computacional, como sistemas de reconhecimento facial, detecção de pessoas em vídeos e sistemas de vigilância devido à sua capacidade de rápida detecção.

Face Recognition: O Face Recognition é uma poderosa ferramenta de reconhecimento facial. Ele oferece recursos avançados para detectar, extrair características faciais e comparar faces em imagens ou vídeos com alta precisão e facilidade de uso.

#### **Linguagens**

Python(Versão 3.11.0): Linguagem que será utilizada na criação da Inteligência Artificial

## **3 TELAS DO SISTEMA**

- 1. Tela de Login do Professor(Figura 1): Essa tela é onde o professor irá realizar o seu login na plataforma
- 2. Tela de Upload da Imagem Tirada(Figura 2): Essa tela é onde o professor irá realizar o upload da foto que ele tirou da sala de aula para realizar a chamada, nessa mesma tela o professor também consegue executar a chamada de forma manual sem a necessidade de tirar a foto da sala.
- 3. Tela de reconhecimento facial dos alunos e confirmação das presenças(Figura 3): Essa tela é onde o professor irá verificar se todos os alunos foram reconhecidos e ao lado da foto da turma está a presença dos alunos que compareceram ou não à aula, podendo o professor fazer isso manualmente pelos checkbox caso alguém não tenha sido reconhecido
- 4. Tela de confirmação da chamada do dia e da turma(Figura 4): Essa tela é apenas um Pop-up de confirmação da chamada que está sendo realizada pelo professor no dia e na turma especificada, apenas para ele verificar se está correto e confirmar a chamada ou cancelar
- 5. Tela do Aluno de consulta de presença(Figura 5): Essa tela é onde o aluno vai verificar a sua presença nos dias em uma matéria que ele escolheu anteriormente. Nos dias em que ele não tem presença, o aluno tem a possibilidade de notificar o professor para verificar a sua presença no dia.
- 6. Tela de confirmação de notificação de presença incorreta(Figura 6): Essa tela é apenas um pop-up de notificação para o aluno decidir se quer realmente notificar o seu professor.

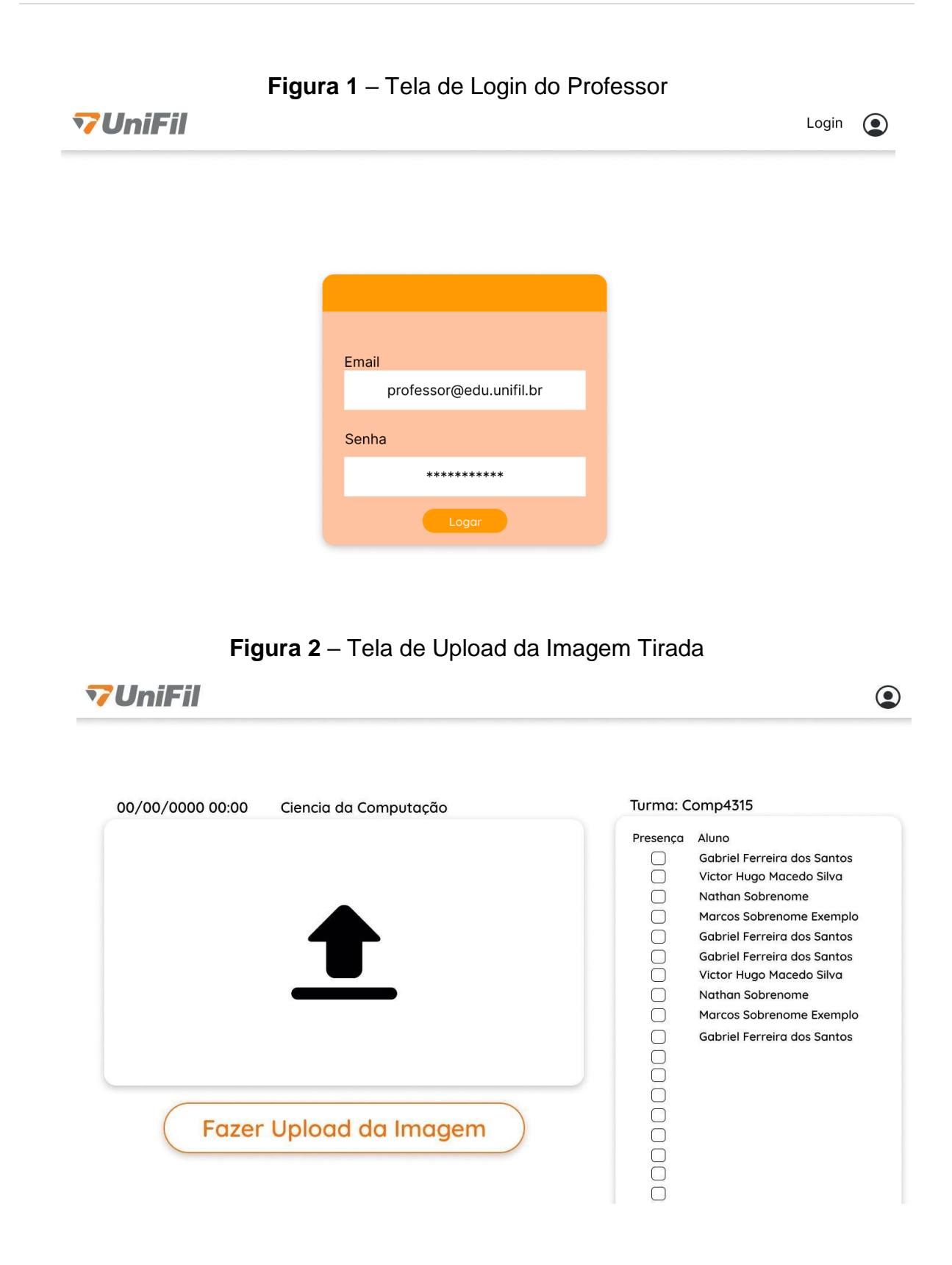

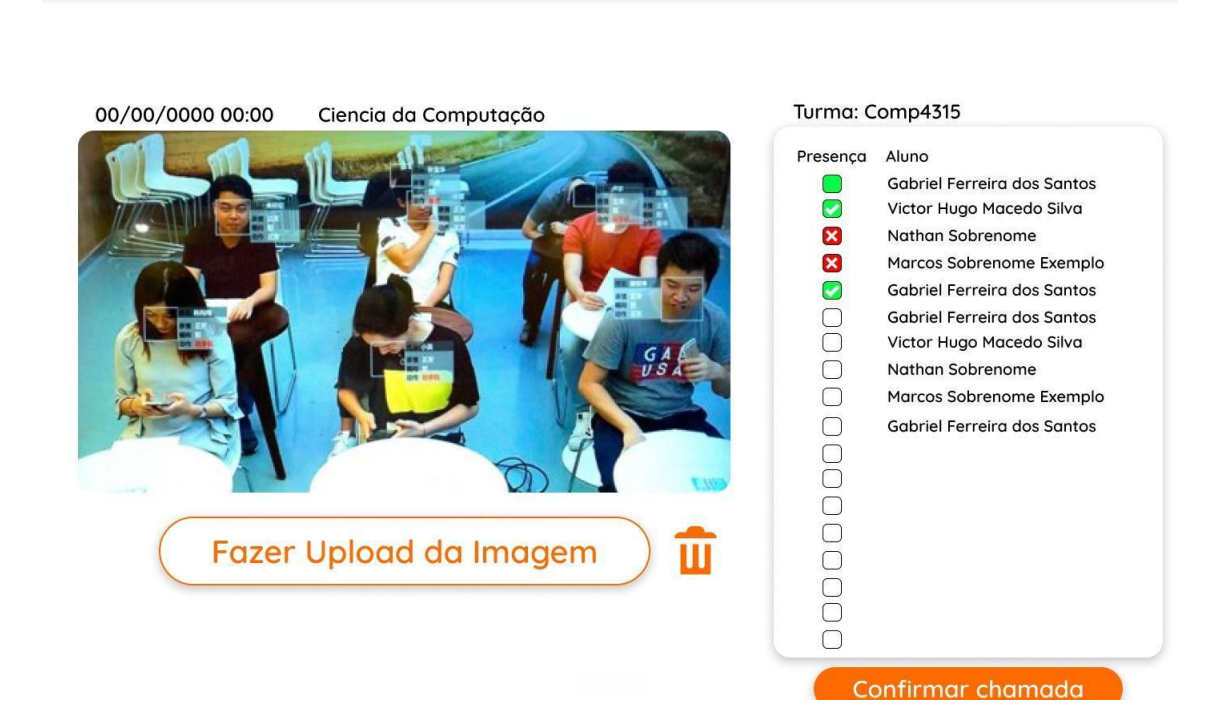

**Figura 3** – Tela de reconhecimento facial dos alunos e confirmação das presenças **TUILLE**  $\ddot{\phantom{0}}$ 

**Figura 4** – Tela de confirmação da chamada do dia e da turma

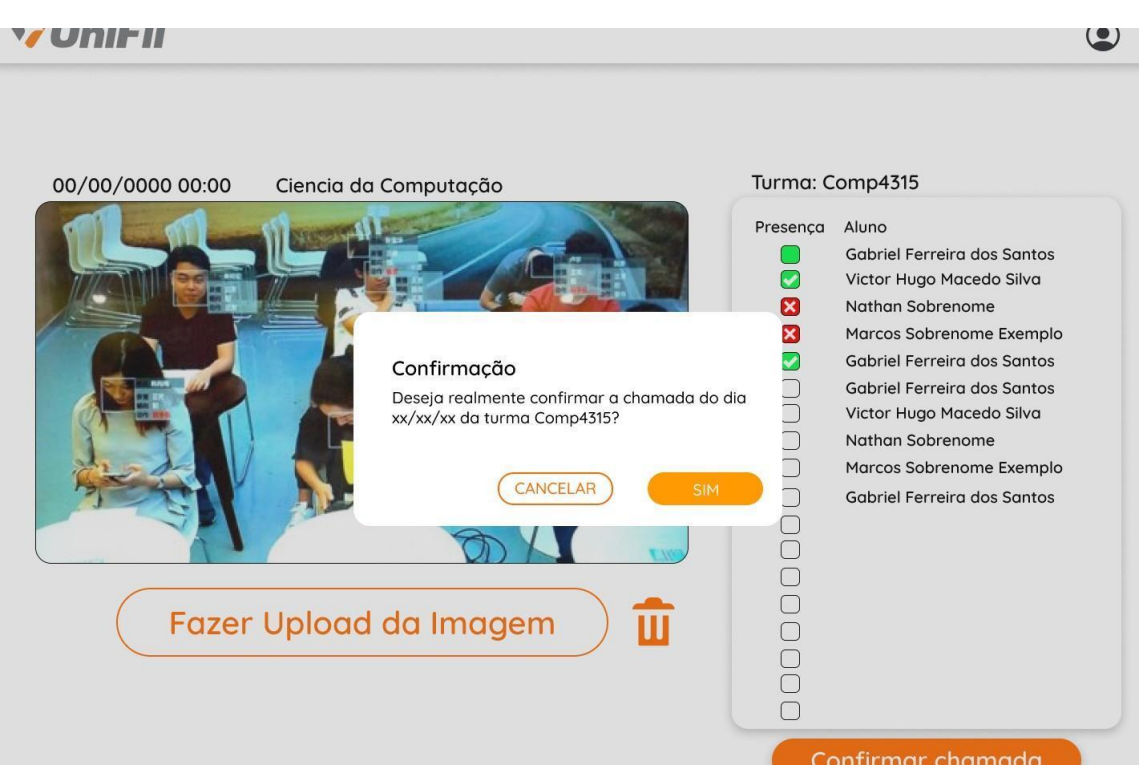

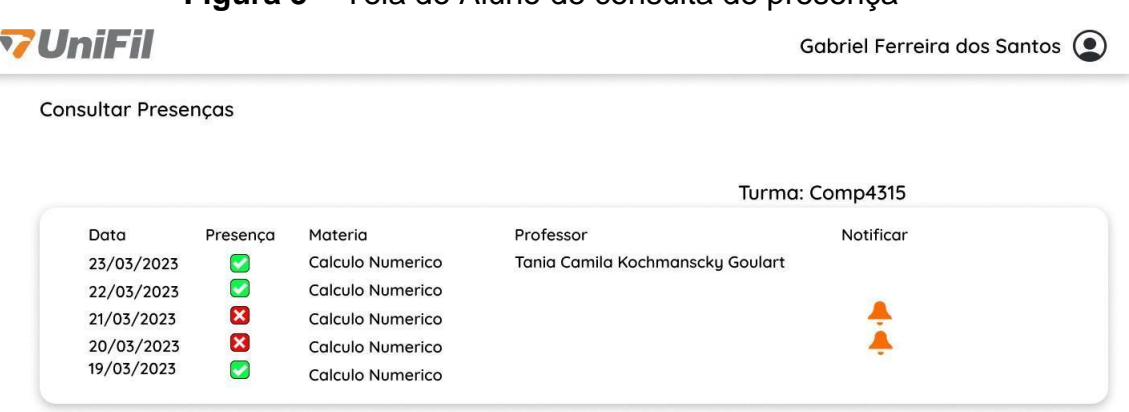

**Figura 5** – Tela do Aluno de consulta de presença

**Figura 6** – Tela de confirmação de notificação de presença incorreta

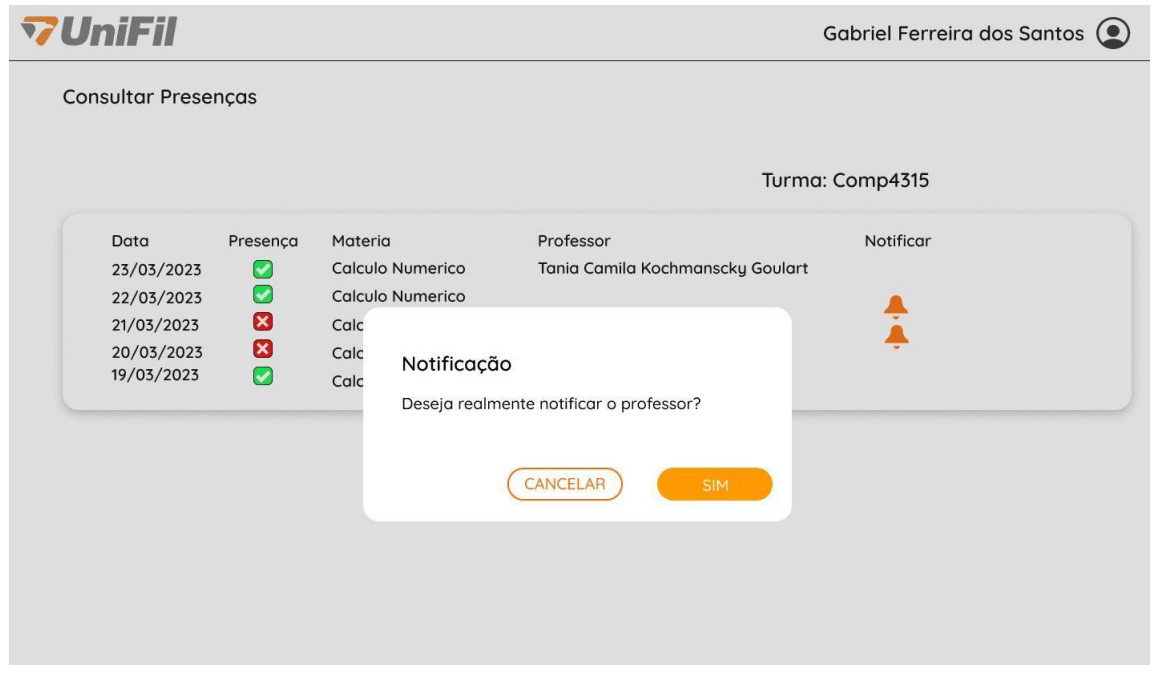

## **4 DIAGRAMA DE CASO DE USO**

Explicação dos Casos de Uso do projeto da figura 7 que virá a seguir:

1. Pauta Aula: Permite ao professor fazer a pauta da aula, incluindo informações como conteúdo

2. Consultar Frequência: Permite aos usuários consultar as informações de frequência em determinada disciplina.

3. Notificar Professor: Permite ao aluno enviar notificações aos professores sobre presenças incorretas.

4. Gerar Relatório: Permite gerar relatórios com informações sobre frequência dos alunos nas aulas quando requisitadas.

5. Controlar Frequência: Permite ao sistema controlar a frequência dos alunos em cada aula, registrando e atualizando as presenças e faltas atraves do reconhecimento facial pela Inteligência artificial.

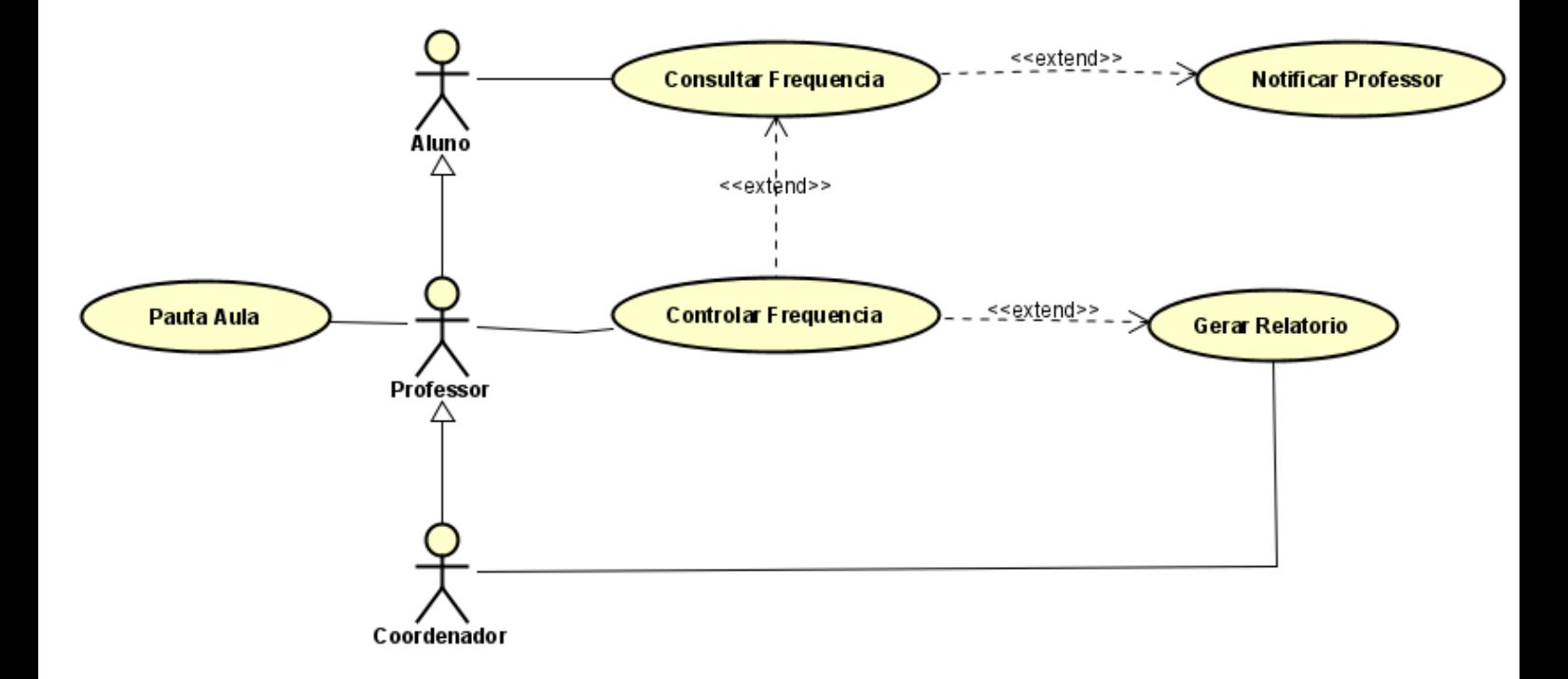

## **5 CONCLUSÃO**

O desenvolvimento e a implantação da aplicação AiCam (Inteligência Artificial Câmera) na UniFil demonstram significativos avanços na direção de otimizar o processo de chamada e presença em uma instituição de ensino. Através do uso de tecnologias de reconhecimento facial, conseguimos aumentar a eficiência e a precisão das chamadas, economizando tempo significativo que anteriormente era gasto em processos manuais. Além disso, ao mesmo tempo, foram tomadas medidas efetivas

para garantir a proteção dos dados pessoais dos alunos, em conformidade com a Lei Geral de Proteção de Dados Pessoais (LGPD). Essa implementação reflete nosso compromisso em garantir a segurança e privacidade dos dados do usuário, mostrando a importância de abordar questões éticas e responsáveis na tecnologia.

A aplicação AiCam proporcionou mais eficiência operacional. Ao permitir a documentação da presença para consultas futuras e possibilitar a notificação de presenças incorretas diretamente ao professor, criou-se uma maior transparência e responsabilização no processo de chamada. Por meio do uso estratégico de várias tecnologias, incluindo Python, MySQL, Dlib, OpenCV, e React, conseguimos desenvolver um sistema funcional e eficaz que melhora significativamente o processo de chamada e presença.

Este projeto do sistema foi uma oportunidade única para aplicar conhecimentos teóricos em um ambiente prático, contribuindo para o desenvolvimento profissional e aprimoramento do sistema educacional.

Em suma, este projeto demonstrou que a aplicação estratégica da tecnologia pode ter um impacto significativo em instituições educacionais, melhorando não apenas a eficiência operacional, mas também a qualidade da experiência educacional para professores e alunos.

## **REFERÊNCIAS**

CORPORATION, O. MySQL : MySQL 8.0 Reference Manual. 2023. Acessado em: 10 de maio de 2023. Disponível em: https://dev.mysql.com/doc/refman/8.0/en/

FACEBOOK. React - A JavaScript library for building user interfaces. 2023. Acessado em: 10 de maio de 2023. Disponível em: https://reactjs.org/

FOUNDATION, P. S. Python 3.11 Documentation. 2023. Acessado em: 10 de maio de 2023. Disponível em: https://docs.python.org/release/3.11.0/

GROUP, T. P. PHP Manual. 2023. Acessado em: 10 de maio de 2023. Disponível em: https://www.php.net/manual/en/index.php

KING, D. E. Dlib C++ Library. 2023. Acessado em: 10 de maio de 2023. Disponível em: http://dlib.net/

OPENCV. OpenCV 4.7.0-dev Documentation. 2023. Acessado em: 4 de junho de 2023. Disponível em: https://docs.opencv.org/4.x/

#### **PERSONAL FINANCIAL MANAGEMENT JONATHAN GALASSI**

Wellington Joii Endo<sup>48</sup> Marc Antonio Vieira de Queiroz <sup>49</sup> Mário Henrique Akihiko da Costa Adaniya <sup>50</sup> Robson de Lacerda Zambroti <sup>51</sup> Luiz Fernando Pereira Nunes<sup>52</sup>

## **1 INTRODUÇÃO**

1

Através de uma dor do cliente interno do NPI - UNIFIL da área de nutrição, surgiu a ideia de criar um sistema financeiro para organizar as finanças, no entanto, poderá ser usado por outras pessoas que necessitarão planejar as finanças dos mesmos.

A empresa que está cedendo este projeto é a empresa Núcleo de Práticas em Informática (NPI) da própria instituição da faculdade UNIFIL, na qual, é um setor subordinado ao colegiado do Curso de Ciência da Computação.

Caso algum aluno queira ingressar nesta empresa, visando ajudar a desenvolver ou melhorar algum sistema interno, deverá entrar em contato com o Coordenador responsável pela empresa, no qual, o professor responsabilizado por coordenar este setor é o João Vitor Andrade Costa.

A proposta veio da necessidade de planejamento financeiro para o cliente que solicitou o sistema para ver como andam as suas finanças. Além desse foco, surgiu a necessidade de ter relatórios sobre as finanças, agendas e metas. Este sistema foi focado para um profissional da área de nutrição.

Atendendo a esta proposta, então a empresa concedeu este projeto para fazer como o plano de estágio deste aluno, onde irá desenvolver um sistema completo. O estudante terá que pensar em como o sistema irá funcionar e qual será o ambiente

<sup>48</sup> Aluno: Wellington Joji Endo do curso de Ciências da Computação do Centro Universitário Filadélfia - Unifil.

<sup>49</sup> Orientador: Marc Antonio Vieira de Queiroz do curso de Ciências da Computação do Centro Universitário Filadélfia - UniFil. E-mail : [marc.queiroz@unifil.br.](mailto:marc.queiroz@unifil.br)

<sup>50</sup> Avaliador: Walter Schmidt Marinho do curso de Ciências da Computação do Centro Universitário Filadélfia - Unifil. E-mail: mario.adaniya@unifil.br.

<sup>51</sup> Avaliador: Robson de Lacerda Zambroti do curso de Ciências da Computação do Centro Universitário - UniFil. E-mail:robson.lacerda@unifil.br.

<sup>52</sup> Avaliador: Luiz Fernando Pereira Nunes do curso de Ciências da Computação do Centro Universitário - UniFil. E-mail:luiz.nunes@unifil.br.

em que irá desenvolver o projeto. Entretanto, o estudante terá no prazo de um ano para entregar o projeto funcionando e funcional. A interface do sistema será uma interface simples e não muito complexa, pois devido a empresa haver funcionários de diferentes idades, então qualquer pessoa poderá utilizar o sistema em questão.

Dentro desta proposta de interface simples, na sugestão de torná-lo agradável, o ambiente terá cores frias, porém que despertem e cativam a atenção do usuário, com isso, o contraste será de cores frias e quentes. Sendo assim, a interface irá proporcionar mais leveza ao funcionário. A empresa concedeu este projeto pensando nos funcionários, onde traria mais benefício para a firma e para os clientes. Este projeto tem a finalidade em ajudar a empresa a ter mais organização das suas finanças, pois poderá acompanhar a evolução das despesas e ganho, pois acompanhar manualmente, sem um sistema, sobrecarrega a pessoa que está cuidando das finanças.

Algumas das funcionalidades do sistema é poder cadastrar um paciente, onde poderá visualizar algumas informações sobre o paciente do profissional. Contudo, outra funcionalidade é os relatórios que poderão ser visualizados em diário, mensal e anual, além dessas funcionalidades, existe outra que é o agendamento dos pacientes que são buscados pelo próprio sistema.

## **2 DESCRIÇÃO DO SISTEMA**

A proposta geral do sistema é fornecer as funcionalidades necessárias para organizar as finanças do cliente, com mais segurança e agilidade.

Desenvolver uma meta, nesta função desta funcionalidade é basicamente acompanhar o desenvolvimento de uma meta, ou seja, o usuário traça uma meta e terá os passos para seguir e ao final de cada passo, poderá alterar o status para finalizado.

Controlar um paciente, agendar os eventos pessoais ou profissionais, controlar os gastos.

Através de um sistema de controle de gastos, o usuário poderá adicionar, remover ou editar alguma informação que seja do ato dele.

Com a possibilidade de gerar relatórios, os utilizadores poderão gerar um relatório para verificar os dados financeiros e a evolução das metas.

O usuário poderá ver o andamento dos gastos ao longo do uso. Gerará um gráfico mostrando os ganhos e despesas que o usuário queira ver em diário, mensal ou anual.

Um ambiente que seja simples e intuitivo para os usuários se sentirem mais tranquilo e com poucas informações.

#### **2.1 Tecnologias Utilizadas**

A linguagem escolhida para fazer a interface é o Typescript e o framework AngularJS, a parte do backend vai ser Java com o framework Spring. O sistema vai ser para Web e vai ser desenvolvido no sistema operacional Windows 11 Home Single Language, na versão 22H2. O editor de texto escolhido para desenvolver o sistema é Visual Studio Code que está na versão 1.65.2 e o IntelliJ IDEA - Ultimate que está na versão 17.0.5+1-b653.14 amd64.

Para desenvolver o backend utilizou-se a linguagem Java. Java é uma linguagem de programação e uma plataforma computacional que foi lançada pela primeira vez pela Sun Microsystems em 1995. O Java é ágil, seguro e transparente (JAVA, 2023). O motivo de usar a linguagem Java é justamente por ser uma linguagem comumente conhecida e bem documentada, e outro fator, é umas das linguagens mais utilizadas para fazer um sistema financeiro.

#### **FRAMEWORK**

Spring é um framework Java originado com o objetivo de ajudar o desenvolvimento de aplicações, explorando, para isso, os conceitos de Inversão de Controle e Injeção de Dependências. A motivação de empregar o framework Spring é devido a qualidade e a documentação ser bem documentada (DEVMEDIA, 2023).

O TypeScript foi desenvolvido pela Microsoft em 2012, com o intuito de aprimorar recursos e ferramentas que não estavam presente nativamente na linguagem, ou seja, o TypeScript não é comumente conhecido como uma linguagem de programação, e sim, um subconjunto do JavaScript, devido a antes de ser compilado, ele é transformado em JavaScript "puro"(TECNOBLOG, ).

AngularJS é um framework open-source para o desenvolver a parte front end que modera a possibilidade de desenvolver aplicações web (JULIO; DEVMEDIA,

2015).

#### **BANCO DE DADOS**

O Mysql é um sistema de gerenciamento de banco de dados relacional de código aberto utilizado na maior parte das aplicações gratuitas para administrar suas bases de dados. Utiliza o serviço da linguagem SQL (Structure Query Language - Linguagem de Consulta Estruturada) que é uma das mais utilizadas para inserir, acessar, e gerenciar o conteúdo armazenado num banco de dados (PISA; TECHTUDO).

#### **3 DIAGRAMA DE CASO DE USO**

Uns dos objetivos de utilizar o caso de uso é devido a demonstrar as diferen tes maneiras que o usuário pode interagir com um sistema. Basicamente o diagrama de caso de uso resume os detalhes dos usuários (conhecido como atores) do seu programa e as interações deles com as aplicações (LUCIDCHART, 2023).

O diagrama de caso de uso deste sistema irá ser mostrado abaixo explicando o que cada caso de uso irá ser útil ao sistema. O software usado para desenvolver o Diagrama de Caso de Uso, foi o Astah UML que está na versão 9.0 até este momento. A figura 1 do diagrama de caso de uso será exibida a seguir:

Gerenciar Relatório, este caso de uso, o usuário poderá verificar o relatório de suas finanças.

Gerenciar Agendamento, o usuário poderá cadastrar, excluir, editar e editar os eventos e os seus compromissos.

Gerenciar Metas, o usuário poderá cadastrar. excluir, editar e editar os eventos e os seus compromissos.

Gerenciar Paciente, poderá cadastrar, remover, editar e excluir os seus clientes, esta é uma das funcionalidades principais do sistema.

Gerenciar Gastos, o usuário poderá cadastrar, remover, editar e excluir os seus gastos.

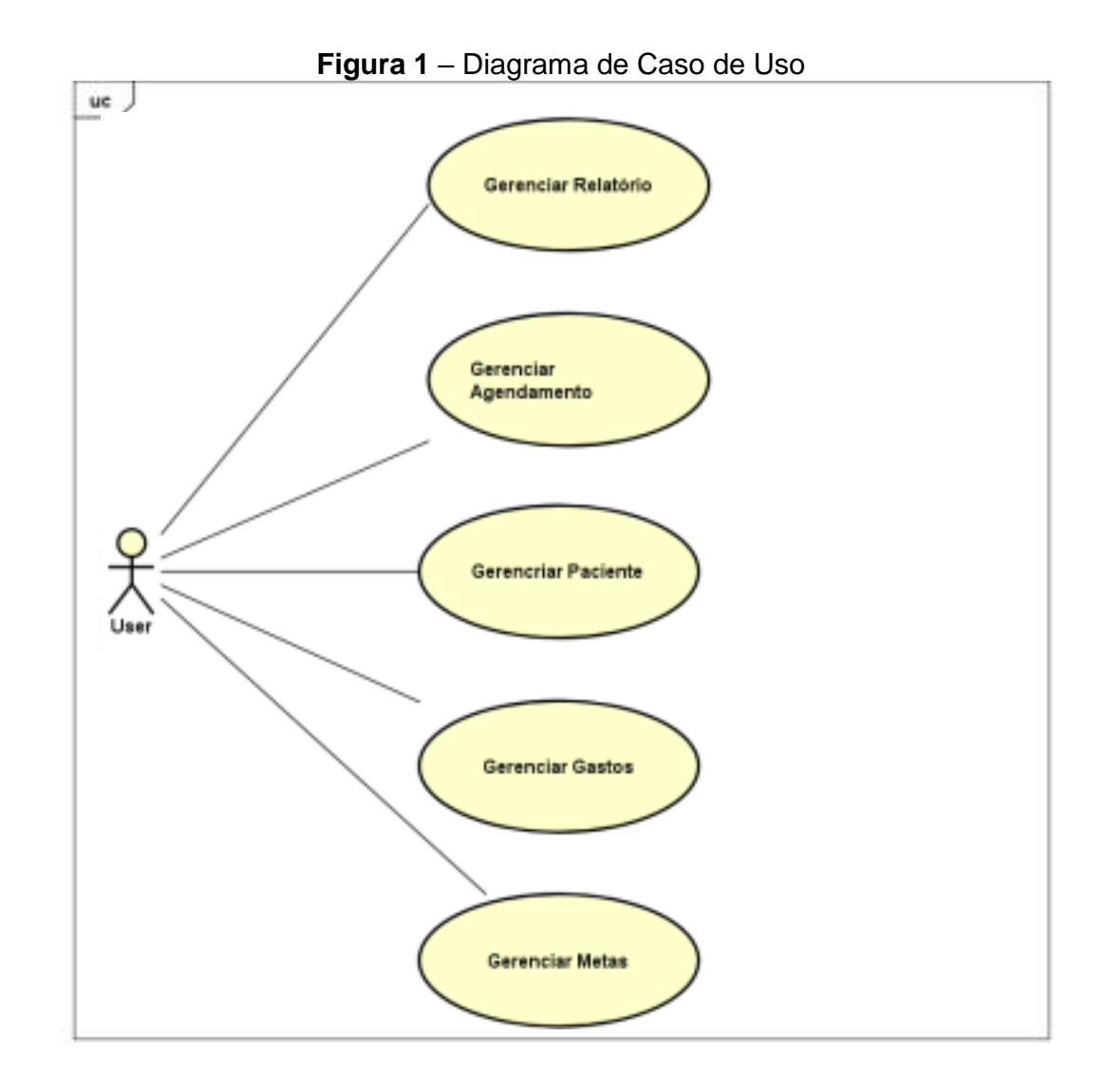

#### **4 TELAS**

O protótipo da interface do sistema foi desenvolvido através do site Figma. As imagens que demonstram o esboço da interface.

A figura 2, é onde que o sistema começa, o usuário terá que fazer login para ter acesso a outras interfaces. O usuário terá que inserir o seu e-mail e senha cadastrada no sistema.

A figura 3, a seguir, é a parte inicial do sistema em que o usuário poderá navegar para outras telas do programa.

Na figura 4 o usuário navegará para outras interfaces do programa.

A imagem 5, a seguir, mostra a seção sobre o desempenho, na qual, o usuário poderá ver como está o seu andamento diário, mensal ou anual das suas finanças. A ilustração 6, mostra umas das principais funções do sistema, onde o usuário poderá visualizar os seus pacientes.

*Capítulo 2. Diagrama de caso de uso* 6

**Figura 2** – Tela de Login

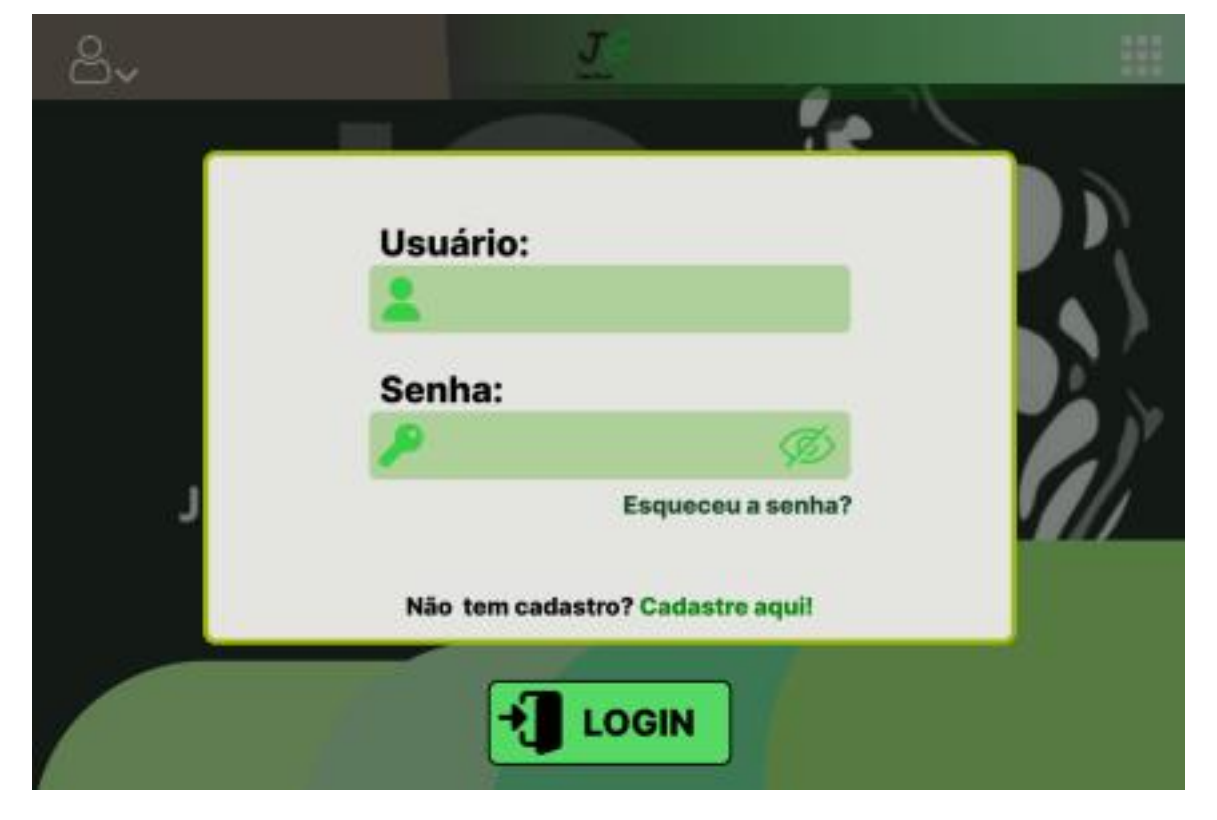

**Figura 3** – Home

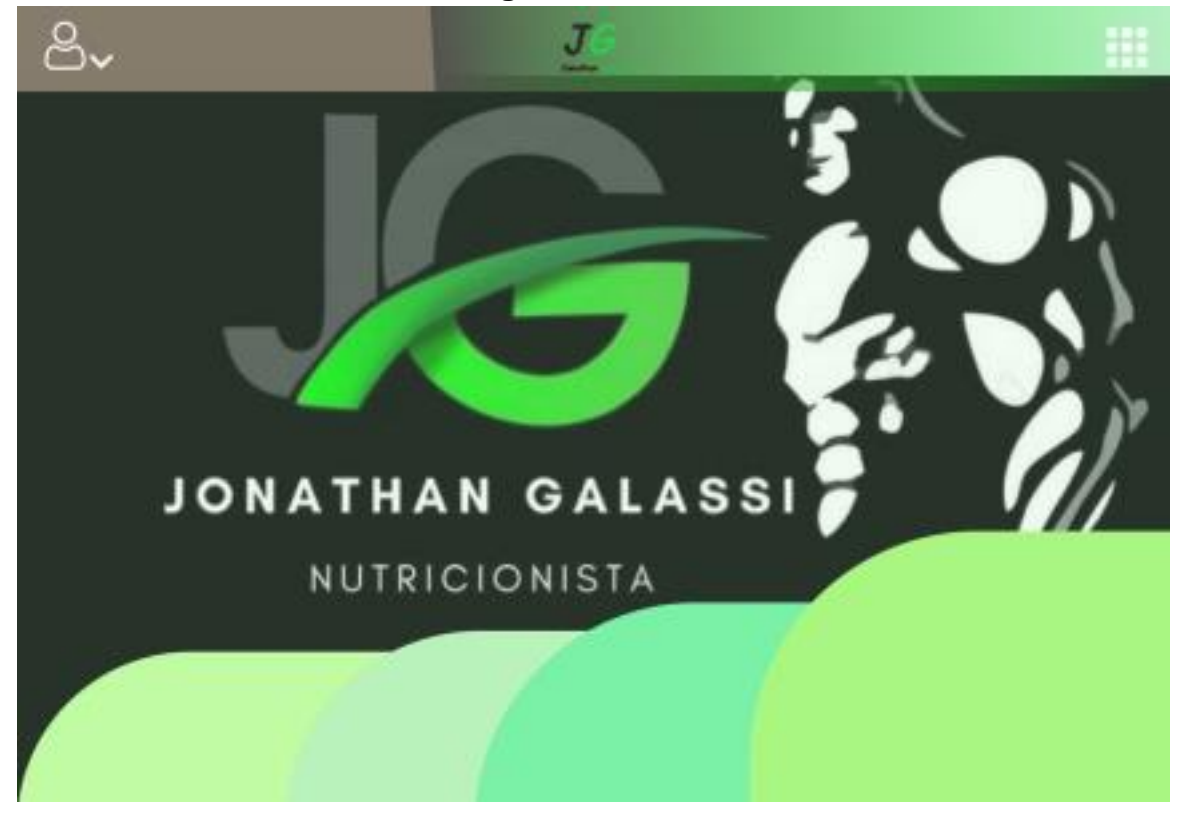

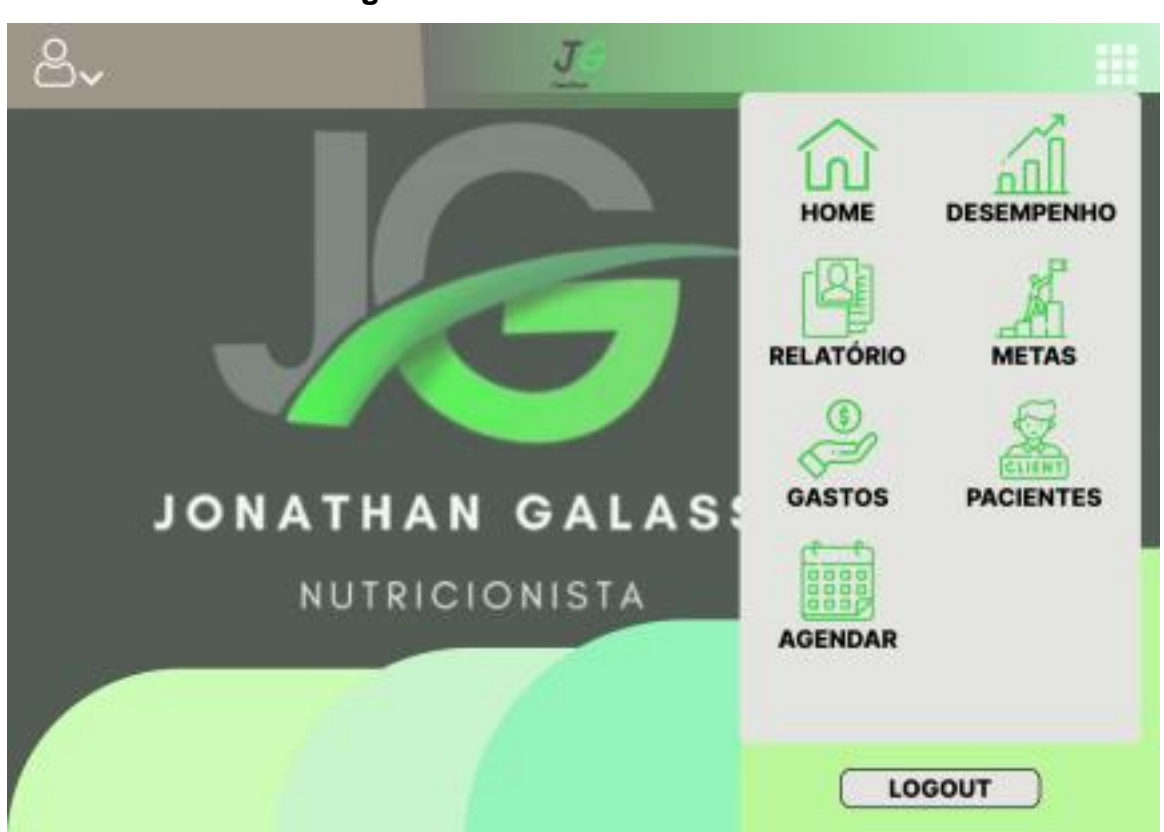

*Capítulo 2. Diagrama de caso de uso* 7 **Figura 4** – Home com menu aberto

## **5 CONCLUSÃO**

O sistema visa fornecer funcionalidades como cadastro de pacientes, relatórios financeiros, agendamento de eventos, controle de gastos e acompanhamento de metas. A interface será simples e intuitiva, utilizando cores frias e quentes para criar um ambiente agradável. O sistema será desenvolvido utilizando TypeScript e AngularJS para a interface, Java com o framework Spring para o backend, e o banco de dados será o MySQL. O diagrama de caso de uso demonstra as interações do usuário com o sistema, e o protótipo da interface foi desenvolvido no Figma. Em resumo, o sistema proposto atende às necessidades de organização financeira, proporcionando segurança e agilidade ao usuário.

## **REFERÊNCIAS**

DEVMEDIA. O que é Spring? Aprenda tudo sobre Spring framework do Java. 2023. Disponível em: [https://www.devmedia.com.br/exemplo/como-comecar-com](https://www.devmedia.com.br/exemplo/como-comecar-com-spring/73)[spring/73.](https://www.devmedia.com.br/exemplo/como-comecar-com-spring/73) Acesso em: 06 mar. 2023

JAVA. O que é Java e porque preciso dele. 2023. Disponível em: [https://www.java.com/pt-BR/download/help/whatis\\_java.html.](https://www.java.com/pt-BR/download/help/whatis_java.html) Acesso em: 06 mar. 2023

JULIO; DEVMEDIA. O que é AngularJS? Primeiro. 2015. Disponível em: [https://www.devmedia.com.br/implementando-servicos-com-angularjs/32715.](https://www.devmedia.com.br/implementando-servicos-com-angularjs/32715) Acesso em: 06 mar. 2023.

LUCIDCHART. O que é e como usar o MySQL? 2023. Disponível em: https://www.lucidchart.com/pages/pt/ diagrama-de-caso-de-uso-uml. Acesso em: 06 mar. 2023

PISA, P.; TECHTUDO. O que é e como usar o MySQL? Disponível em: https: /[/www.techtudo.com.br/noticias/2012/04/o-que-e-e-como-usar-o-mysql.ghtml.](http://www.techtudo.com.br/noticias/2012/04/o-que-e-e-como-usar-o-mysql.ghtml) Acesso em: 06 mar. 2023.

TECNOBLOG. O que é TypeScript? [Guia para iniciantes]. Disponível em: [https://tecnoblog.net/responde/o-que-e-typescript-guia-para-iniciantes/.](https://tecnoblog.net/responde/o-que-e-typescript-guia-para-iniciantes/) Acesso em: 06 mar. 2023

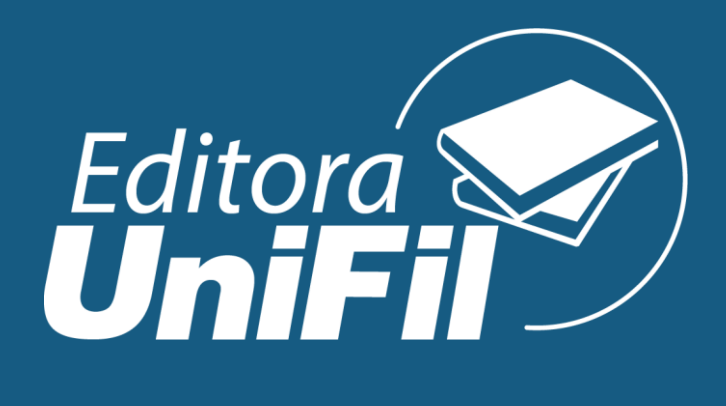